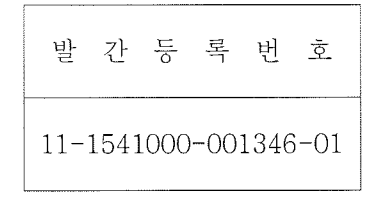

# U-기반 실시간 모니터링 및 바이오 센싱을

Development of reproduction management system of domestic animal using bio-sensing and real-time monitoring based on ubiquitous circumstance

# 바이오컬쳐(주)

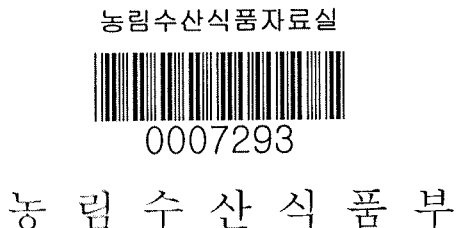

# 제 출 문

농림수산식품부 장관 귀하

이 보고서를 "U-기반 실시간 모니터링 및 바이오 센싱을 이용한 동물 번식관리 시스템 개발 (Development of reproduction management system of domestic animal using bio-sensing and real-time monitoring based on ubiquitous circumstance)" 과제의 최종 보고서로 제출 합니다.

2012년 4월 9일

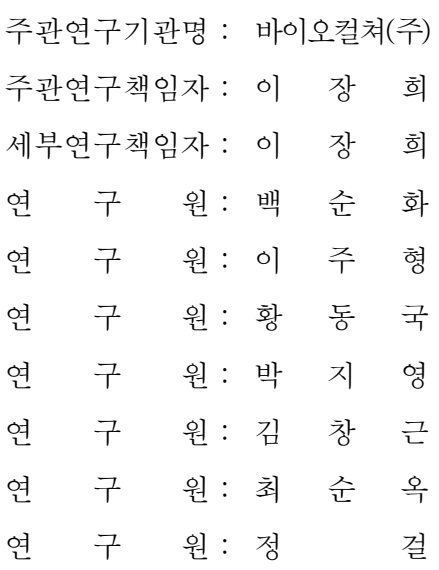

### 요 약 문

국내 축산업계는 노동환경의 개선 및 가격 경쟁력 강화와 과학적인 번식관리를 통한 축산 물의 생산성 향상 및 신뢰성 제고가 절실히 요구 되고 있다. 본 과제에서는 이러한 문제점들 을 해결하기 위한 방안으로 축산농가에서 가축의 번식관리를 위한 지표를 실시간으로 모니 터링 하고 바이오센싱을 이용하여 언제 어디서나 측정 및 제어할 수 있는 유비쿼터스 기반 번 식관리시스템을 개발하고자 한다. 이는 BT와 IT의 컨버전스기술로 농축산 관리에 적용될 수 있는 USN (Ubiquitous Sensor Network) 기술을 적용함으로써 가축의 생산성 향상을 위한 신 뢰성 높은 정보 수집과 축산물의 고품질화에 기여할 수 있기 때문이다.

세계적으로 축산업은 환경오염 등으로 후진국으로 이양되거나 전업농 ·기업농으로 전환하 는 추세로 사육두수의 증가와 개체관리의 열악한 환경 개선을 위하여 관리의 첨단화가 필요 한 실정이며, 대규모 사육의 경우 전염성 질병에 대한 대규모 경제적 손실 및 사회적 문제 발생의 우려가 있으므로 사전 예방 및 광범위한 질병 방제 등을 위한 실시간 건강ㆍ질병 모 니터링이도 절실히 필요한 시점이다. 건강한 사육관리 및 생체신호를 이용한 발정감지, 번식 시기 조절, 임신출산 등의 효율적인 번식관리를 통한 생산성 증대도 매우 필요한 과제가 아 닐 수 없다. 또한 가축에게 남아있는 야성동물의 돌발행동에 의한 위험으로부터 관리자를 보 호하고 축사 밖에서도 언제 어디서나 원격관리를 원할히 할 수 있는 시스템 개발 필요하며, 축산물 생산 이력제, 유전자원의 보존 및 보호 · 생산량 등, 축산업 정책 입안과 연구사업 추 진에 필요한 정보 제공에 필요한 수단을 제공할 수 있는 기술도 매우 절실하다. BT는 국가 핵심역량사업의 하나로 IT와 BT의 컨버전스로 역량을 집중시킬 필요가 매우 높으며, 더 나 아가 동물의 생세 주입형 바이오센서는 전 세계적으로 전략적 개발 추세이므로 생물, 축산, 수의, 바이오센서, 소재 등의 다학제간 협동 연구가 절실하며 원천기술 확보로 세계시장 선 점이 매우 필요한 시점이라고 할 수 있다.

이에 본 연구에서는 가축(돼지)의 생체 정보수집을 위한 바이오센서를 탐색하고, 실시간 무 선 전송을 위한 ASCI을 설계 및 제작하여 바이오센서의 적용으로 실시간 모니터링 시스템 을 구현하고 적용한 결과 번식관리 지표로 다음과 같은 결론을 얻었다.

1. 경산돈에서 발정 주기 중의 온도 변화는 이유 직후(Day -2)에는 36.9±0.4℃였다가 발정 개시 (평균 37.6±0.2℃) 후 2일째인 Dav 2일에 37.8±0.2℃로 최고의 온도에 도달되었으며, 그 이 후 지속적으로 낮아져 발정개시 전의 온도와 같은 수준으로 떨어졌다. 이와같은 결과에 의 하여 경산돈의 발정개시는 상시 체온보다 0.7℃가 높아지는 시점으로 판단되어지고 수정 적기는 최고 온도인 37.6~38.0℃ 온도의 영역으로 간주되었다.

2. 미경산돈에서 발정 주기 중의 온도 변화는 Ring-CIDR 제거 직후(D -2)에는 36.9±0.4℃였다가 발정 개시(37.6±0.2) 후 2일째인 D 2일에는 37.8±0.2℃로 최고의 온도에 도달되었으며, 그 이후 지속적으로 낮아져 발정개시 전의 온도와 같은 수준으로 떨어졌다. 이와 같은 결과에 의하여 미경산돈의 발정개시는 상시 체온보다 0.6℃ 높아지는 시점으로 판단되고, 수정적기는 37.7~38.1℃의 온도 영역으로 간주되었다.

3. 경산돈에서 발정 주기 중의 pH 변화는 이유 직후(D -2)에는 6.77이었다가 발정 개시(평균 7.1) 후 2일째인 D 2일와 D 3일에 7.4로 가장 높은 pH를 나타냈으며 그 이후 지속적으로 낮아져 발정개시 전의 pH와 같은 수준으로 떨어졌다. 미경산돈에는 pH 센서 장치의 삽입이 지난하여 크기를 더욱 작게 구현할 필요가 있었으며, 현존하는 pH 센서로는 구현이 불가능 하여 실시하지 못하였다. 한편 임신진단 지표는 바이오센서의 삽입, 인공수정 및 재삽입 등의 처치에 대한 스트레스가 매우 크게 발생하여 시험 처리에 실패하였다. 그러나 이 때 센서 데이타 발진장치는 MSP430(MCU)를 내장하는 시스템으로 Tiny-OS가 동작하도록 하였으며 NesCam으로 프로그램하여 일정한 송신 조건 및 시간을 결정하였다. 데이터 수신 장치는 Tiny-OS 위에 NesC므으로 프로그램 하였으며 JAVA 프로그램을 이용하여 SMS 발송하도 록 데이터베이스와 연동하였다. SMS 발송은 LG-데이콤에 가입하여 핸드폰 번호를 등록하 여 가능토록 하였다.

임신진단 지표를 개발하기 위해서 가축(돼지)의 발정이 개시되기 전에 바이오센서(온 도)를 질 내에 삽입시켜 두어 발정개시와 수정적기를 `통보받게 되면 수정적기에 인공 수정(삽입되어 있는 센서를 제거하고 수정 후에 재삽입시킴)한 후에 수정적기와 인공수 정이 적합하게 이루어졌다면 임신으로 발전할 것이며, 그렇지 못할 경우에는 비임신 상 태로 진행되는 바 이 때 임신으로 발전된다면 자궁이 활성화되어 자궁의 온도가 다른 기관보다 다소 높게 유지될 것이라는 가설에 근거를 두고 임신진단 지표를 개발하고자 하였으나 바이오센서의 삽입, 인공수정, 바이오센서의 재삽입 등의 처치에 대한 시험축 의 스트레스가 매우 크게 발생되어 제대로 처치하지 못하여 지표 개발에 실패하였다.

온도센서에 의한 분만 감지장치의 원리는 가축(돼지)이 분만을 개시하게 되면 먼저 요막이 파 열되어 요수가 방출되며, 다시 태아를 감싸고 있던 양막이 파열되어 양수가 산도를 통하여 방출 되는 바, 이때 태아가 만출 되는 질 내에 삽입된 바이오 온도센서(일명 템포센서 : 3가지 타입)가 요수 또는 양수에 함께 방출된다. 온도센서가 질내에 존재하는 경우에는 체온과 같은 온도인 37.5℃를 유지하게 되는데 체외로 방출시를 상온(약 20~25℃)으로 온도가 떨어지게 되므로 이때 온도가 체온보다 낮은 30℃ 이하로 되는 경우에 온도센서가 무선랜 모듈의 Interface를 작동케 하여 관리자의 휴대폰 또는 인터넷에 분만상황을 통보하도록 하였다. 온도센서에 의한 분만감지 원리는 체내온도와 체외온도의 차이를 인식하므로써 분만 직전 상태를 인식하도록 설계되었다. 온도차이의 설정 범위는 축사내부의 온도와 밀접한 관계에 있으며 동절기에는 크게 감지온도가 크게 영향을 받지 않지만 하절기 고온기에는 축사내의 온도보다 다소 높게 설정하여야 한다. 이 러한 온도센서에 의한 분만감지을 위하여 무선장치에 의한 무선랜 인터페이스 작동이 필연적이며 저전력 베터리로 운용되도록 하였다.

시작품에 의한 가축 적용시험 결과 분석으로 다음과 같은 결론을 얻었다.

- 1. 생체 삽입형 바이오센서(온도 및 pH) 장치의 통신거리 및 전원장치의 작동시간(수명)에 대해서 좀 더 많은 보완이 필요하다고 판단되었다.
- 2. 생체 삽입형 pH 센서는 크기 축소가 반드시 필요하며, 적용상의 문제점으로는 (재)사용 시 마다 pH 적정이 필요하여 신뢰성 유지가 다소 어려웠다.
- 3. 실시간 모니터링을 위해 질 내 삽입형 바이오센서는 위생적인 처리에 많은 불편을 초래하였으며 대상 동물에게도 삽입에 대한 거부감으로 많은 스트래스를 유발시켰다.
- 4. 바이오센서에 의한 대가축의 실시간 번식지표 및 건강관리 시스템의 적용에 있어서 삽입 처치는 중. 소가축보다 다소 유리할 것으로 사료되었다.

## **SUMMARY**

The livestock industry in Korea urgently needs the improvement of productivity and reliability through better working conditions, better price competitiveness and scientific breeding. This study attempts to develop ubiquitous breeding system for farms to monitor index at real-time basis and control and measure it using bio-sensing. As convergence technology with IT and BT under USN(Ubiquitous Sensor Network) circumstance, it may contribute to produce highly reliable information for better productivity and quality improvement.

It is global trend to transfer livestock industry to underdeveloped countries due to environmental pollution or to transfer full-time farming or commercialized farming which requires more advanced control due to the increase of number of livestock, and for environmental condition improvement. Furthermore, as there is a risk of huge economic loss and social problem by infectious diseases, real-time health and disease monitoring is urgent to prevent endemic disease. Increase of productivity through effective breeding including sound nurturing, estrous detection via bio-signal, breeding time control and pregnant and delivery are utmost important. A system development to protect workers from any unpredictable acts by the livestock and to make a ubiquitous control outside the cattle shed is necessary. Also a technology to supply necessary information for livestock industry policy making and research project such as livestock product record system and gene resource preservation, protection and productivity. BT is one of national core projects with high demand of IT and BT convergence. Furthermore, animal bio-injection biosensor is a global trend of development. Therefore, it is very time to study interdisciplinary study with biology, livestock, veterinary science, biosensor and resources and to preoccupy a global market with original technology.

This study explored biosensor for bio information collection of livestock (pig), applied biosensor after designing and manufacturing ASCI for real-time wireless transfer and achieved real-time monitoring. The following results are drawn as reproduction control index.

- 1. Temperature change during the estrous time of sows was 36.9±0.4 °C right after ablactation (Day -2), which reached the maximum on the Day 2 with 37.8±0.2  $\degree$  after two days of estrous start (Average 37.6±0.2 $\mathbb{C}$ ). Then, it continued to decrease down to the same level before estrous start. This result indicates the estrous start of sows is the point of 0.7 ℃ increase of temperature and the optimal temperature of fertilization is the highest temperature with  $37.6~38.0~\degree$  range.
- 2. Temperature change during the estrous time of gilts was 36.9±0.4 °C right after removing Ring-type (Day -2), which reached the maximum on the Day 2 with  $37.8\pm0.2$   $\degree$  after two days of estrous start (37.6±0.2 ℃). Then, it continued to decrease down to the same level before estrous start. This result indicates the estrous start of gilts is the point of 0.7  $\degree$  increase of temperature and the optimal temperature of fertilization is  $37.7~38.1^{\circ}$  range.
- 3. PH change during the estrous time of sows was 6.77 right after ablactation (Day -2), which reached the maximum on the Day 2 and Day 3 with 7.4 after two days of estrous start (Average 7.1). Then, pH continued to decrease down to the same level before estrous start. As pH sensor insert was difficult to gilts, the size was needed to be shortened. Thus it did not take as existing pH sensor could not be inserted. Meanwhile, pregnant diagnosis index failed due to high stress of

biosensor insertion, artificial fertilization and re-insertion. However, data oscillation device had MSP430(MCU) built-in system with Tiny-OS, and it determined regular transfer condition and time by programming with NesC. Data receiving device was programmed with NesC on Tiny-OS and interlocked to database which enabled SMS sending using JAVA program. The SMS sending was made possible by registering mobile number in LG-Dacom.

To develop pregnant diagnosis index, biosensor (temperature) was inserted inside the vagina before starting estrous. If estrous start and optimal time of fertilization are notified, it removed the sensor (remove it and re-insert after fertilization) and attempted fertilization. An attempt to develop pregnant diagnosis index was carried out based on an hypothesis that if the process was properly done, it developed to pregnant and the womb temperature would be kept rather higher by activating the womb (See fig. 53). But it failed to develop the index as the stress of test stock was too high due to biosensor insertion, artificial fertilization and re-insertion.

The principle of pregnant detection device by temperature is that if livestock (pig) starts delivery, the allantois is destroyed to release lumbar segment, which is followed by the breakdown of the amnion and release of amniotic fluid. Here, biosensor (tempo-sensor: 3 types) in the vagina is released together with lumbar segment and amniotic fluid. If tempo-sensor exists in the vagina, it keeps 37. 5℃, and it is decreased down to the room temperature (20~25℃) when it is released. At this time, if the temperature becomes lower than  $30^{\circ}$ . the tempo-sensor causes wireless LAN module interface to notify it to mobile or internet of the manager on the deliver condition. Such delivery detection principle is designed by recognizing the temperature differences between body temperature and external temperature. The scope of temperature difference is highly related to the temperature of cattle shed. Thus, it does not affect much during winter, but the temperature must be set rather higher than that in cattle shed during the high temperature period in summer. For delivery detection by tempo-sensor, wireless LAN interface operation is essential and low power battery is to be used.

The following conclusions are drawn from the livestock test result by trial goods.

- 1. More complementation of communication distance and power device operating time (lifespan) of body insertion biosensor (temperature and pH) is required.
- 2. The reduction of body insertion pH sensor must be needed, pH measurement per use (reuse) is required and it was difficult to maintain reliability.
- 3. Insertion biosensor for real-time monitoring caused hygiene inconveniences and stress to target livestock.
- 4. Large size stock is more advantageous in insertion treatment than medium or small size livestock for applying real-time breeding index and health control system by biosensor.

# **CONTENTS**

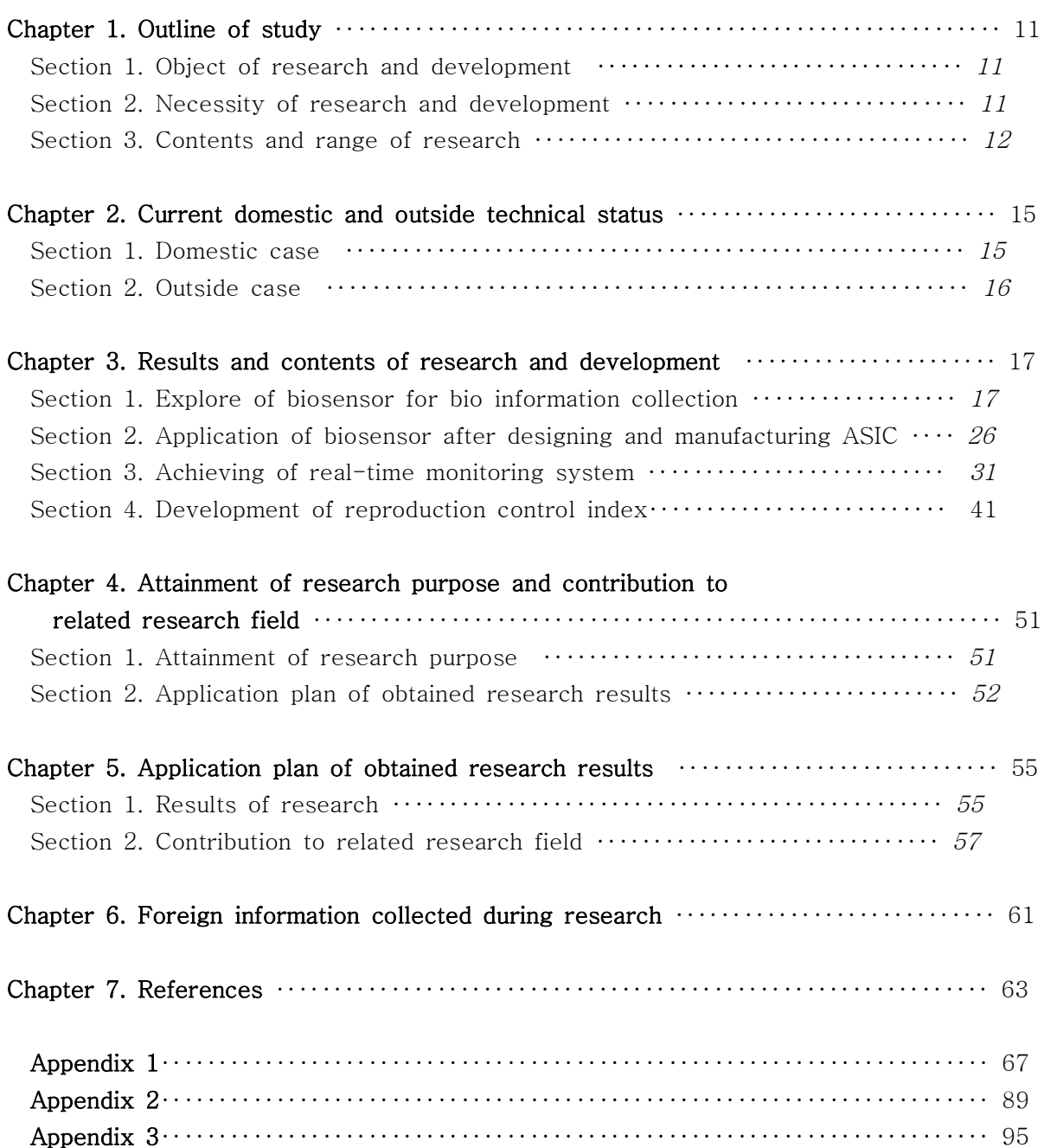

# 목 차

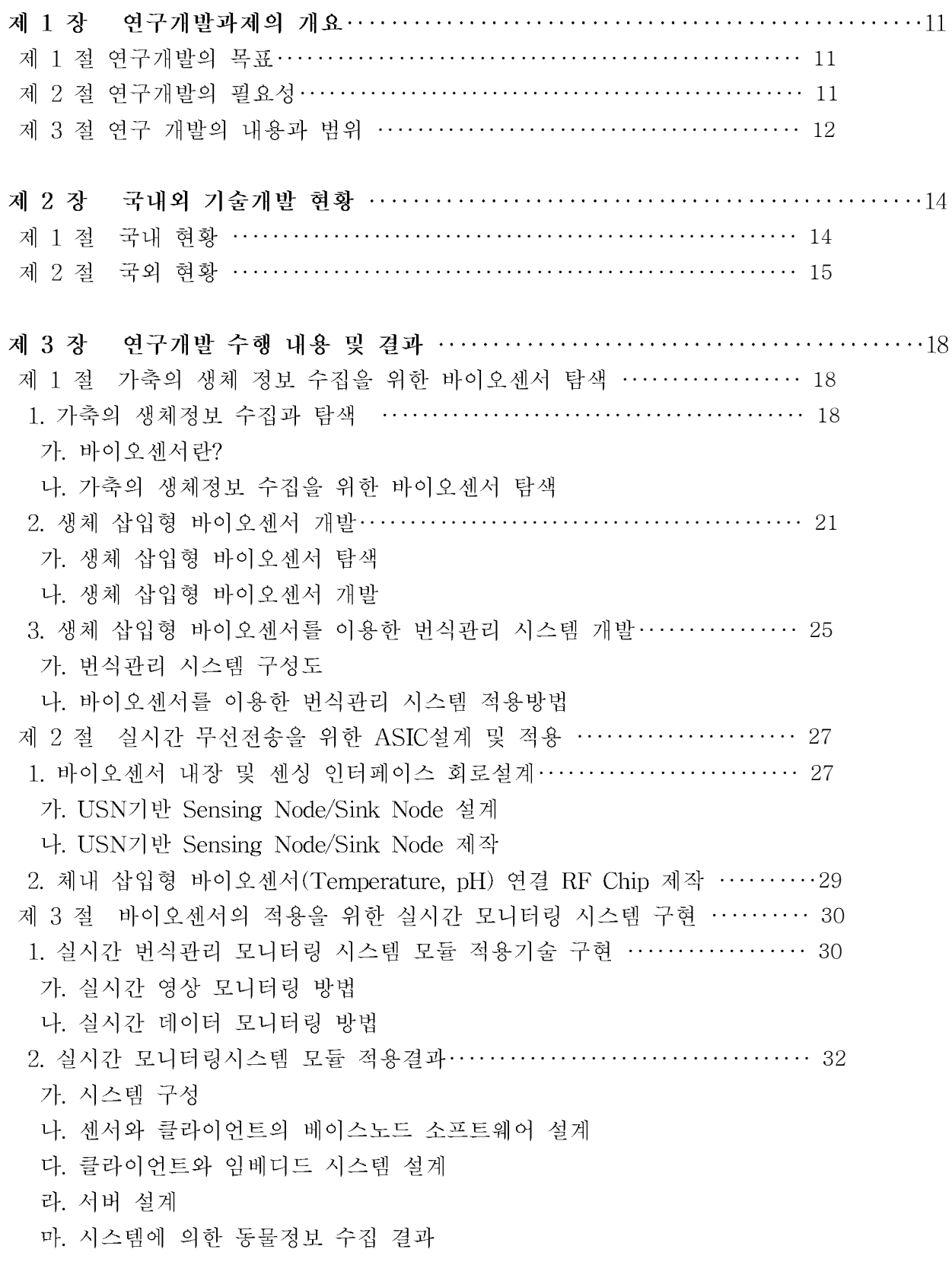

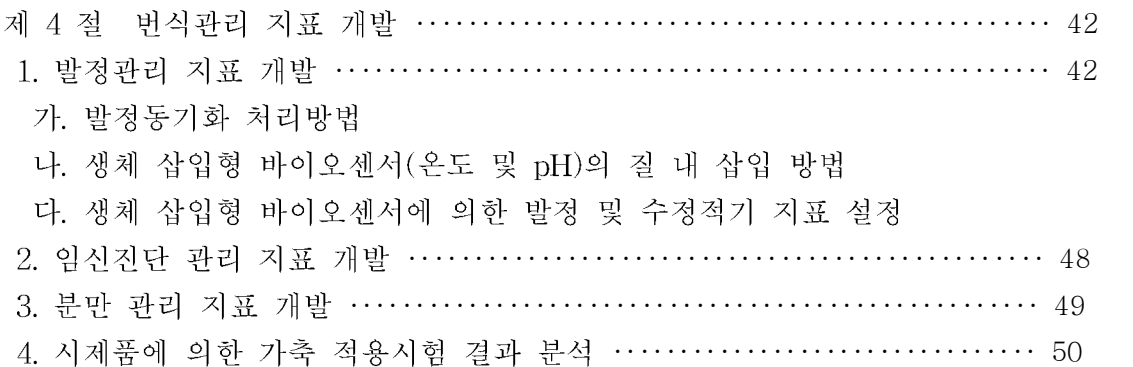

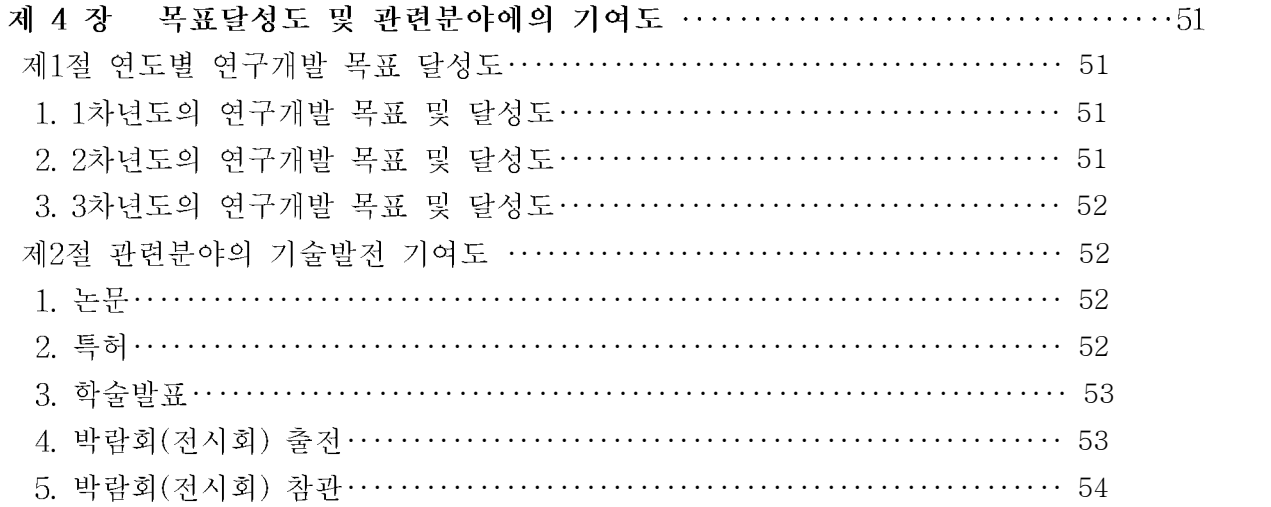

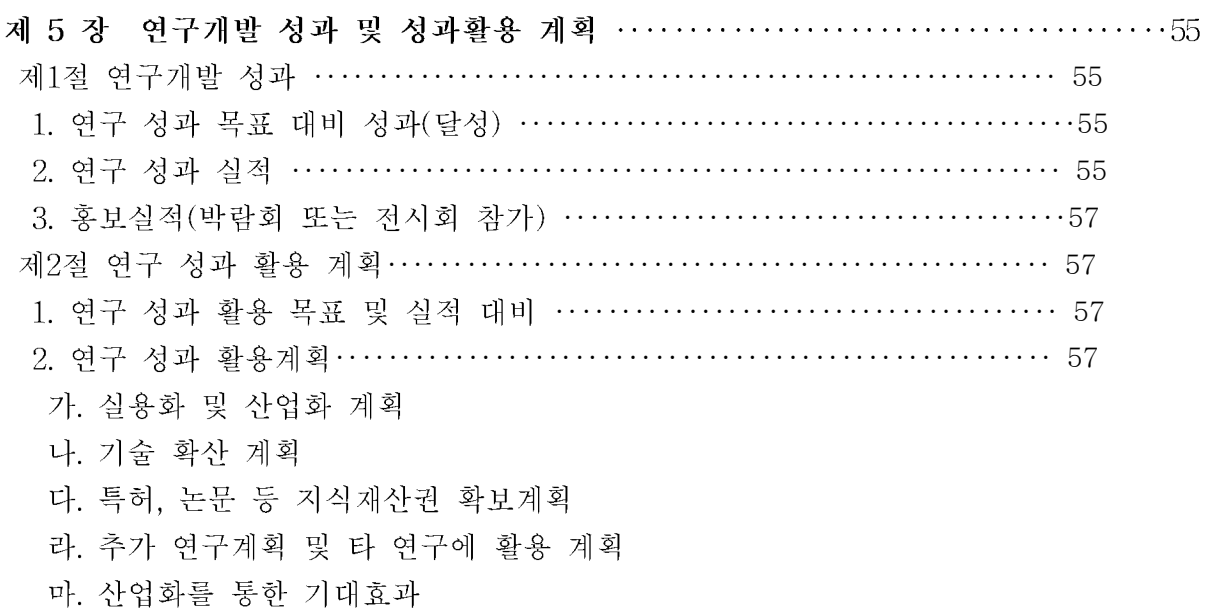

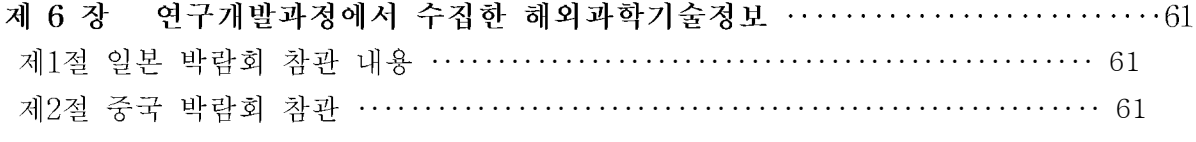

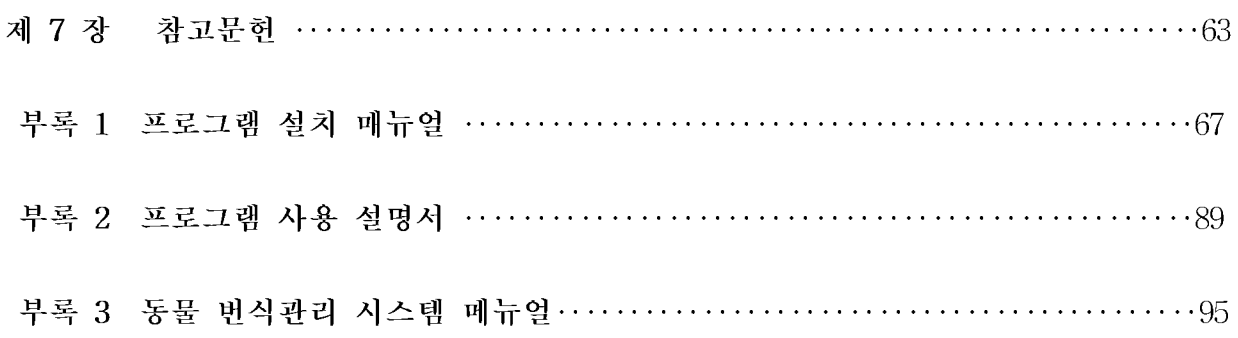

### 제 1 장 여구개발과제의 개요

#### 제 1 절 연구개발의 목표

국내 축산업계는 노동환경의 개선 및 가격 경쟁력 강화와 과학적인 번식관리를 통한 축산 물의 생산성 향상 및 신뢰성 제고가 절실히 요구 되고 있다. 본 과제에서는 이러한 문제점들을 해결하기 위한 방안으로 축산농가(규모화 된 전업농가)에서 가축의 번식관리를 위한 지표를 실시간으로 모니터링 하고 바이오센싱을 이용하여 언제 어디서나 가축의 번식 상태를 측정 (확인) 및 제어할 수 있는 유비쿼터스 기반 번식관리시스템을 개발하고자 하였다. 이는 BT 와 IT의 컨버전스기술로 농축산 관리에 적용될 수 있는 USN (Ubiquitous Sensor Network) 기술을 적용함으로써 가축의 생산성 향상을 위한 신뢰성 높은 정보 수집과 축산물의 고품질화에 기여하고자 하였다. 이에 가축의 생산 효율 증대를 위한 U-기반 실시간 모니터링 및 바이오센싱을 이용한 번식관리 시스템을 개발 위하여 바이오센싱 기술을 확립하고, U-기반에서의 번식관리 지표를 개발하며, 센서신호 전송을 위한 ASIC 개발 및 가축의 번식관리를 위한 데이터베이스 구축과 실시간 모니터링 시스템을 적용코자 하였다.

### 제 2 절 연구개발의 필요성

현재 국내의 축산관리 자동화는 CCTV에 의한 모니터링 및 무인제어를 활용한 자동 사료 급이 및 급수 시스템이 대부분이다. 사료 자동 급이기는 구동부에 의한 디스크 컨베이어의 회전에 따라 파이프라인을 통하여 사료가 급여되며, 시간제어로 사료를 1일 2회 정도 나누어 급여하는 수준이다. 또한, 급수는 니플에 의하여 자동으로 닫히고 열려 물이 공급된다.

축산분야에서의 RFID/USN기반 자동화 시스템은 노동력이 집중되는 분야에 도입되는 추세에 있으며, USN 적용은 가축의 행동 관찰이나 건강 모니터링에 주로 실시되고 있다(Kevin et al., 2006; Guo et al., 2006). 축산관리에 있어서 가장 힘들고 노동력이 많이 소요되는 부분은 사료의 급이 및 급수 그리고 분뇨 처리이며, 생산물의 수집과정에서는 착유, 집란 등에 많은 인력이 동원되어 이러한 일들을 농가에서 대부분 자동화시키고 있는 실정이다(조 등. 2002). 최근에 소에서 착유 시 목걸이형의 개체인식장치(Radenkovin and Wietrzyk, 2003)와 발정 및 질병 탐지시스템(Mol 등, 1999; Nagl 등, 2003)이 보고된 바 있으나 아직 까지도 분만에 대해서는 분만 날짜가 개체마다 상이하며 예정일 전후로 무작정 기다리는 수밖에 없는 실정이며, 인위적으로 분만을 유도하여 원하는 시간에 분만관리를 하는 것이 일부 이루어지고 있는 실정 이다( 이 등, 2003).

또한, 분만관리의 성패는 소득과 직결되기 때문에 자축 또는 모축의 폐사는 바로 경제적 손실로 나타 나기 때문에 관리자(또는 축주)가 불편함과 어려움 견디고서라도 분만관리에 임하게 된다. 이에 착안하여 자동 분만관리를 성공시키기 위해서 김광희(고안자 유용희, 1998)는 "돼지새끼 분만경보용 분만틀"에 대 한 발명을 구현하였으나 이는 램프가 켜지거나 소리를 발생시켜 축사 내부의 관리자가 분만관리를 수행 하도록 하는 수준이었다.

'분만관리의 성공을 위해서는 분만 전의 상태를 '관리자(또는 축주)가 바로 알 수 있어야 하며, 분만 중의 사고를 줄여야 한다. 본 자동 분만알림시스템은 분만 징후를 수시로 예찰할 필요가 없을 뿐만 아니라 분만직전에 분만준비와 분만 중의 관리를 동시에 대비할 수 있게 함으로써 축사내부에서의 분만을 대기 할 필요가 없게 되어 관리자의 근무환경의 개선에도 도움을 주게 된다. 이와 같은 현황에서 이 등(2008)은 유비쿼터스 환경에서 온도센서를 활용한 자동 분만 알림시스템을 보고하였다.

본 연구는 유비쿼터스 기반기술의 확대 적용을 위하여 농축산분야에서. 특히 양돈 산업에 있어서 번식관리 중에서 평일뿐만 아니라 야간이나 공휴일 등 어렵고 힘든 번식관리 시스템을 유비쿼터스 환경에서 모니터링 및 개체별 번식상황의 측정(확인) 및 제어기술을 확립하여 번식관리에 소요되는 인력 및 작업시간을 절감시켜 발정, 수정적기, 임신진단 및 분만관리 등 번식지표에 의하여 번식 상태를 자동으로 통보할 수 있는 시스템의 개발은 축산분야에서 매우 절실하고도 필요한 실정이었 다. 또한 가축에게 남아있는 야성동물의 돌발행동에 의한 위험으로부터 관리자를 보호하고 축사 밖에서도 언제 어디서나 원격관리를 원활하게 할 수 있는 시스템 개발 필요하며, 축산물 생산 이력제, 유전자원의 보존 및 보호 · 생산량 등, 축산업 정책 입안과 연구사업 추진에 필요한 정보 제공에 필요한 수단을 제공할 수 있는 기술도 매우 절실하다. BT는 국가 핵심전략사업의 하나로 IT와 BT의 컨버전스로 역량을 집중시킬 필요가 있으며, 더 나아가 동물의 생세 주입형 바이오센서는 세계 각국에서 전략적으로 개발하는 추세로 생물, 축산, 수의, 바이오센서, 소재 등의 다학제간 협동 연구가 절실하며 원천기술 확보로 세계시장 선점이 매우 필요한 시점이라 고 할 수 있다.

유비쿼터스 환경에서 번식관리에 유용한 생체 정보는 온도와 pH가 유리한 것으로 보고된 바 온도의 변화로 분만통보(알림) 및 발정과 수정적기에 대한 통보가 가능함을 제시한 바 있다(이 등, 2008). 일반적으로 가축의 번식생리에서 발정 발현 시에는 상시보다 체온이 상승하게 되면 발정이 종료되면 상시 체온으로 유지된다고 알려져 있다. 발정기간 동안에는 체온이 가장 높은 시간대(時間帶)이거나 외음부가 최고로 종창되어 있는 시기를 수정적기로 인식되어 져 왔다. 왜냐하면 발정기에는 생식기의 활성이 높아져 혈류 흐름이 많아지기 때문이다. 이와 같은 원리로 임신이 된 경우에도 생식기(자궁)의 활성이 높아져 혈류 흐름이 많아지게 되어 자궁이 커지기 시작하게 되며, 상시 체온이나 생체의 다른 부위보다 온도가 높아지게 된다. 이 점에 착안하 여 온도를 센싱하여 온도차에 의한 번식관리 지표인 발정, 수정적기 및 임신진단 시기를 알 수 있을 것으로 사료되었다. 한편 온도 차에 의한 번식지표는 다소 운동, 스트레스 등에 의하여 변수가 발생할 수 있으므로 생리 중의 pH 변화 경향과 함께 센싱 한다면 더욱 진단의 정확도를 높일 수 있을 것으로 여겨지기 때문에 이의 개발이 매우 절실한 실정이다.

### 제 3 절 연구개발의 내용과 범위

#### 1. 생체 삽입형 센서의 탐색 및 설계와 실시간 모니터링 장치 개발 (1차년도)

가. 가축의 생체 정보 수집과 분류를 위한 생체 삽입형 바이오센서 탐색 및 설계

- (1) 센서종류 : 온도, pH
- (2) 센싱 대상 : 개체인식 및 번식지표(발정, 수정적기, 임신진단)
- (3) 번식지표의 설정 및 활용
- 발정 발현시 : 체온 및 생식기 온도 상승 개시 시점으로부터 지속적(12~24시간) 유지

시 발정으로 인지

- 수정적기 : 온도 상승 및 상시 체온까지의 하강 기간 중 가장 높은 온도 영역 인지 시 - 임신 : 발정 개시 후 자궁의 지속적 높은 온도 유지(수정 후 7일 까지)시 임신으로 인지 - 분만 : 온도가 체온으로 유지 후 상온으로 하강 시 분만으로 인지
- (4) 적용대상 : 돼지

#### 나. 무구속 장착을 위한 바이오센서 내장 삽입 장치 개발

- (1) 형태 : T자형, 캡슐형, 발룬형 등
- (2) 주입부위 : 질 내, 자궁 내
- (3) 무구속 장착 바이오센서의 생체 내 호환성 및 반응 조사 : 장치의 탈락율 및 오염도

#### 다. 가축 적용시험

- (1) 번식지표 설정
- (2) 에러 빈도 분석

라. 연구성과 목표 : 특허출원 1건, 논문게제 1편

#### 2. U-기반 생체 삽입형 바이오센싱 기술 확립 (2차년도)

- 가. 실시간 data 전송 및 분석을 위한 동물적용 시험
- 나. 바이오센서의 주입 후 생체 내 위치변화 탐색 - 추적 방법 : 초음파 등
- 다. 바이오센서(Temperature, pH) 내장 및 센서 인터페이스 회로 설계(용역)
- (1) 센싱 data 전송시스템 구축
- (2) 실시간 모니터링 시스템 모듈 적용 기술 구현
- 라. 생체 내장 바이오센서의 실시간 무선전송 시스템 확립
- (1) 센서 작동의 안정성 검토(센싱 거리, 화경 등)
- (2) 대상 동물 : 돼지

#### 마. 시작품 제작 및 보완

- 계측기기의 정확성 분석(실증시험)

바. 연구 성과 목표 : 특허출원 1건, 특허등록 1건, 논문게제 1편

### 3. U-기반 생체 삽입형 다기능 멀티 바이오센싱을 이용한 번식관리기술 확립 및 시제품의 상품화 (3차년도)

가. 무구속 생체 삽입을 위한 다기능 멀티 바이오센서 설계 및 시제품 제작

(1) 온도와 pH 결합 센서 : 질 내, 자궁 내

(2) 시제품의 적합성 시험 : 돼지(소),

나. 멀티바이오센서 시제품의 생체 적용 시험

- (1) 센싱 data 분석 및 장치 기능 평가
- (2) 시제품 보완 및 완제품 5대 제작
- 다. 완제품의 상품화 추진 및 홍보
- (1) 국내외 학회 발표
- (2) 박람회 및 전시회 참가

라. 연구 성과 목표 : 특허출원 1건, 특허등록 1건, 국제특허출원 1건, 논문게재 1편

### 제 2 장 국내외 기술개발 현황

#### 제 1 절 국내 현황

현재 국내의 축산관리 자동화는 CCTV에 의한 모니터링 및 무인제어를 활용한 자동 사료 급이 및 급수 시스템이 대부분이다. 사료자동급이기는 구동부에 의한 디스크 컨베이어의 회전 에 따라 파이프라인을 통하여 사료가 급여되며, 시간제어로 사료를 1일 2회 정도 나누어 급여 하는 수준이다. 또한, 급수는 니플에 의하여 자동으로 닫히고 열려 물이 공급된다. 축산분야에 서의 RFID/USN기반 자동화 시스템은 노동력이 집중되는 분야에 도입되는 추세에 있으며, USN 적용은 가축의 행동 관찰이나 건강 모니터링에 주로 실시되고 있다(Kevin et al., 2006; Guo et al., 2006). 축산관리에 있어서 가장 힘들고 노동력이 많이 소요되는 부분은 사료의 급 이 및 급수, 분뇨처리이며, 생산물의 수집과정에서는 착유, 집란 등에 많은 인력이 동원되어 이러한 일들을 농가에서 대부분 자동화시키고 있는 실정이다(조 등. 2002). 최근에 소에서 착유 시 목걸이형의 개체인식장치(Radenkovin and Wietrzyk, 2003)와 발정 및 질병 탐지시스템(Mol 등, 1999; Nagl 등, 2003)이 보고된 바 있으나 농장 사무실에서 모니터링에 의한 확인으로 이루 어지고 있는 실정이다. 분만에 대해서도 분만 날짜가 개체마다 상이하며 예정일 전후로 무작정 기다리는 수밖에 없는 실정이며, 인위적으로 분만을 유도하여 원하는 시간에 분만관리는 하는 정도가 일부 이루어지고 있는 \_실정이다(이 등, 2003). 또한 분만관리의 성패는 소득과 직결되 기 때문에 자축 또는 모축의 폐사는 바로 경제적 손실로 나타나기 때문에 관리자(또는 축주)가 불편함과 어려움 견디고서라도 분만관리에 임하게 된다. 이에 착아하여 자동 분만관리를 성공 시키기 위해서 김광희(고안자 유용희, 1998)는 "돼지새끼 분만경보용 분만틀"에 대한 발명을 구현하였으나 이는 램프가 켜지거나 소리를 발생시켜 축사 내부의 관리자가 분만관리를 수행 하도록 하는 수준이었다. 분만관리의 성공을 위해서는 분만 전의 상태를 관리자(또는 축주) 가 바로 알 수 있어야 하며, 분만 중의 사고를 줄여야 한다. 본 자동 분만알림시스템은 분만 징후를 수시로 예찰할 필요가 없을 뿐만 아니라, 분만직전에 분만준비와 분만 중의 관리를 동 시에 대비할 수 있게 함으로써 축사내부에서의 분만을 대기할 필요가 없게 되어 관리자의 근 무환경의 개선에도 도움을 주게 된다. 이와 같은 현황에서 이 등(2008)은 유비쿼터스 환경에 서 온도센서를 활용한 자동 분만 알림시스템을 보고하였다.

국내 관련 제품 시장 현황으로는 인포피아, 에스디, 올메디쿠스, 아이센스, 바디텍, 케이맥 등 바이오센서 관련 기업들의 제품화 노력에 힘입어, 2006년 1,000억 원 정도의 매출을 올린 것 으로 추정되고 있다. 인포피아, 올메디쿠스, 아이센스는 전기화학 방식의 혈당센서로, 에스디, 바디텍, 케이맥은 광학적 바이오센서로 제품을 출시하고 있는 실정이다.

국내 바이오센서 개발은 외국에 비하면 아직 원천 기술의 확보라는 차원에서 많이 뒤쳐져 있다고 할 수 있다. 현재 바이오센서 개발은 미국, 유럽, 일본과 같은 선진국이 각종 기술을 독점하고 있으며 국내에서는 그런 기술을 주로 수입하는 단계에 있다. 과거에는 외국에서 만든 센서를 그대로 가지고 와서 판매하거나 그 기술을 이용한 제품을 만들어 사용하였지만, 최근 국내의 기업체나 연구기관이 자체적으로 개발한 센서를 시판하면서 그 연구가 더 활발해지고 있다. 국내 바이 센서의 연구개발은 꾸준히 성장하고 있으며 그에 따른 센서 시장도 커지고 있어 전망이 매우 밝다고 할 수 있다.

한편 질병진단을 위한 모니터링 시스템은 노령화 시대를 대비한 첨단 의료서비스로 효과적인 만성질환 관리를 통해 국민 보건 향상과 의료비용 절감을 도모할 수 있을 것으로 기대되고 있 다. 뿐만 아니라 수출 상품화를 통해 막대한 경제적 부가가치를 창출할 수 있는 차세대 성장 동력으로서 주목받고 있다고 하였다.

바이오센서를 이용한 가축관리는 주로 오프라인으로 이루어지고 있으며, 바이오센서가 측정 한 데이터를 무선통신 기술을 이용하여 실시간 모니터링하는 시스템은 개발된 사례가 거의 없 는 실정이다. 일반적인 센서들로부터 측정된 데이터를 무선통신으로 전송하여 이를 관리하는 시스템의 개발은 홈네트워킹 등 다양한 분야에서 이루어지고 있다(RFID/USN 특허조사 및 분 석 연구, 지식경제부. 2009). 센서를 이용한 가축의 개체 인식 기술을 이용한 사례가 있으나 제 한된 위치에서 개체를 인식하며 특정 위치에서만 검사항목(체온, 중량, 발정, 유방암)을 진단하여 데이터베이스화하여 사용하는 가축 개체관리 자동화 시스템을 개발한 바 있다(전북대학교, 2003). 센서에 의한 상황인지 기술의 상용화는 USN(Ubiquitous Sensor Network)을 중심으로 다양한 분야에 추진되고 있으나, 농축산 분야에는 비닐하우스 온습도 자동관리, 축사 내 오염도 관 리 등에 적용을 시도하고 있는 실정이다. 현재 USN 기반 무선 Sensing Node/Sink Node 개발과 적용은 (주)휴인스에서 제품으로 상품화되고 있는 실정이다.

한편 생체 내 pH 수준 연구는 위내 센서에 의한 환경 측정 시에는 대사 관련(과산증: Ruminal Acidosis) 질병으로 모니터링 가능할 것으로 사료 되는 바 비육우 육성기(6~12개월 령) 때 농후사료를 자유급식하면 조사료 섭취량이 떨어지고 농후사료 섭취량이 늘어나 반추위 pH가 4.5~5.5까지 떨어진다고 하였다. 반추위 pH는 6.8일 때가 조섬유 소화율이 50%에 이르러 가장 이상적인 상태가 되며, 이보다 낮은 경우에는 과산증, 고창증, 뇨석증, 제엽 염증 등의 각 종 소화기 및 발굽 질병이 많이 발생하게 된다고 보고된 바 있(Sikka 등, 2006)

### 제 2 절 국외 현황

바이오센서에 대한 수요가 가장 많은 분야는 의료 부문으로서 의료용 바이오센서는 향후에도 바이오센서 산업 성장의 견인차 역할을 수행할 것으로 보이는 가운데, 바이오센서와 정보통신 기술이 결합하여 검출, 검사, 분석, 확인, 평가, 저장, 전송에 소요되는 시간을 광 컴퓨터와 초 고속 통신 기술에 의하여 대폭 단축시킬 것으로 낙관되고 있다. 지금도 바이오센서의 90% 정 도가 의료용으로 이용되고 있으며, 향후에도 당분간은 의료용이 전체 바이오센서 시장의 90% 정도를 차지하게 될 것으로 전망되고 있다.

세계 바이오센서 시장은 2011년 43억 달러 상회 전망하고 있다. 2001년 19억 달러 시장 규모 에서 2011년 43억 달러 규모 형성할 것이다. 전년 대비 시장 성장률은 2002년 6.5%에서 2011 년 11.9%로 증가할 전망이다. 2004년에서 2011년 사이의 누적 연평균 성장률은 9.4%로 예상 된다(조준경 외 2명, '바이오칩, 바이오센서의 시장 동향,' ITFIND 주간기술동향, 2005년 12월 14일). 향후 혈당센서 시장의 성장은 새로운 형태의 기기 개발이 큰 영향을 미칠 것으로 예측 된다. 예를 들어 혈당센서와 인슐린 펌프가 결합된 시스템, 2003년 12월 미국 FDA 승인을 획 득한 Cygnus사의 Glucowatch 등이 있다. (바이오센서. 2007년 8월호 44쪽). 생체 삽입형 바이오 센싱 기술 개발을 위해 먼저 '바이오센서'란 생체물질 즉 효소, 균 및 생물 조직을 이용한 계측

센서, 생체계를 모델로 하여 그 메커니즘을 모방한 계측 시스템을 채용한 센서, 즉 생체계를 대상으로 하여 계측하는 센서를 말하기 때문에 실시간 생체 측정이 가능한 바이오센서가 실현 되기 위해서 우선 생체 적합성(biocompatibility)이 만족되어야 하며. 생체 내에서 직접 측정을 할 경우, 삽입된 소자(센서)는 주위 환경을 교란하여 정확성을 방해받기 때문에 생체발열, 생리 적 반응 등의 손상이 발생할 수 있다고 보고되었다. (Wilson and Gifford, 2005). 현재 바이오센 서는 오프라인 상태에서 생체 시료를 센서 화 된 분석기기에서 분석한 결과를 실시간으로 전송 되는 시스템으로 운용되고 있는 실정이나 앞으로는 무구속 상태에서의 생체 자료를 센싱하여 실시 간으로 전송하는 시스템으로 전환될 것으로 예측되고 있다. 생체 자료를 유비쿼터스 환경에서 실 시간으로 모니터링하거나 전송받기 위한 바이오센서는 주로 혈당측정 바이오센서가 바이오센서 시장의 80% 이상 차지하고 있는 실정이다. 이와같이 유사한 동물 또는 인체의 생체자료를 유비 쿼터스 환경에서 실시간으로 모니터링 하거나 전송받기 위한 바이오센서는 주로 생체 부착형 으로 이루어져 있는 실정이다.(Collar, Pedometer, Hi-Tag 등). 생체 부착형 센서는 생체 거부감 이 발생하여 탈락되기 쉬우며 외부의 환경에 따라 쉽게 손망실되어질 수 있으나 생체 주입 또는 삽입형 센서는 무구속 상태에서 생체 자료를 전송받고 조회하거나 제어할 수 있는 수단을 좀 더 용이하게 제공할 수 있기 때문이다. 생체 삽입형 센서는 생체 자료를 얻기 위한 동물분야외 의 의료 및 건강관리시스템에 효과적인 수단을 제공하기 때문에 세계적으로도 기술력 및 상품의 선 점 효과 매우 크다고 할 수 있다. 현재 예상되는 삽입형 바이오센서는 질내 삽입형, 위내 삽입형, 이비인후부 삽입형 등이 개발될 것으로 기대되고 있는 실정이다. 세계적으로 USN(Ubiquitous sensor networking)의 출현과 함께 더욱 편리하고, 부드럽고, 고요하게 우리들의 생활 속으로 스며들 유비쿼터스의 혁신적 서비스와 동시에 새로운 소자들과 융복합 'Ubitopia' 인프라의 출 현으로 인하여 의료, 환경, 식품, 산업, 군사의 분야 거의 전 분야에서 폭넓게 이용되어 질 전 망이다. 더 나아가 나노 기술의 접목에 의해 바이오센서가 성능 향상이 가능하여 질병조기 진 단, 실시간진단, 재택진단, 현장진단 실현의 기본 도구로 사용될 것으로 보이고, 이러한 다양한 바이오센서를 개발하기 위하여 나노 기술은 물론이고, 반도체공학, 전기화학, 전기광학, 폴리머 화학, 미생물학, 생화학, 효소학, 면역학 등과 같은 다양한 분야의 전문지식과 기술이 필요하기 때문에 앞으로는 여러 기관들이 산 · 학 · 연 클러스터를 형성하여 개발에서부터 세계 시장의 진출과 세계 시장의 지배 시점까지 지속적으로 추진하는 것이 바람직하다고 할 수 있다. 현재 생체 부착형 센서는 의학 분야에서 꾸준한 연구가 진행되고 있고 상용화 단계에 있으나 생체 주 입형 센서에 관한 연구는 인체 또는 가축에 적용하여 연구된 사례는 거의 없으나 피하조직 삽입 형 포도당, 젖산 측정 바이오칩이 개발되어 있는 실정이며(홍성화 등, 2002; Milena와 Bartosz, 2006; Gardner 등, 1998; Schoenig 등, 2006; palmisano 등, 2000; David 등, 2005; Farshchi 등, 2007; Nicoline 등, 1997), 가축에 있어서는 생체 부착형(Collars) 센싱 기구로는 Hi-Tag 시스템 (www.lely.com)이 알려져 있는 바 이것은 대가축(소)의 반추횟수, 발정정보 및 개체인식 정보 를 온라인으로 제공하고 있는 실정이며(Nagl 등, 2003; Mol 등, 1999; Zygmunt 등, 2006), 반추 횟수가 감소하면 식욕 감퇴 상태가 지속되어 케토시스(Ketosis) 또는 산독증(Acidosis)의 징후 를 예견할 수 있다고 보고된 바 있다(Sikka 등, 2006). 다른 동물의 경우에는 고래의 꼬리에 부착한 태그를 이용한 Ad Hoc Senser Network로 고래활동정보를 실시간으로 수집한 사례가 있으며(Zygmunt 등, 2006), Gypsum Block Sensor(무선 토양습도측정센서), Collars(개체위치 추적센서) 등은 무선센서와 리더기로 운영되고 있으며 생체 \_ 삽입형 센서는 피하에 바코드를 삽 입하고 판독기로부터 개체 기록을 읽어오는 수준이다.

### 제 3 장 여구개발 수행 내용 및 결과

### 제 1 절 가축의 생체정 보 수집을 위한 바이오세서 탐색

1. 가축의 생체 정보 수집

가. 바이오센서란?

생체물질 즉 효소, 균 및 생물 조직을 이용한 계측 센서, 생체계를 모델로 하여 그 메커니즘 을 모방한 계측 시스템을 채용한 센서, 생체계를 대상으로 하여 계측하는 센서를 말하기 때문 에 실시간 생체 측정이 가능한 바이오센서가 실현되기 위해서 우선 생체 적합성 (biocompatibility)을 만족하여야 한다. 생체 내에서 직접 측정을 할 경우, 삽입된 소자(센서)는 주위 환경을 교란하여 정확성을 방해받게 되며 생체발열, 생리적 반응 등의 손상이 발생할 수 있다.(Wilson and Gifford, 2005). 현재 바이오센서는 오프라인 상태에서 생체 시료를 센서화 된 분석기기에서 분석한 결과를 실시간으로 전송되는 시스템으로 운용되고 있는 실정이나 앞 으로는 무구속 상태에서의 생체 자료를 센싱하여 실시간으로 전송하는 시스템으로 전환될 것 으로 기대 된다. 생체 자료를 유비쿼터스 환경에서 실시간으로 모니터링하거나 전송받기 위한 바이오센서는 주로 혈당측정 바이오센서가 바이오센서 시장의 80% 이상 차지하고 있는 실정 이다.

이와 유사한 동물 또는 인체의 생체자료를 유비쿼터스 환경에서 실시간으로 모니터링 하거나 전송받기 위한 바이오센서는 주로 생체 부착형으로 이루어져 있으며(Collar. Pedometer. Hi-Tag 등), 생체 부착형 센서는 생체 거부감이 발생하여 탈락되기 쉬우며 외부의 환경에 따 라 쉽게 손망실되어 질 수 있으나 생체 주입형 센서는 무구속 상태에서 생체 자료를 전송받고 조회하거나 제어할 수 있는 수단을 제공하게 된다. 생체 주입형 센서는 생체 자료를 얻기 위한 동물분야외의 의료 및 건강관리시스템에 효과적인 수단을 제공하기 때문에 세계적으로도 기술 력 및 상품의 선점 효과 매우 크다고 할 수 있다. 현재 예상되는 주입형 바이오센서는 질내 삽 입형, 위내 삽입형, 이비인후부 삽입형 등이 개발될 것으로 전망된다.

#### 나. 가축의 생체 정보 수집을 위한 바이오센서 탐색

유비쿼터스 환경에서 번식관리에 유용한 생체 정보는 온도와 pH가 유리한 것으로 보고된 바 온도의 변화로 분만통보(알림) 및 발정과 수정적기에 대한 통보가 가능함을 제시한 바 있다(이 등, 2008). 일반적으로 가축의 번식생리에서 발정 발현 시에는 상시보다 체온이 상승하게 되면 발정이 종료되면 상시 체온으로 유지된다고 알려져 있다. 발정기간 동안에는 체온이 상시 체온보다 상승하기 시작하고 체온이 \_ 가장 높은 시간대(時間帶)이거나 외음부가 최고로 종창되어 있는 시기를 수정적기로 인식되어져 왔다. 왜냐하면 발정기에는 생식기의 활성이 높아져 혈류 흐름이 많아지기 때문이다. 이와 같은 원리로 임신이 된 경우에도 생식기(자궁)의 활성이 높아져 혈류 흐름이 많아지게 되어 자궁이 커지기 시작하게 되며, 상시 체온이나 생체의 다른 부위보다 온 도가 높아지게 된다. 이 점에 착안하여 온도를 센싱하여 온도차에 의한 번식관리 지표인 발 정, 수정적기 및 임신진단 시기를 알 수 있을 것이기 때문에 생식기 부위의 온도 센싱은 발정

의 개시 시기(시간), 수정적기 및 임신진단의 시기(시간)을 알 수 있는 유리한 수단을 제공하기 때문에 생식기에 대한 온도 변화를 센싱할 필요가 있다. 한편 온도 차에 의한 번식지표는 다소 운동, 스트레스 등에 의하여 변수가 발생할 수 있으므로 생리 중의 pH를 함께 센싱 한다면 더욱 시기(시간)진단의 정확도를 높일 수 있을 것으로 여겨지기 때문에 각각 또는 결합된 센싱 기구가 필요하게 되었다.

국내외 생체 삽입형 바이오센서를 제작하기 위해 마이크로 센서 칩을 조사한 결과 국내에서 센싱을 위한 주요 칩의 사양은 표 1과 같았다.

| <b>Items</b>              | <b>Wireless LAN</b>                            | <b>Bluetooth</b>                           | <b>Zigbee</b>                        | <b>Nordic</b>                     |
|---------------------------|------------------------------------------------|--------------------------------------------|--------------------------------------|-----------------------------------|
| Frequency                 | $24$ GHz ISM                                   | $24$ GHz ISM                               | 2.4GHz ISM                           | $24$ GHz ISM                      |
| Spread Spectrum           | DS-SS                                          | FH-SS                                      | DS-SS                                | Simple FH-SS                      |
| Standard                  | IEEE802.11b/g/a                                | <b>Bluetooth SIG</b>                       | Zigbee alliance                      | Non-standard                      |
| Multiple access           | 255 terminals                                  | 7 terminals                                | 256 Terminals<br>(62256)             | 2 terminals<br>but N>10 available |
| Data Rate                 | $11 - 52Mbps$                                  | 750kbps(1.0)<br>4 Mbps(2.0)                | 250 kbps                             | 1Mbps(Now)<br>4Mbps(2005.1Q)      |
| Distance                  | < 50m                                          | < 30m                                      | < 30m                                | < 10m                             |
| Chip vendor               | Many                                           | Many                                       | 5~8 companies                        | 1~2 companies<br>(NordicSemi)     |
| Chip Cost                 | 17 \$ (DSP only)                               | 8 \$ (DSP only)                            | 6\$                                  | 1.6\$                             |
| Sensor Interface          | <b>No</b>                                      | <b>No</b>                                  | <b>No</b>                            | Yes<br>(8 sensor support)         |
| Power Consumption         | TX:400mA<br>Sleep: 20mA                        | TX:40mA<br>Sleep: 200uA                    | TX:30mA<br>Sleep: 3uA                | TX:10mA<br>Sleep: 2uA             |
| Chip Size<br>(Board size) | $17 \times 17$ mm<br>$(6 \times 5 \text{ cm})$ | $14 \times 14$ mm<br>$(4.5 \times 2.2$ cm) | 8X8mm<br>$(1.8 \times 3 \text{ cm})$ | 6X6mm<br>$(1 \times 1$ cm)        |
| Chip Included             | CPU/RF/DSP 별도                                  | CPU/RF/DSP 별도                              | CPU / RF 별도                          | CPU+ADC+RF+DSP                    |

표 1. 센서 네트워크를 위한 국내 제품 사양

표 1에서 보는 바와 같이 센서 네트워크을 구축하기 위하여 적용할 수 있는 칩은 Nordic으로 판단되었으며, 본 제품의 칩은 그림 1과 같았다. 그림 1의 sensing Node/Sink Node는 온도 및 습도 센서를 내장하고 있었다.

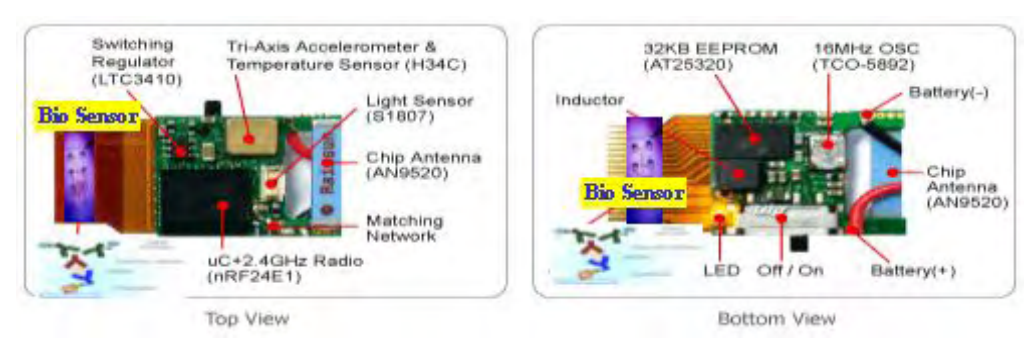

그림 1. USN 기반 무선 Sensing Node/Sink Node((주)휴인스 제품)

한편 생체지표로 pH를 센싱하기 위한 센서는 국내에 없었던 관계로 외국의 제품에서만 조사 되었는 바 그림 2와 같은 pH 센서(Vernier pH sensor, 미국)를 선택하였다.

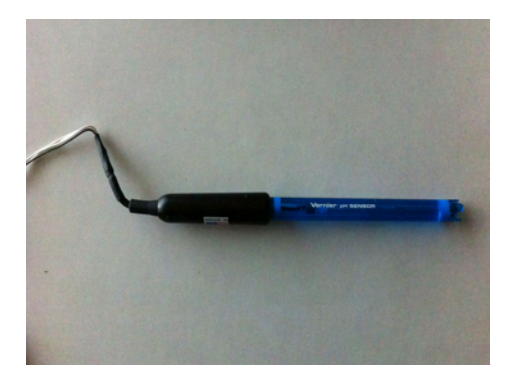

그림 2. pH 센서(Model: pH-BTA, USA)

그림 3은 pH 센싱을 위한 무선 Sensing Node/Sink Node(앞, 뒷면)이다. 그림 3의 무선 통신 센서 칩을 pH 센서와 연결하여 생체 내 pH 변화를 모니터링하고자 하였다.

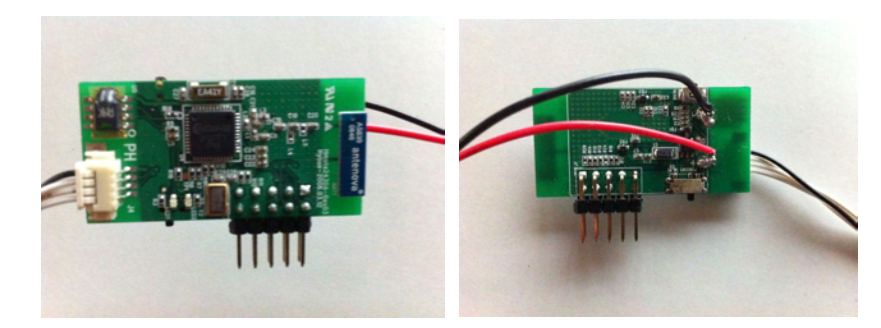

그림 3. pH 센싱을 위한 무선 Sensing Node/Sink Node(앞, 뒷면)

pH 센서를 번식지표개발에 활용키로 한 것은 소에 있어서 과산증(Ruminal Acidosis) 질병은 비육우 육성기(6~12개월령) 때 농후사료를 자유급식하면 조사료 섭취량이 떨어지고 농후사료 섭취량이 늘어나 반추위 pH가 4.5~5.5까지 떨어지고, 반추위의 pH는 6.8일 때가 조섬유 소화율이 50%에 이르러 가장 이상적인 상태가 되며, 이보다 낮은 경우에는 그림 4와 같이 과산증, 고창 증, 뇨석증, 제엽염증 등의 각 종 소화기 및 발굽 질병이 많이 발생하게 된다는 것에 착안하여 번식 생리 중 특히 발정 및 배란에 관련하여 자성 생식기내의 pH 환경도 변화될 것이라고 예측되었기 때문이었다.

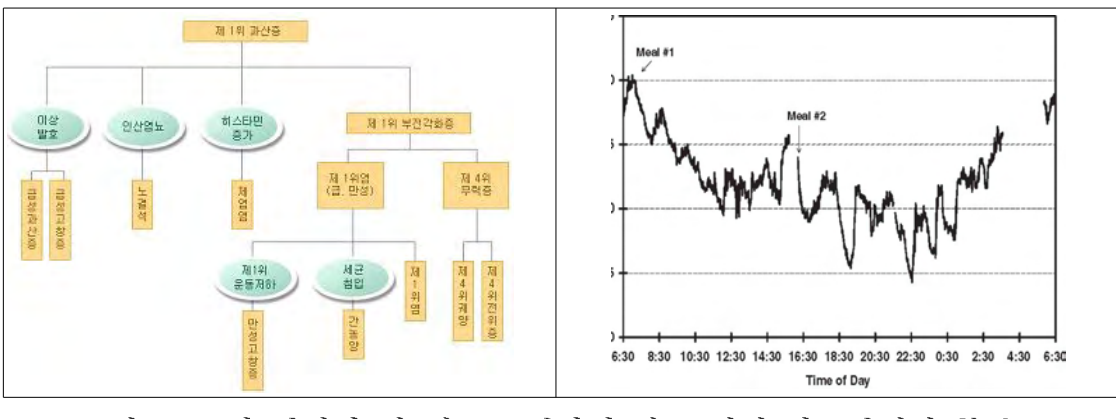

그림 4. 소에 있어서 위 내 pH 변화에 따른 질병 상호관계성 블록도

#### 2. 생체 삽입형 바이오센서 개발

#### 가. 생체 삽입형 바이오센서의 탐색

가축에 있어서는 생체 적용 바이오센싱 방법으로는 부착형(Collars)으로 Hi-Tag 시스템 (www.lelv.com)이 알려져 있었다(그림 5). 이것은 대가축(소)의 반추횟수 및 개체인식 정보를 온라인으로 제공하는 시스템으로 구성되어 있었다. 이는 반추횟수가 감소하면 식욕 감퇴 상태가 지속되어 케토시스(Ketosis) 또는 산독증(Acidosis)의 징후를 예견할 수 있다고 보고하였다.(Sikka 등, IPSN. p.492-499, 2006). 다른 동물의 경우에는 고래의 꼬리에 부착한 태그를 이용한 Ad Hoc Senser Network로 고래의 활동정보를 실시간으로 수집한 사례가 있으며(Zygmunt 등, 2006), Gypsum Block Sensor(무선 토양습도측정센서), Collars(개체위치추적센서) 등은 무선센서와 리더기로 운영되고 있는 상태였다. 또한 생체 삽입형 센서는 피하에 바코드를 삽입하고 판독기 로부터 개체 기록을 읽어오는 수준이었다.

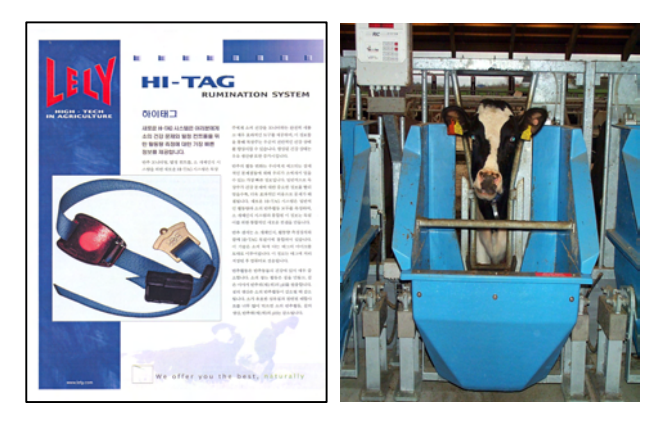

그림 5. 생체 부착형(목걸이형) 동물 관리 장치(Collars, 상품명 : Hi-Tag)

체 내 삽입형 장치는 그림 6에서 보는 바와 같이 T자형, 코일형, 템포형 등으로 다양한 기구 들이 사용되어지고 있다(이장희 등, 2002).

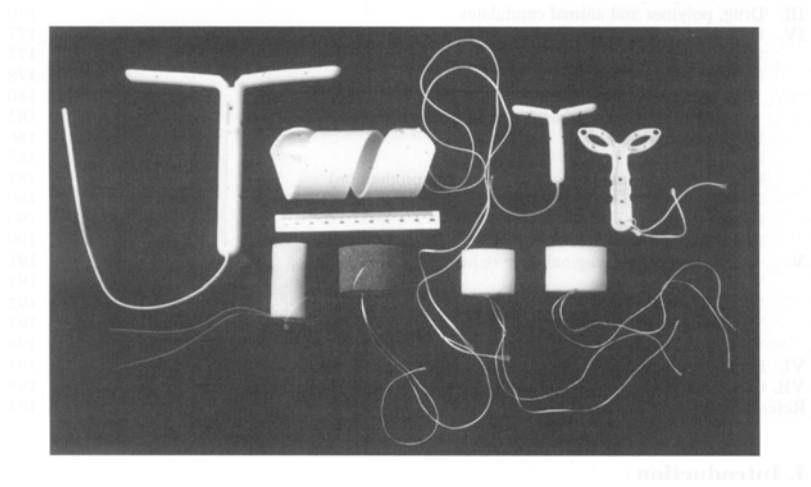

그림 6. 생체 부착형(목걸이형) 동물 관리 장치(Collars, 상품명 : Hi-Tag)

#### 나. 생체 적용 바이오센서의 개발

#### (1) 생체 삽입형 바이오센서의 설계

가축의 생체 정보를 수집하기 위한 생체 적용 센서를 구축하고자 하였다. 이를 위하여 먼저 번식생리 지표를 설정하기 위해서는 생식기도 내의 삽입형 센서가 유리할 것으로 판단되어 삽입형 센서를 개발하고자 하였다.

생체 삽입형(무구속) 바이오센서를 개발하기 위하여 생식기 내에 삽입 가능한 형태의 센서를 그림 7과 같이 다양한 종류로 설계하였다.

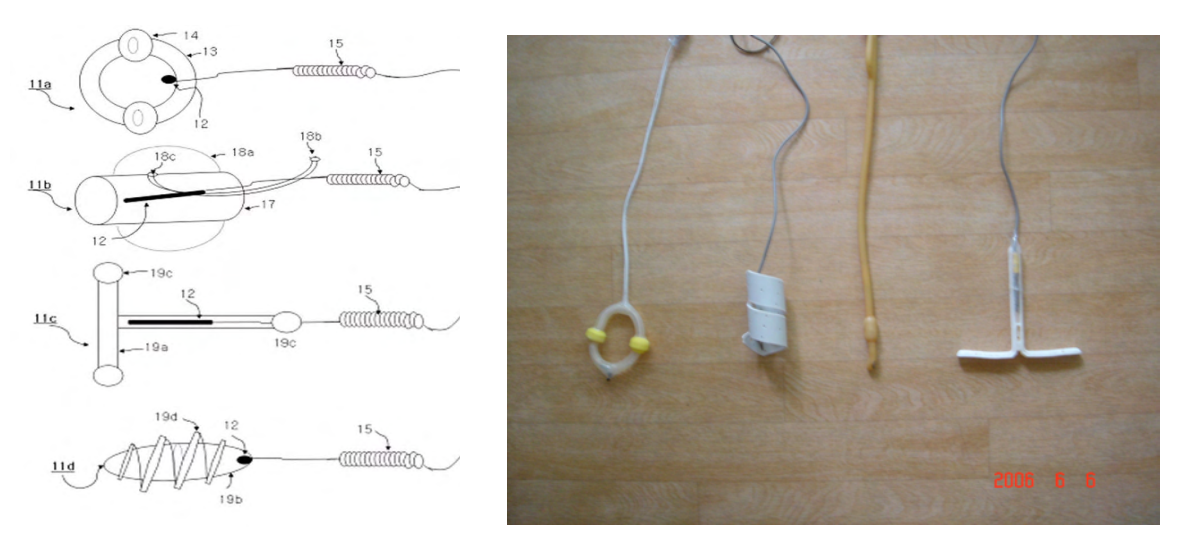

그림 7. 다양한 생체 삽입형(무구속) 바이오센서 모형(설계와 실물)

그림 7은 다양한 생체 삽입형(무구속) 바이오센서에 대한 모형으로 링(ring) 타입, 템포 형, T자형, 스크류형이었다. (특허 등록됨). 간단하게 시작품을 제작한 후 실제 돼지 생체의 생식기 내에 삽입한 결과 돼지의 경우에는 링타입이 다소 안정적이었다(그림 8). 링타입과 달리 자궁과 질의 구조가 대동물인 소 사슴과 같이 질의 수용성이 양호한 경우에는 T자형 타입이 유리한 것으로 판단되었다(탈락율이 안정적임).

(2) 생체(질 내) 삽입형 바이오센서의 제작(시작품)

(가) 삽입형 바이오 온도센서(링타입 및 T자형)

생체 삽입형 바이오센서는 그림 8, 그림 9, 그림 10 및 그림 11과 같은 과정을 거쳐 제작되었 다.

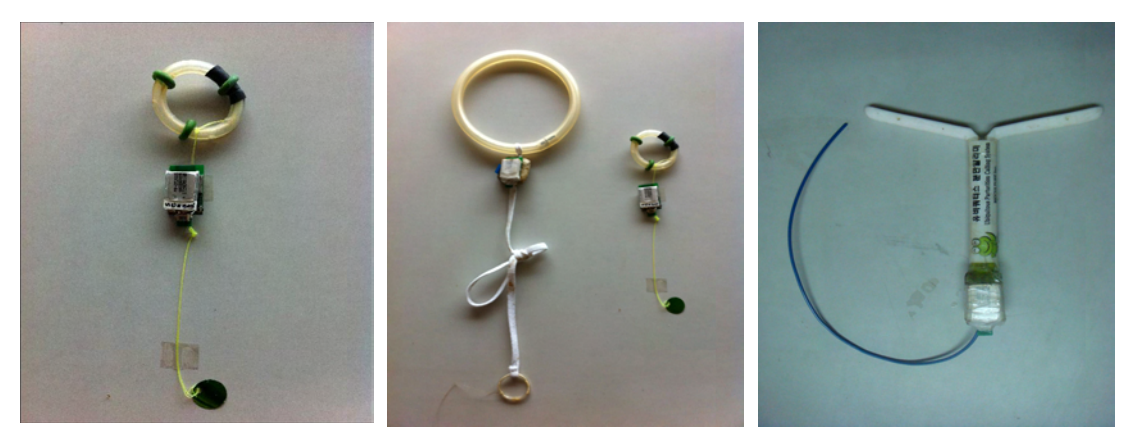

그림 8. 삽입형 바이오 온도센서(링타입 및 T자형)

(나) 삽입형 바이오 온도센서의 제작과정

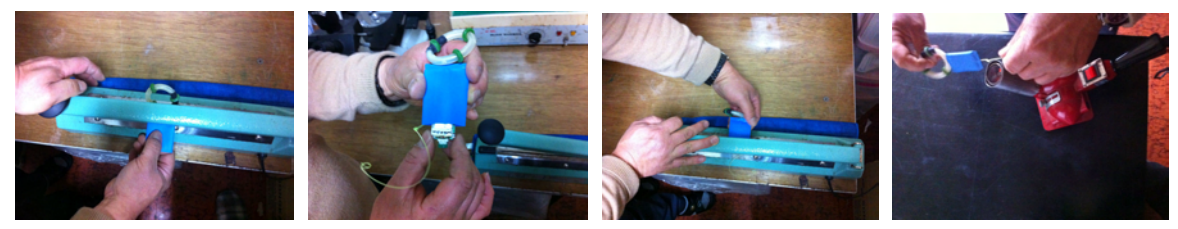

그림 9. 링타입 삽입형 바이오 온도센서의 방수처리 및 제작과정

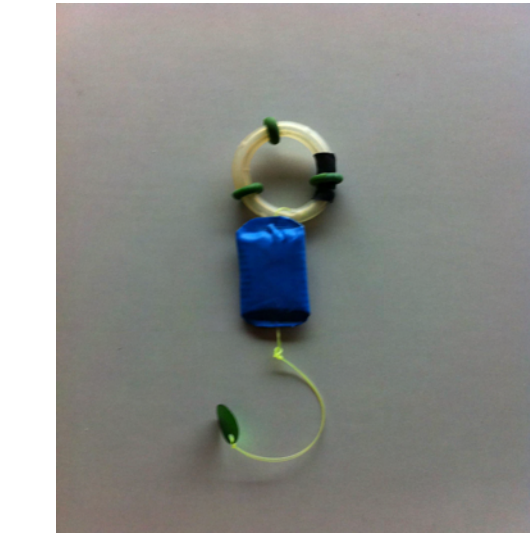

(다) 링타입 삽입형 바이오 온도센서의 부분별 기능과 역할

B 피복 방수)된 생체 삽입형 온도신호 발신 장치 그림 10. 링타입 삽입형 바이오 온도센서 완성품

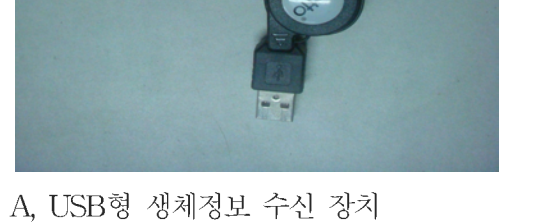

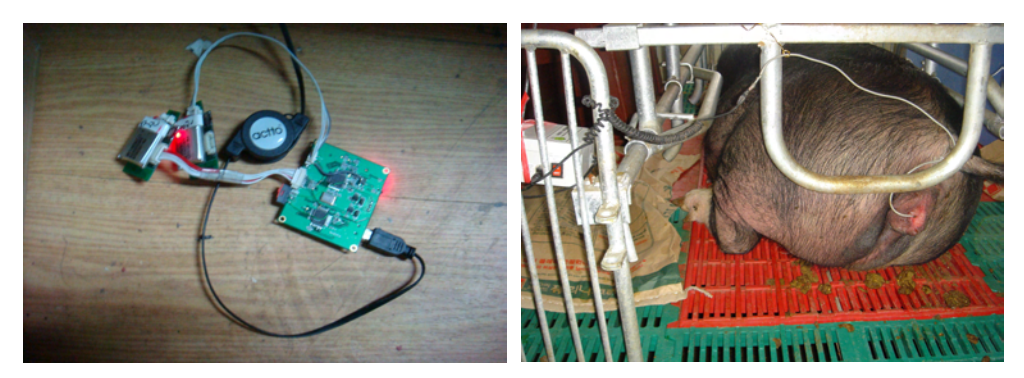

A. 생체 신호 발신 및 수신 장치의 생체 삽입 시험

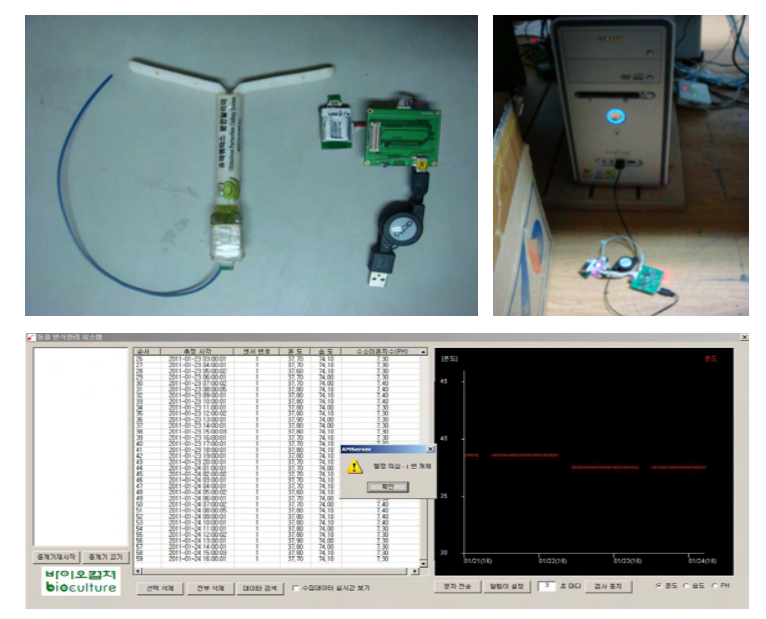

B. 생체 신호 발신 및 수신 장치와 실시간 정보 수신 내용

### 그림 11. 생체 삽입형 온도 센서의 실시간 작동 시험 결과

(3) 생체 삽입형 바이오 pH 센서의 시작품 제작

생체 삽입형 바이오 pH 센서도 링 타입의 온도센서 제작과 마찬가지로 그림 12, 그림 13 및 그림 14와 같은 과정으로 제작되었다. 제작된 pH 센서의 중량은 62.6g 이었으며, 크기는 2 x 2 x 28cm였다.

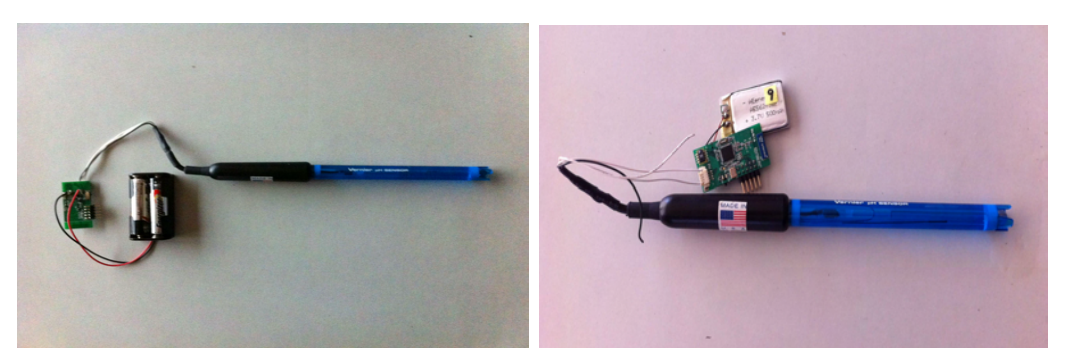

그림 12. 생체 삽입형 pH 센서(Model : pH-BTA, USA)

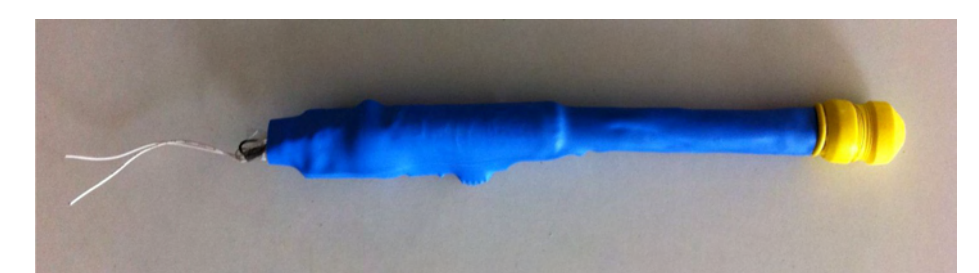

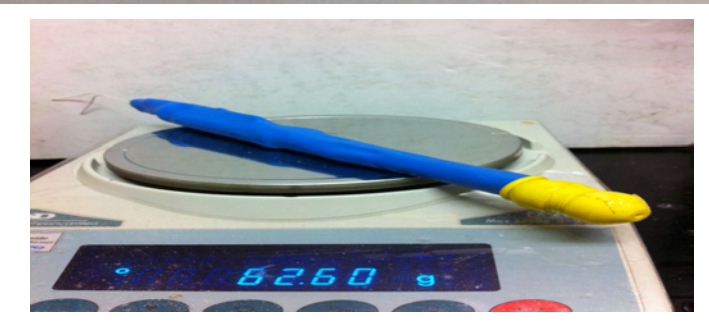

그림 13. 생체 삽입형 pH 센서 완성품

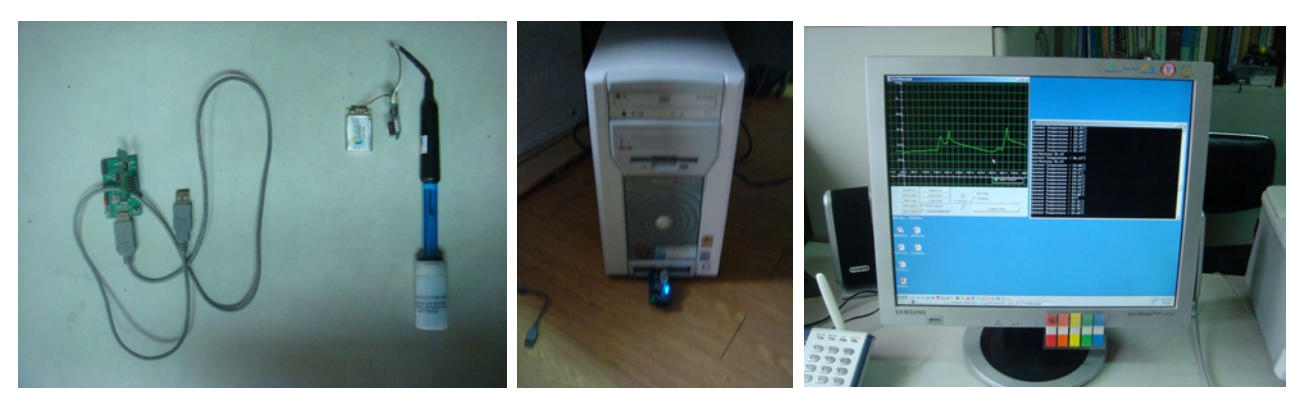

그림 14. 생체 삽입형 pH 센서의 작동 시험 과정

돼지에 있어서 효율적인 수정적기 감지를 위해서 온도 및 pH 센서와 무선 송출장치를 돼지의 체내에 삽입하여 실시간으로 체온 및 pH를 측정하였다. 그리고 수정적기의 체온변화를 감지하 여 PC에 연결된 수신기로 신호를 보내면 PC는 네트워크를 통해 CDMA망의 핸드폰에 문자 메시지를 보내주어 사용자에게 수정적기를 알려주도록 하였다. 즉 본 과제에서는 돼지에 부착 되는 송신기와 PC와 USB로 연결되는 수신기 2개의 기기가 하나의 세트로 동작하도록 하였으 며, 돼지의 수가 늘어나면 각 돼지를 인식할 수 있도록 문자 메시지가 발송되도록 하였다.

#### 3. 생체 삽입형 바이오센서를 이용한 번식관리 시스템 개발

#### 가. 시스템 개발 구성도

생체 삽입형 바이오센서를 이용한 번식관리시스템의 구성도는 그림 15와 같다. 그림 15에서 보는 바와 같이 동물의 체내에서 감지된 온도 및 pH 수준은 무선통신을 통하여 농가 PC에 실 시간으로 전송되고 데이터베이스화를 거쳐 인터넷 망을 통하여 관리자의 휴대폰이나 노트북에 전달되도록 구성하였다.

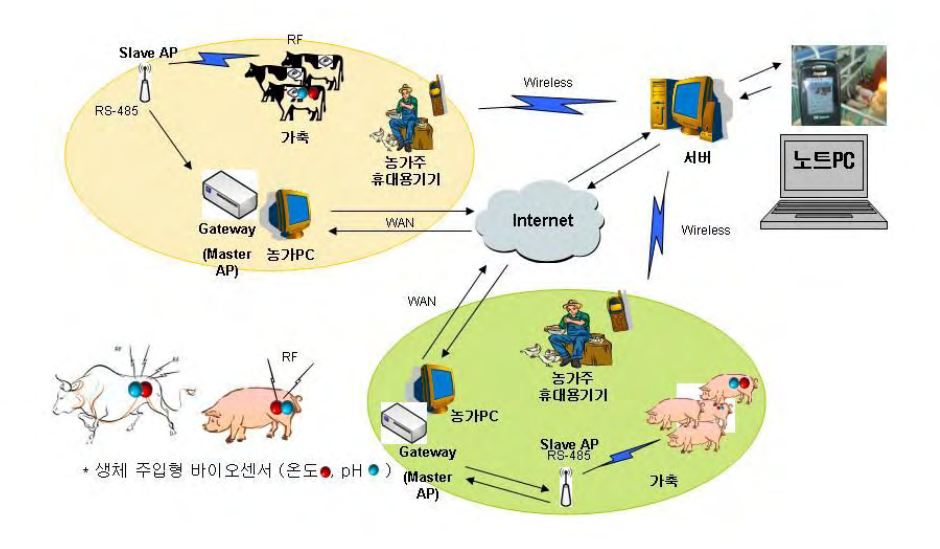

| - 발정 감지 장치의 감지 내용을 유.무선 통합 모듈에 통보 | - 전화걸기, SMS 문자 등 발정 감지 상태 통보        |  |
|-----------------------------------|-------------------------------------|--|
| - 모듈에서는 사용자에게 발정(event) 발생 통보     |                                     |  |
| - 사용자에게 2차 발정 발생 통보               | ┌ - 수정적기(3차 event) 통보, 적정 시간차 여부 판단 |  |

그림 15. 생체 삽입형 바이오센서를 이용한 번식관리 시스템 개발 구성도

나. 바이오센서를 이용한 번식관리 시스템 적용방법

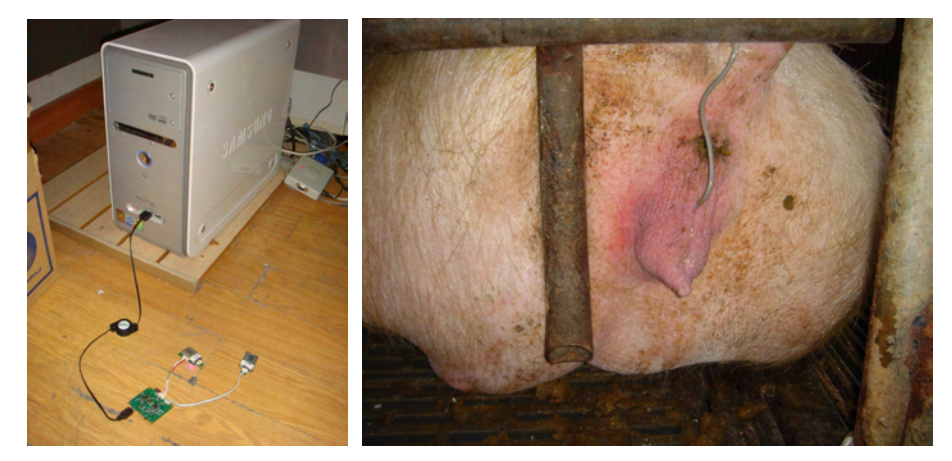

그림 16. 생체 삽입형 바이오센서를 이용한 번식관리 시스템의 적용

그림 16은 실시간 모니터링 시스템에서 생체 삽입형 온도센서가 질내에 장치된 결과를 보 여주고 있다.

### 제 2 절 실시간 무선 전송을 위한 ASIC 설계 및 적용

1. 바이오센서 내장 및 센싱 인터페이스 회로 설계

#### 가. USN 기반 Sensing Node/Sink Node 설계

(1) 2.4GHz ISM Nordic RF를 사용한 USN 기반 Sensing Node/Sink Node 설계

USN 기반 Sensing Node/Sink Node에 적절한 것으로 2.4GHz RF Chip을 이용하였다. 이를 이용한 무선 모니터링 시스템은 그림17과 같이 구성하였다. 즉, 가축의 번식지표를 실시간 측 정하기 위해서 데이터의 처리량과 처리속도 등을 고려하여 선택하였다.

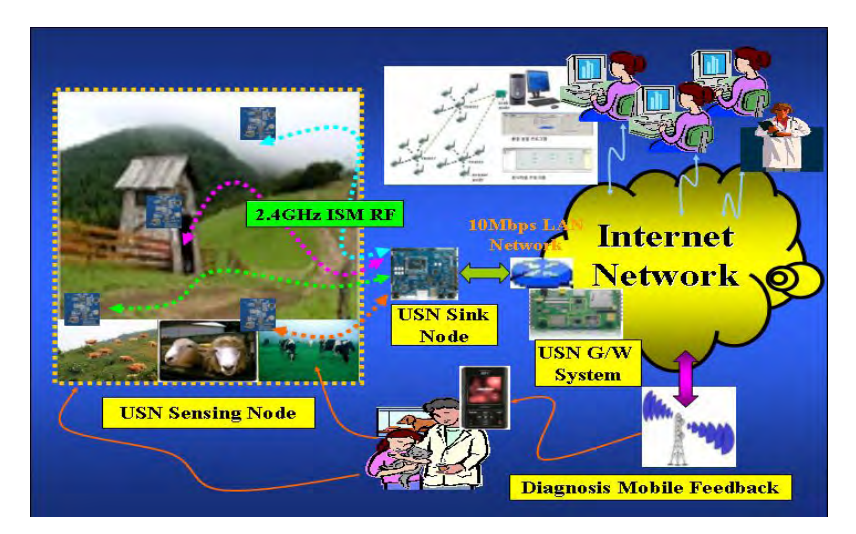

그림 17. 가축의 번식지표 측정 무선 모니터링 시스템 개념도

(2) 무선 전송용 ASIC의 소형화 및 저전력 소모 시스템 구현(Nordic RF nRF24E chip) 소형으로 경량화된 저전력 무선 송출시스템 구성도(그림 18)을 구현하기 위하여 그림 19와 같이 저전력 초소형 건전지를 채택하였다.

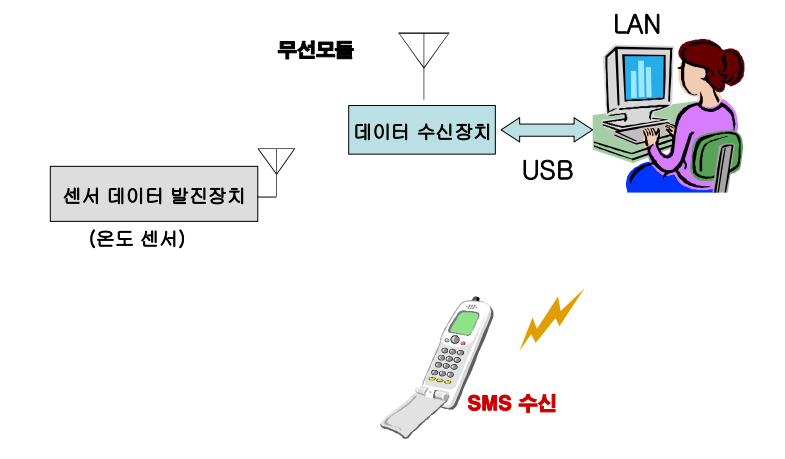

그림 18. 소형 경량화된 저전력 무선 송출 시스템 구성도

생체 내 삽입을 위해서는 무선 전송용 ASIC이 소형화 되어야 하며 실시간 데이터 전송에 저 전력이 소모되어 장시간 기능을 유지할 수 있도록 하기 위해서 그림 18과 같이 데이터 송 출에 필요한 전력이 매우 적어야만 하였다. 이를 위해 Nordic RF or RF24E Chip를 이용 하였다. 1차 년도에 구현된 ASIC은 그림 18의 왼쪽과 같이 크기가 다소 크고 소요되는 전력용 밧데리가 2.4V(1.2V의 직렬연결)로 무거웠으나 저 전력을 위하여 중앙의 Sensing Node와 AE562438P 밧데 리를 결합하여 저 전력으로 장기간 통신을 가능케 하였다.

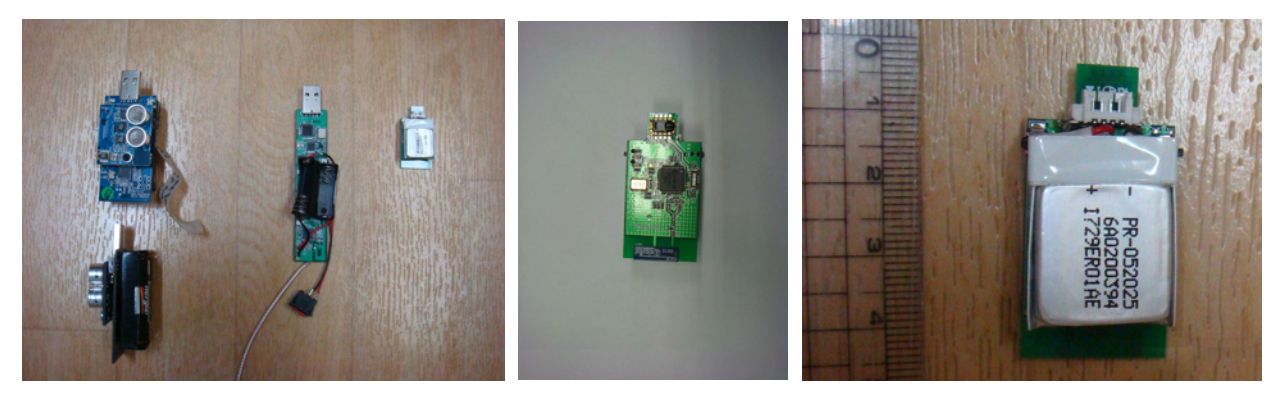

그림 19. 저전력 소모 시스템으로 적용된 AE562438P(3.7V 500mAh) Battery

#### 나. USN 기반 Sensing Node/Sink Node 제작

(1) 시스템 제원

그림 19에서 구현된 U기반 Sensing Node/Sink Node는 크기가 3 x 11 x 7 mm (밧데리 내장)/ Weight 2.0g이었으며, 고속의 전송속도(Max 1Mbps Data Rate)로 nRF24E1 2.4GHz Radio/ 128 Channels)로 이루어 졌다. Battery Lifetime은 (Rx: Continuous Listening - more than 4 hours/Tx:  $20\%$  Duty Continuous Transmission - more than 12 hours) Full 가동 시 12시간 이상 작동되며 소비전력의 20% 정도를 사용하는 저 전력 소모형 이었다.

(2) 바이오센서(Temperature, pH) 내장 및 센스 인터페이스 회로 설계

앞의 시스템 제원을 달성시키기 위해서 그림 20과 같이 각각의 기능에서 유효한 범위를 취 하도록 설계하였으며 이에 기반하여 저 전력 소모 시스템으로 적용된 nKF23E0/1-MCU와 RF Chip이 결합된 최종 모형이 결합(설계) 되었다.

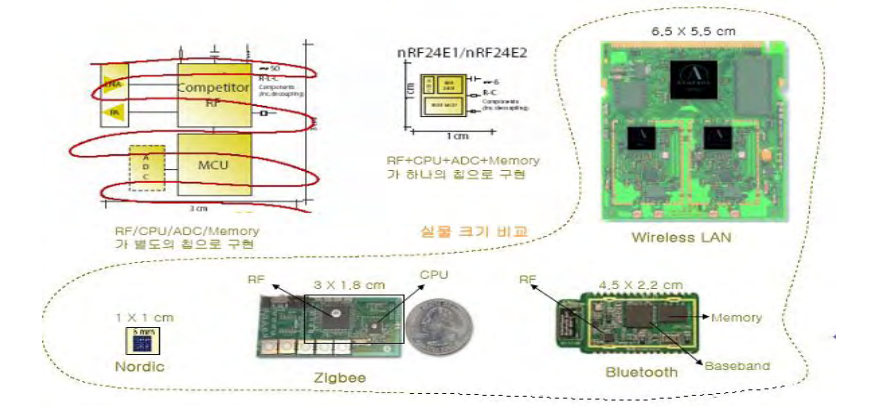

그림 20. nRF23E0/1 - MCU + RF Chip (SOC) 결합(설계) 방법

#### 2. 체내 삽입형 바이오센서(Temperature, pH) 연결 RF Chip 제작

온도 및 pH센서가 연결된 체내에 삽입할 RF Chip을 제작하기 위해 Ring 타입의 삽입형 온도 센서 및 pH센서는 그림 21과 같이 제작하였다. 이때 사용된 RF Chip은 저전력 구현을 위한 Shock Burst 기술/데이터 송수신을 위한 DuoCevier 기술을 적용하였으며 Flex PCB Expansions Port O Analog/Digital I/O, SPI, UART, I2C, and Interrupts로 구성 되어졌다.

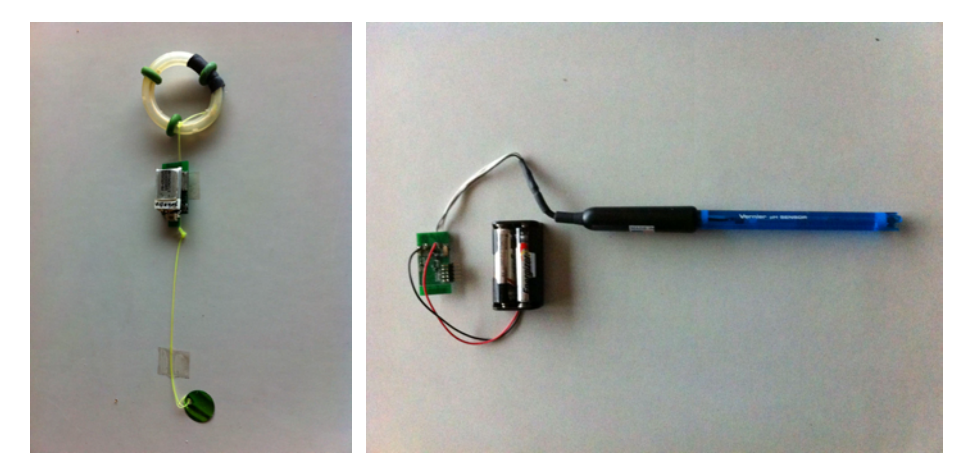

( nRF23E0/1 - MCU + RF Chip (SOC) 결합) 그림 21. 무선 통신을 위한 바이오 온도 및 pH 센서

#### 가. 생체 삽입형 바이오센서(Temperature, pH) 제작

최종 사용될 생체 삽입형 온도 및 pH센서는 장가간 동안의 실시간 모니터링과 저 전력 소 모형으로 생체 내(질 내)에 삽입 되었을 경우 기기의 방수 처리를 위해 전선피복제로 가열하여 피복화 하였으며 생체 외부에서 지속적인 신호를 송출할 수 있도록 안테나 선이 연결되도록 하였다(그림 22). 대형가축(소, 말 등)에 적용하기 위한 삽입형 온도센서는 T자형(CIDK)과 코 일형(PRID)에 온도센서를 부착시켰다(그림 23).

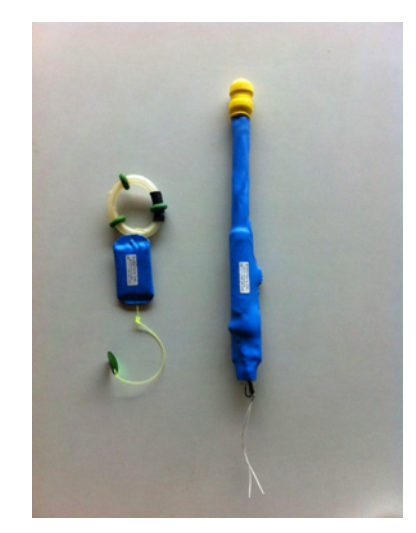

#### 그림 22. 생체 삽입형 온도 및 pH 센서 시작품

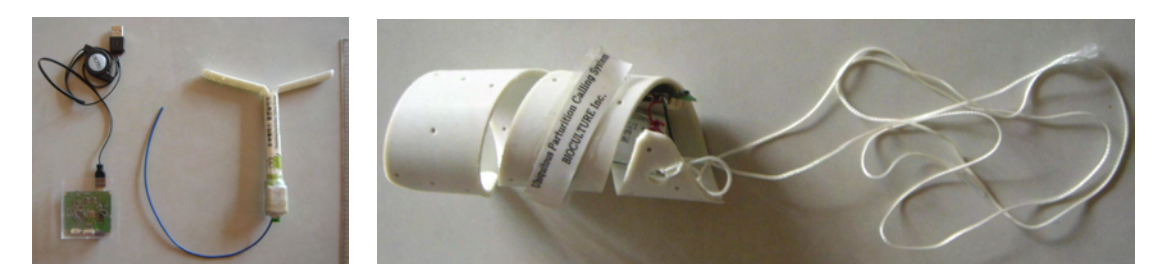

그림 23. 소에 적용될 수 있는 생체 삽입형 온도 센서의 시작품

#### 나. 생체 삽입형 바이오센서(Temperature, pH)의 안전성 검토

한번 사용된 삽입형 바이오센서는 알코올로 표면 소독 후 재사용이 가능하였다(재활용성 검증). 수회 이상 사용 시에도 내부기기(RF Chip)의 손상은 발생되지 않았다. 삽입 및 제거 시 오염을 방지하기 위하여 비닐로 피복하여 질 입구에 삽입 후 비닐을 제거한 후 질 내에 삽입 토록 하였으며, 인위적 생체 환경 변화에 대한 임상적 소견으로는 삽입 직 후 돼지들의 거부감 이 나타났으나 1~2시간 후에는 거부감에 대한 행동이 거의 나타나지 않았다. 생식기 내의 온 도 및 pH 변화에 대한 측정값은 실제 측정된 온도와 차이가 없었으나 개체별로 생체 온도가 0.2~0.8℃ 정도의 오차 범위를 나타내었다. 개체별 온도 차이에 대한 보정법은 별도 연구에 의 해서 진행되어야 할 것으로 사료되었다. 생체 내 주입 후 바이오센서의 위치변화로 삽입 후 12 시간 이내에 탈락되지 않은 경우에는 거의 위치 변화가 발생되지 않았다.

### 제 3 절 바이오센서의 적용을 위한 실시간 모니터링 시스템 구현

#### 1. 실시간 모니터링 시스템 모듈 적용 기술 구현

#### 가. 실시간 영상 모니터링 방법

무선 영상 네트워크 기술에도 CDMA, ZigBee 등 여러 가지 기술이 있지만 개발 기간과 개 발 비용, 운용 비용 등을 고려했을 때 이미 구축되어 있는 NESPOT Manger를 활용하는 것이 현실적으로 가장 합리적이었다. NESPOT Manager는 그림 24에서 보는 바와 같이 주로 가정에서 여러 가지 무선 단말을 이용하여 홈 네트워킹, 홈오토메이션을 제공하는 서비스로 어 떤 특정 이벤트 발생 시 이메일이나 휴대폰 문자서비스(SMS) 등을 통해 사용자에게 알리는 기능 등이 모두 구축되어 있고, 새로운 유형의 단말을 추가하는 것도 쉽게 할 수 있도록 유연 성이 있어서, 번식관리 분야에도 적용하는 데에 전혀 무리가 없었다. 그림 25는 실제 축사 내에 온도 및 pH 센서가 삽입된 돼지의 실제 상황을 영상으로도 모니터링 하도록 구현하였다.

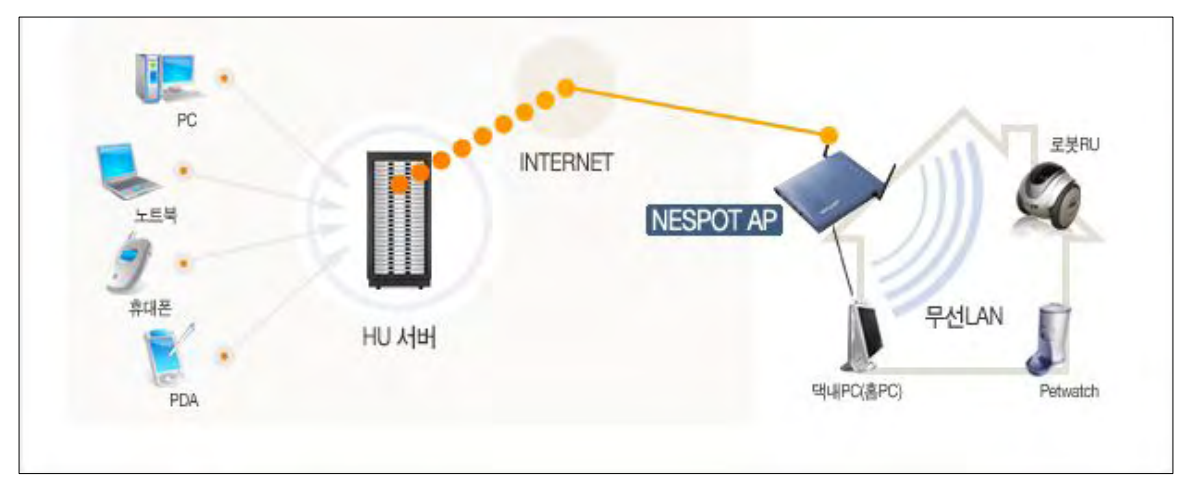

그림 24. 네스팟 기반 영상 모니터링 시스템 서비스 개념도

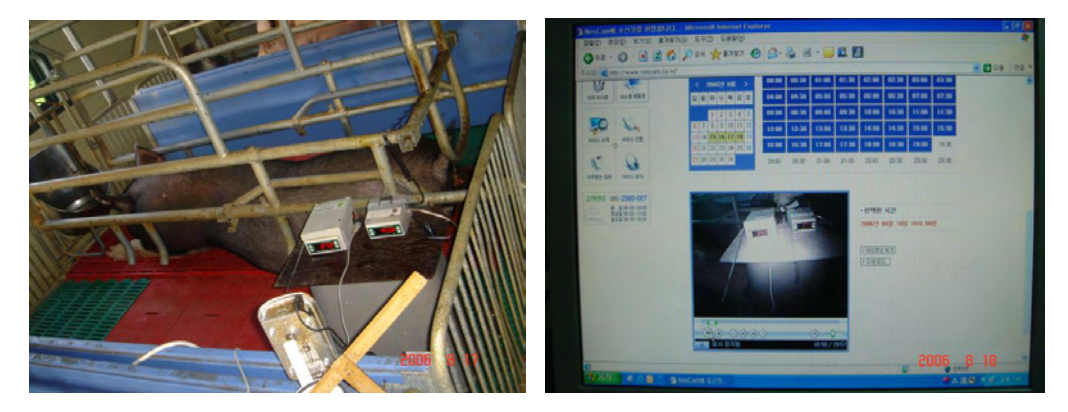

그림 25. 네스팟 기반 실시간 영상 모니터링 시스템

### 나. 실시간 데이터 모니터링 방법

바이오센서를 축사에서 관리되고 있는 돼지의 질내에 삽입시키고 관리사의 컴퓨터에서 실 시간으로 체내온도가 화면으로 전송되어 확인될 수 있도록 구현하였다(그림 26, 그림 27).

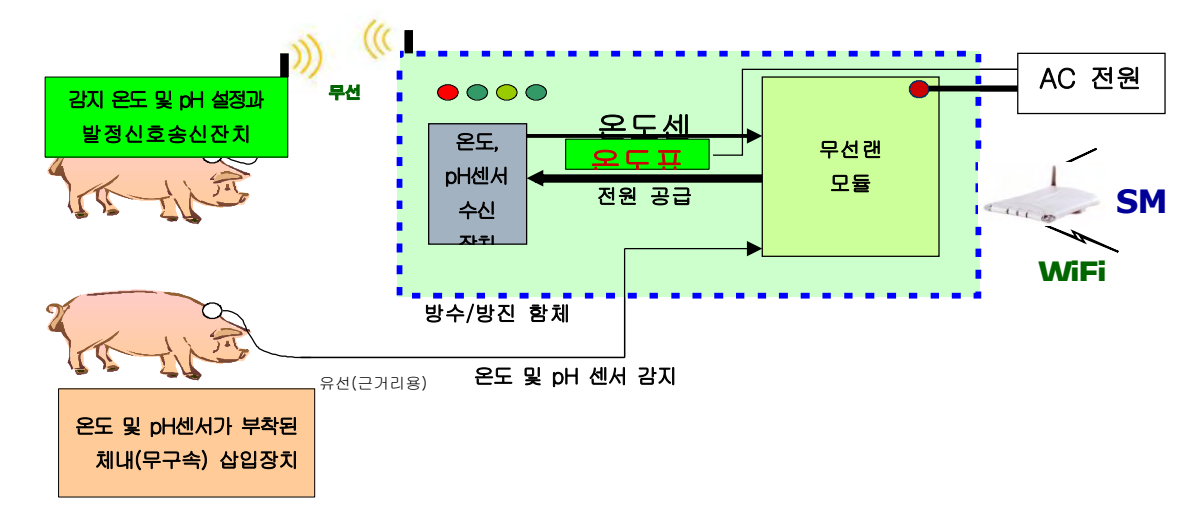

그림 26. 생체 삽입형(무구속) 바이오센서의 돼지 적용 모식도

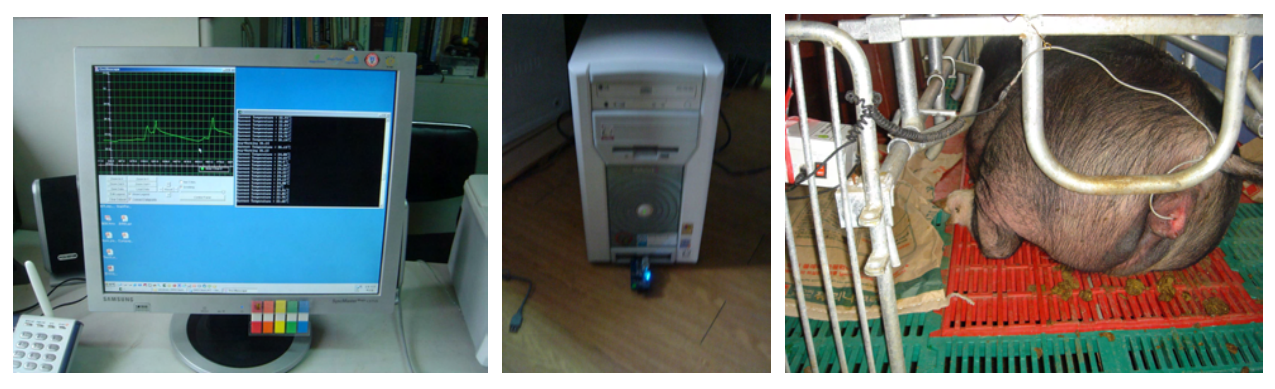

그림 27. 생체 삽입형 바이오센서로부터 실시간 데이터 모니터링의 실제

2. 실시간 모니터링 시스템 모듈 적용 결과

실시간 모니터링 시스템은 USN을 통하여 동물의 생체 정보(온도, pH)를 수집 · 분석 · 모니터링 할 수 있으며 관리자가 필요한 정보를 공간적 제약 없이 제공함으로써 효율적 · 체계적 · 과학적으로 동물을 관 리할 수 있는 시스템으로 터미널, 클라이언트, 서버, 그리고 관리자 부분으로 하여 그림 28과 같이 구성 하였다.

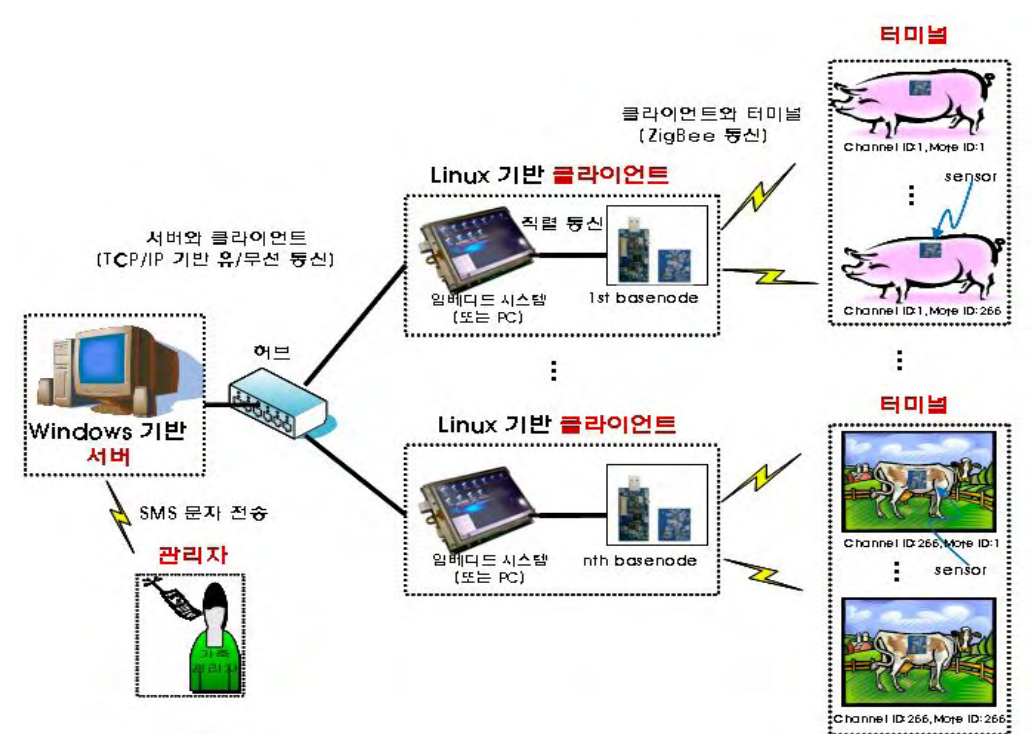

그림 28. 바이오센싱에 의한 실시간 온도 및 pH 모니터링 시스템 구성도

가. 시스템 구성

(1) 터미널: 센서에 의해 주기적으로 동물의 생체 정보를 측정하여 클라이언트에 데이터를 전송한다.

- 하드웨어: Hmote 2430(Tiny OS 2x 장착)

- 측정 대상 : 동물의 온도 및 pH

- 통신 방법 : 클라이언트와 ZigBee 통신(무선통신)

- 개발 환경 : Window XP, Tiny OS 2x(부록 1), nesC, JDK 1.5, JSP, Cross Compiler SmartRF04 Flash Programmer(센서에 개발 소프트웨어 적재)
- 개발 소프트웨어 : 클라이언트와 통신 프로그램(개발 완료)

센서 제어 프로그램(개발 와료)

\* 부록 1: 프로그램 설치 매뉴얼(Hmote 2430 모듈을 적재하기 위한 어플리케이션의 설치와 프로그 램 적재 매뉴얼)

(2) 클라이언트 : 터미널의 센서들에 의해 측정된 데이터를 수집하여 서버에 전달한다. 클라이언트가 존재하는 이유는 터미널에 있는 센서들의 무선 데이터 전송거리(약 30m)로 제한됨으로 동물 정보를 원거리에 설치된 서버까지 전송할 수 없기 때문에 클라이언트가 중간에 놓여 서버와 센서들을 중계토 록 하였다. 또한, 센서의 동작 시간을 최소화하기 위해 센서는 데이터를 가공하지 않는 때문에 클라이 언트가 이 역할을 담당하도록 변경하였다. 클라이언트의 구성은 서버와 통신과 수집된 데이터 가공을 담당하는 임베디드 시스템과 센서로부터 데이터 수집 기능을 담당하는 베이스노드(base Node)로 구성하였다.

- 베이스노드(base Node)
- o 하드웨어 : HMBP 2430와 Hmote 2430(Tiny OS 2.x 장착)
- o 통신 방법 : 센서와 ZigBee 통신, 임베디드 시스템과 직렬통신
- o 개발 환경 : Window XP, Tiny OS 2x, nesC, JDK 1.5, JSP, Cross Compiler, smartRF04 Flash Programmer(베이스 노드에 개발 소프트웨어 적재)
- o 개발 소프트웨어(부록 2) : 센서와 통신 프로그램(개발완료),

임베디드 시스템과 양방향 직렬통신 프로그램(개발완료).

- \* 부록 2 : 개발프로그램 사용 설명서
- 임베디드 시스템
	- o 하드웨어 : 베어본 PC(Linux 장착)
	- o 통신 방법 : 서버와 유선 TCP/IP 통신
	- o 개발 환경 : Ubuntu(Linux), C++, C++ compiler
	- o 개발 소프트웨어 : 서버와 양방향 통신 프로그램(개발 완료).
		- 베이스노드와 양방향 직렬통신 프로그램 개발 완료.
		- 데이터 가공 및 서버 명령 수행 프로그램 개발 완료
		- 자가 진단 프로그램(개발 완료)

(3) 서버 : 동물의 온도와 pH 자료를 실시간 또는 데이터베이스(Data Base, DB)화하여 관리하고, 사용 자가 편리하게 이 정보를 분석하고 식별할 수 있는 도구를 제공하며, 의사 결정 프로그램을 통하여 필요한 경우 관리자에게 SMS 문자를 통하여 동물의 상태 정보를 제공하다.

- 하드웨어 : Windows-based personal computer,

2개의 랜카드(사설망용과 인터넷용)

- 통신 방법 : 클라이언트 통신은 TCP/IP 유선 통신, SMS 통신
- 개발 환경 : Windows XP, Service Pack 2.0, Microsoft Visual Studio 6.0, MySQL 7.0, SMS Library. Open DataBase Connectivity driver,

Microsoft Foundation Class - 개발 소프트웨어: 실시간 모니터링 프로그램 개발 완료함 SMS 문자 전송 프로그램 개발 완료 의사 결정 프로그램 개발 완료 네트워크 관리 프로그램 개발 완료 클라이언트 관리 프로그램 개발 완료 DB 관리 프로그램 개발 완료

#### 나. 센서와 클라이언트의 베이스노드 소프트웨어 설계

베이스노드와 센서에 적재할 프로그램은 클라이언트의 임베디드 시스템에 동물의 센싱 데이터를 전송 하는 역할을 담당하고 그 구성은 5개의 프로세스로 설계되었으며 그림 29와 같다.

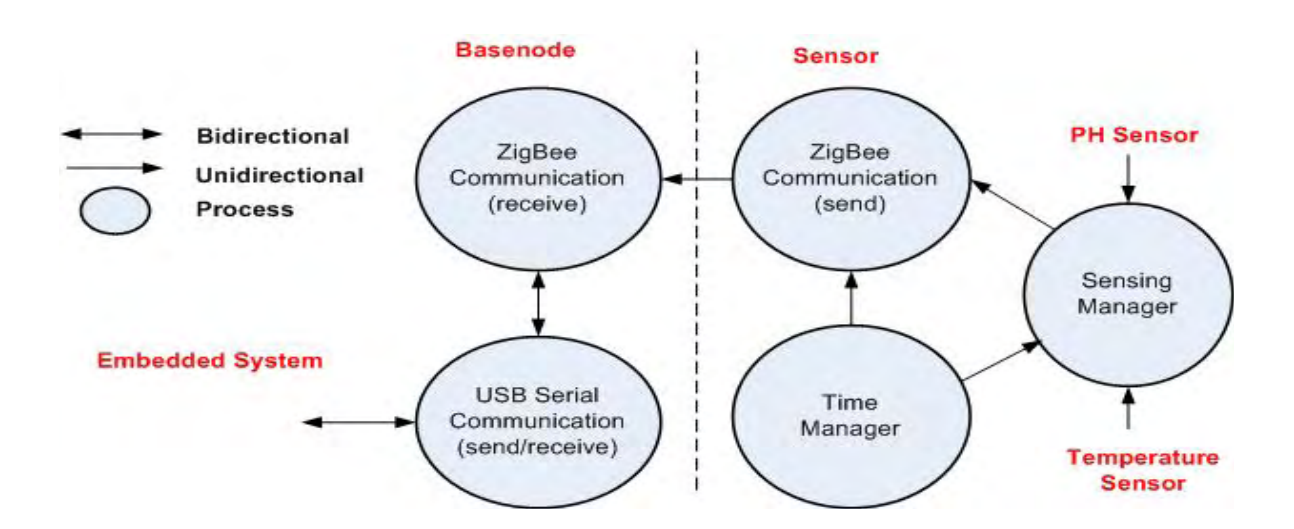

그림 29. 터미널 센서와 클라이언트 베이스노드의 적재 모듈의 최상위 설계도

- (1) Sensing Manager 프로세스 : 온도 센서와 pH 센서로부터 데이터를 수집한다.
- (2) Time Manager 프로세스 : Sensing Manager 프로세스로부터 데이터를 전송받아 베이스노드의 ZigBee Communication(receive) 프로세스에 데이터를 ZigBee 무선 통신으로 전송한다.
- (3) ZigBee Communication(send) 프로세스 : 타이머를 검사하여 센서의 모든 프로세스를 주기적으로 실행시킨다.
- (4) ZigBee Communication(receive) 프로세스 : Sensor의 ZigBee Communication 프로세스로부터 송신된 데이터를 임베디드 시스템에 전송하기 위해 USB Serial Communication 프로세스에 전송한다.
- (5) USB Serial Communication 프로세스 : 베이스노드에서 임베디드 시스템으로 센싱 데이터를 전송

하는 프로세스로 USB 직렬 통신을 수행한다. 직렬 통신 프로토콜과 자료형은 그림 30과 같다.

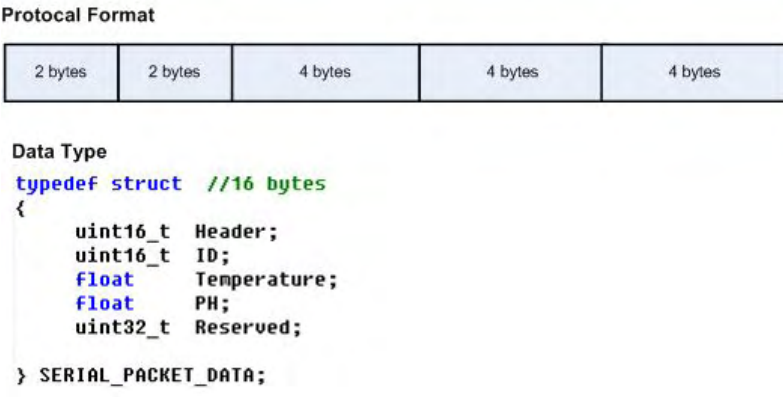

그림 30. USB 직렬 통신 프로토콜과 자료형

#### 다. 클라이언트의 임베디드 시스템 설계

임베디드 시스템은 클라이언트를 구성하는 요소로 베이스노드로부터 전송된 데이터를 가공하여 서버 에 전달하는 역할, 그리고 서버로부터 하달된 명령을 자체적으로 수행하거나 베이스노드에 전달하는 역 할로 5개의 프로세스와 DB로 구성된다. 최상의 설계도는 그림 31과 같다.

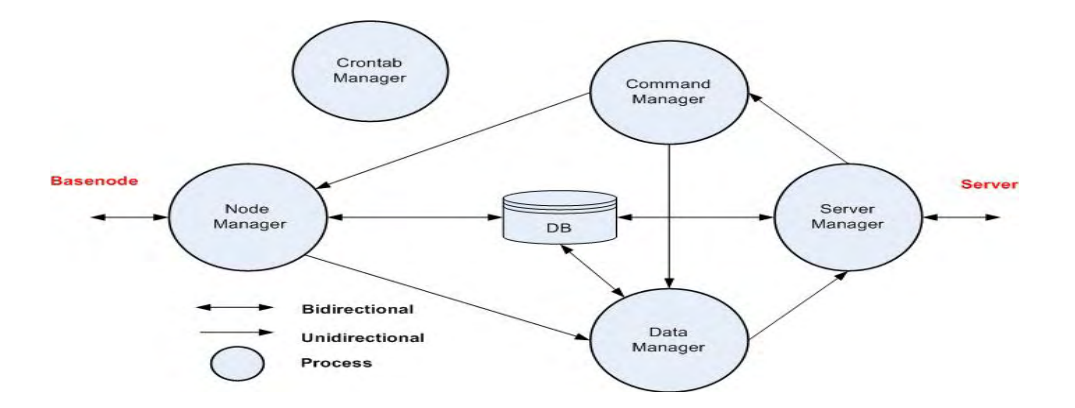

그림 31. 임베디드 시스템의 최상위 설계도

- (1) Node Manager 프로세스 : 베이스노드로부터 송신된 데이터를 수신하여 Data Manager 프로세스에 전송한다. 또한 베이스노드의 연결 상태를 지속적으로 감시하는 기능을 한다.
- (2) Data Manager 프로세스 : Node Manager 프로세서에서 전송되는 데이터는 그림 3과 같지만 실질 적으로 모든 필드는 정수형 데이터를 갖는다. 따라서 변환식에 의거하여 Temperature와 PH를 각각 실수형 데이터로 변환하여 Server Manager 프로세스에 전송한다.
- (3) Command Manager 프로세스 : 서버에서 지시한 명령을 분석하여 Node Manager 또는 Data Manager 프로세스에 전달한다. 이 프로세스는 베이스노드, 센서, 클라이언트의 장비 상태, 재실행, Power off 등의 명령을 서버에서 직접 제어하기 위해 설계된 프로세스이다.
- (4) Crontab Manager 프로세스 : 임베디드 시스템에서 수행되는 프로그램은 서버와 다른 장소에 설치 된다. 따라서 서버와 멀리 떨어져 있거나 관리하기 불편한 장소에 설치되었을 경우, 자가 진단을 통 하여 임베디드 시스템에 설치된 프로그램을 자동으로 실행하는 프로세스이다. 이는 Crontab을 활용 하여 구현되었다.
- (5) Server Manager 프로세스 : Data Manager 프로세서가 전달한 데이터를 서버에 송신하거나 서버로 부터 명령을 수신하는 프로세스로 서버와의 통신은 TCP/IP Protocols를 이용한다. 통신 프로토콜과 자료형은 그림 32와 같다.

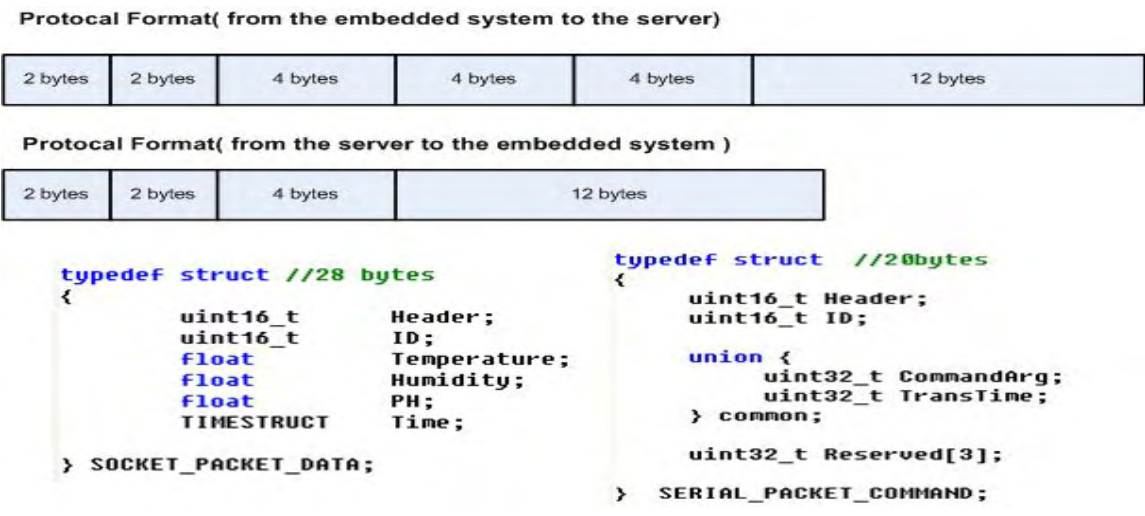

그림 32. 서버와 임베디드 시스템간의 프로토콜 및 그 자료형

#### 라. 서버 설계

서버는 센서에 의해 측정된 가축 데이터를 저장 및 관리하며 모니터링 할 수 있는 인터페이스를 제공하다. 또한 특정 정보를 가축 관리자에게 전송함으로써 USN 기반의 가축 모니터링을 가능하게 하는 역할을 담당 하고 있다. 다수의 클라이언트는 내부 망(private network)을 통하여 서버에 연결되고, SMS 문자 전송과 워격 제어를 위해 서버는 인터넷 망에도 접속할 수 있는 구조를 갖기 때문에 2개의 래카드가 요구되며 망 연결 구조는 그림 33과 같다. 이러한 서버는 데이터 관리를 위해 MvSQL이 사용하며 DB 접속은 ODBC를 이용하다.

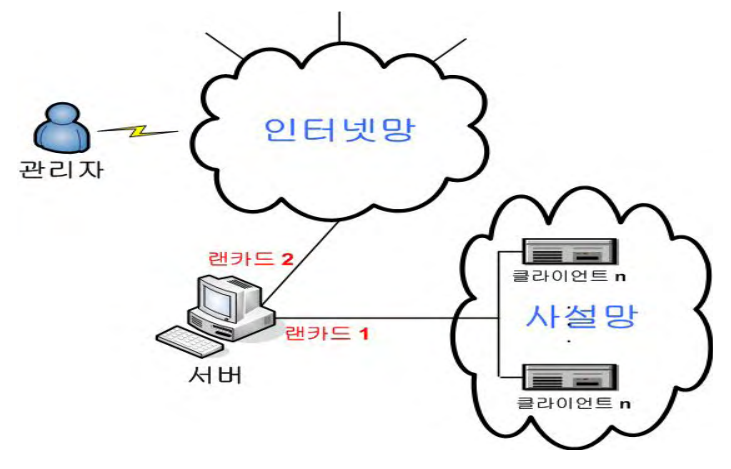

그림 33. 서버의 망 연결 구조

(1) 프로세스 설계

6개의 프로세스와 구성되며 최상위 설계도는 그림 34와 같다.

- Client Command Sender 프로세스 : 클라이언트에 명령을 전달하는 프로세스이다.
- Client Data Receiver 프로세스 : 클라이언트로부터 데이터/네트워크 정보를 수집하는 프로세스이다.
- Resource/User Manager 프로세스 : 현재 접속 중인 클라이언트의 네트워크 정보를 관리하는 프로세 스이다.
- Interface Manager 프로세스 : 사용자에게 정보를 제공하거나 사용자로부터 명령을 입력 받는 프로 세스이다.
- Decision Manager 프로세스 : DB 정보를 기반으로 진단 또는 판단을 하기 위해 수행되는 프로세스 이다.
- SMS Sender 프로세스 : 가축 관리자에게 SMS 문자를 전송하는 역할을 담당하는 프로세스이다.

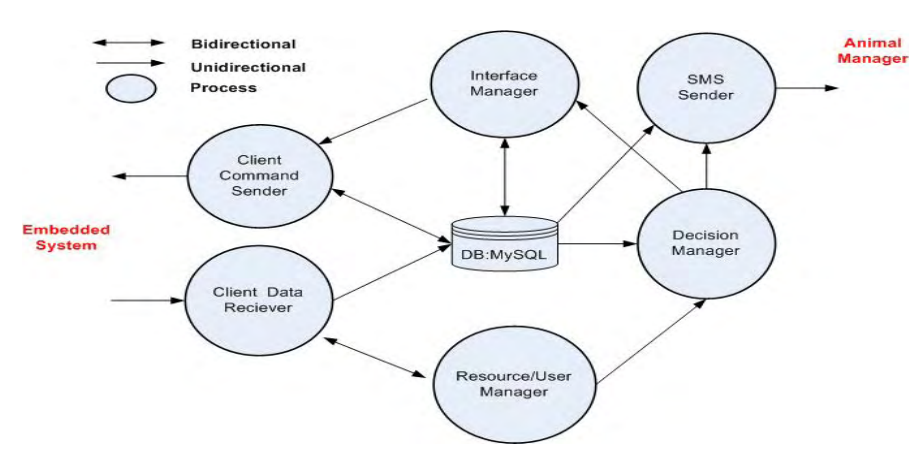

그림 34. 서버의 최상위 설계도

(2) 인터페이스 설계

인터페이스는 가축정보를 연구하는 연구자 또는 이 정보를 관리하는 관리자가 접하는 부분으로 3개의

정보 도시 인터페이스와 3개의 기능 인터페이스로 설계되며 그림 35와 같다.

- 센서 도시 영역: 정보 도시 인터페이스의 하나로 활성화된 센서의 정보를 도시한다.
- 가축정보 도시 영역: 정보 도시 인터페이스의 하나로 수집된 가축정보(측정시각, 센서 번호, 온도, 습도, pH) 등을 도시한다.
- 그래프에 의한 가축정보 도시 영역: 정보 도시 인터페이스의 하나로 가축정보를 그래프를 이용하여 도시하다.
- 그래프에 도시할 가축정보 선택 버튼: 온도, 습도, 그리고 pH 등의 가축정보를 선택적으로 그래프로 도시하기 위한 라디오 선택 버튼들이며 이들 중 하나만 선택된다.
- 알람/의사결정/사용자 정보 설정 버튼: SMS 문자 전송 시간 및 대상. 그리고 분만/임신/발정을 자동 검사하기 위하여 정보를 설정하는 버튼으로 세부 항목은 그림 36과 같다.
- DB 관리 버튼과 실시간 정보 보기 버튼: 실시간 수집 정보 또는 DB에 저장된 정보를 선택하여 도시할 수 있도록 선택 기능을 제공하는 버튼이며, DB에 저장된 데이터를 삭제하고 특정 기간 또는 센서의 데이터만을 도시할 수 있도록 한다. 가축 정보 검색에 대한 인터페이스는 그림 37과 같다.
- 클라이언트(중계기) 제어 버튼: 공간적으로 서버와 다른 장소에 설치된 클라이언트를 자동으로 제어하기 위한 기능이다.

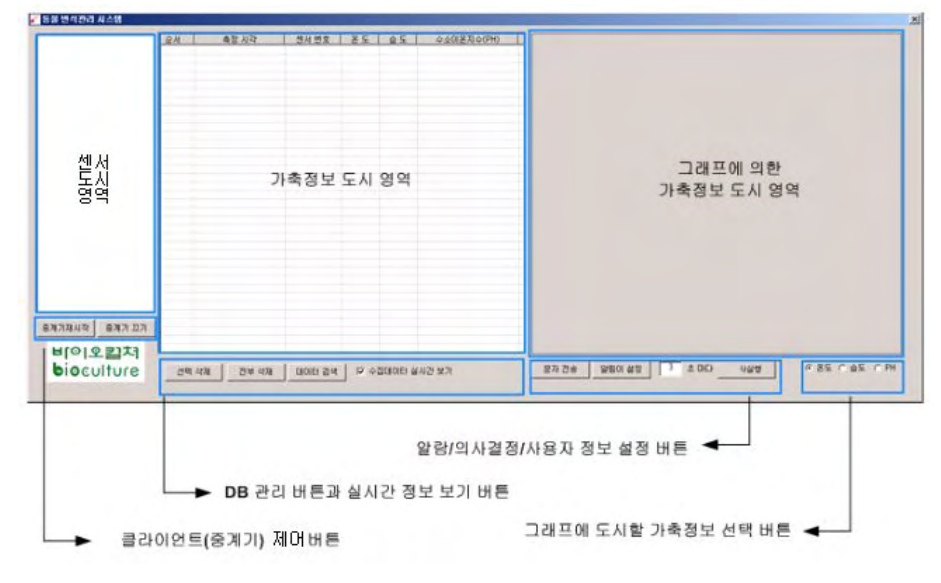

그림 35. 메인 인터페이스

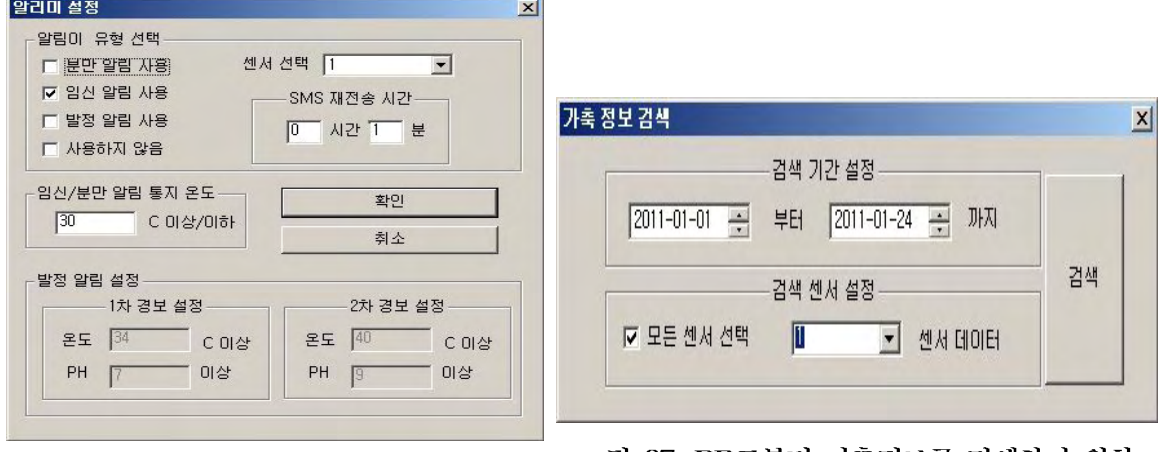

그림 36. 의사결정과 SMS 전송을 위한 알림이 인터페이스

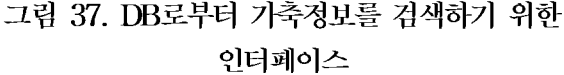

(3) 데이터베이스 설계

DBMS인 MvSQL이 관리하는 DB 테이블 설계도로 6개 테이블로 구성되며 테이블들의 상호 관계는 그림 38과 같다.

- Sensor 테이블: 사용되고 있는 센서 정보를 저장하는 테이블이다. 이는 하나의 센서가 여러 동물에 동시에 사용되는지를 검사하기 위한 정보이다.
- Animal 테이블: 개별적인 동물 개체로 부터 수집된 정보를 저장하기 위한 테이블이다.
- Client 테이블: 클라이언트 정보를 저장하기 위한 테이블이다.
- Record 테이블: 동물의 발정 정보를 기록하기 위한 테이블이다.
- User 테이블: 관리자 정보를 저장하기 위한 테이블이다.
- Name 테이블: 순자로 표현된 정보를 문자열로 나타기기 위해 필요한 테이블이다.

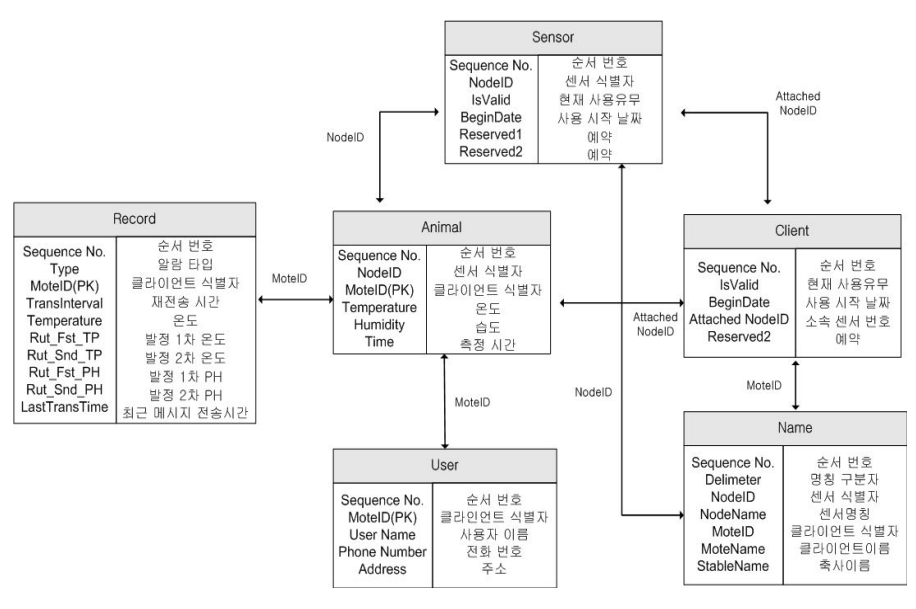

그림 38. DB 테이블 설계도

#### 마. 시스템에 의한 동물 정보 수집 결과

(1) 실시간 자료 수집 결과

실시간 가축 정보를 수집하기 위해 2개의 센서가 동작하는 상황이나 이 두 센서 중 하나는 정보 수집 시간이 길게 설정되어 있는 관계로 가축정보를 수집하지 않고 있다(그림 39).

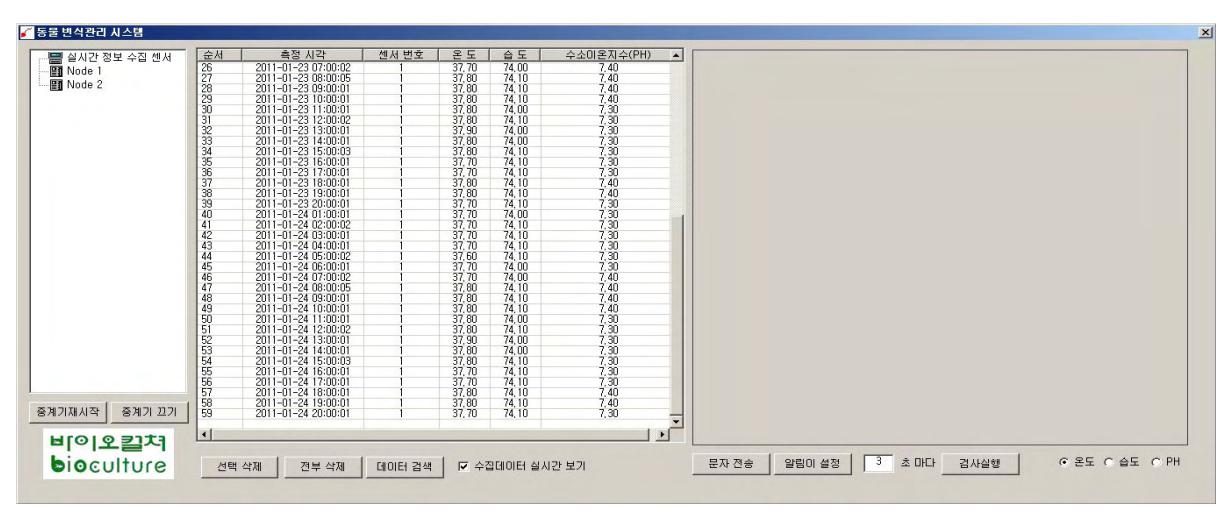

그림 39. 실시간 수집 정보

(2) DB 검색에 의한 가축정보의 그래프 도시 결과

검색 조건에 따라 DB로 검색된 가축정보를 그래프로 도시한 결과들로 그림 40은 온도를, 그림 41은 습도를, 그리고 그림 42는 pH를 그래프로 도시한 결과이다.

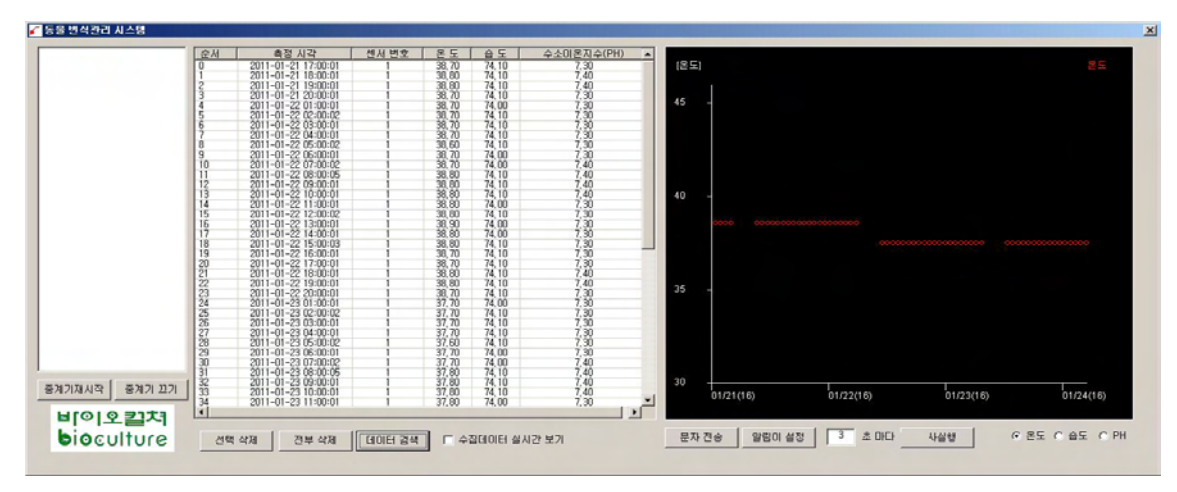

그림 40. 온도에 대한 그래프 도시 결과

그림 43. 분만 알림이 실행 결과 HP에 수신된 분만 알림이 메시지

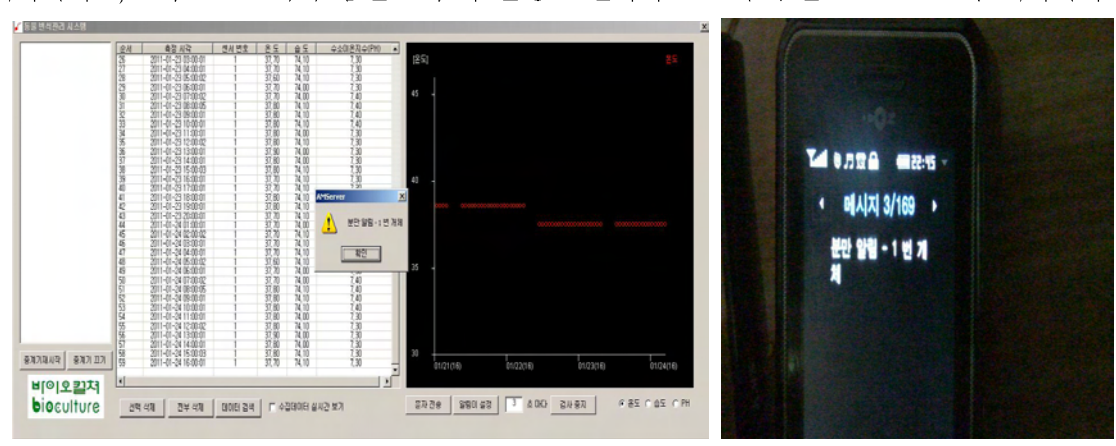

(3) 생체 정보 통보 결과 알림이 설정 정보에 따라 자동으로 의사 결정 루틴이 수행된 결과와 관리자의 H.P.에 알림 정보를 SMS 문자 전송한 결과이다. 그림 43과 분만 알림이가 실행된 결과와 분만 알림이가 알림정보를 관리자 H.P.에 송신한 SMS 문자 메시지이다. 그림 44는 각각 발정 알림이가 실행된 결과와 H.P.에 수신된 SMS 문자 메시지이고, 그림 45는 각각 임신 알림이 실행된 결과와 H.P.에 수신된 SMS 문자 메시지이다.

그림 42. pH에 대한 그래프 도시 결과

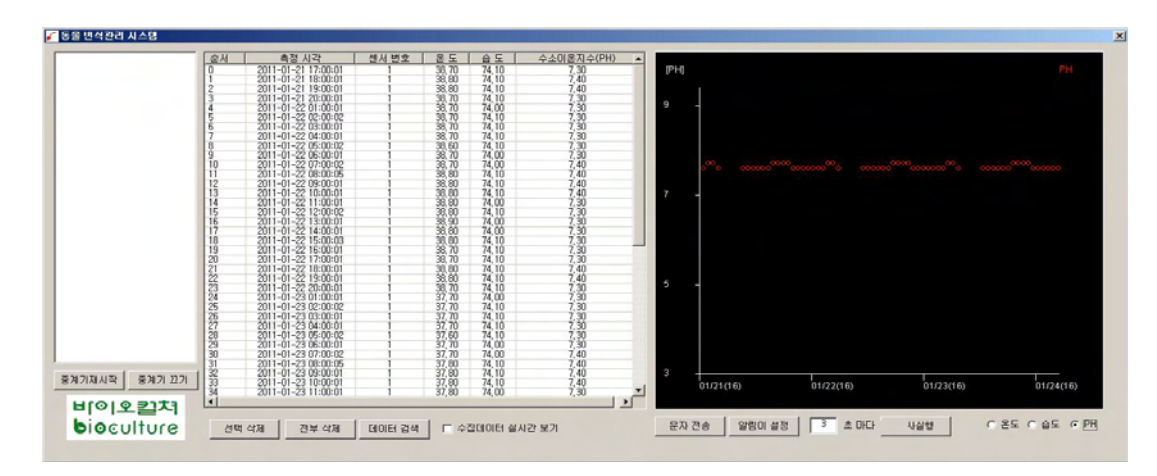

그림 41. 습도에 대한 그래프 도시 결과

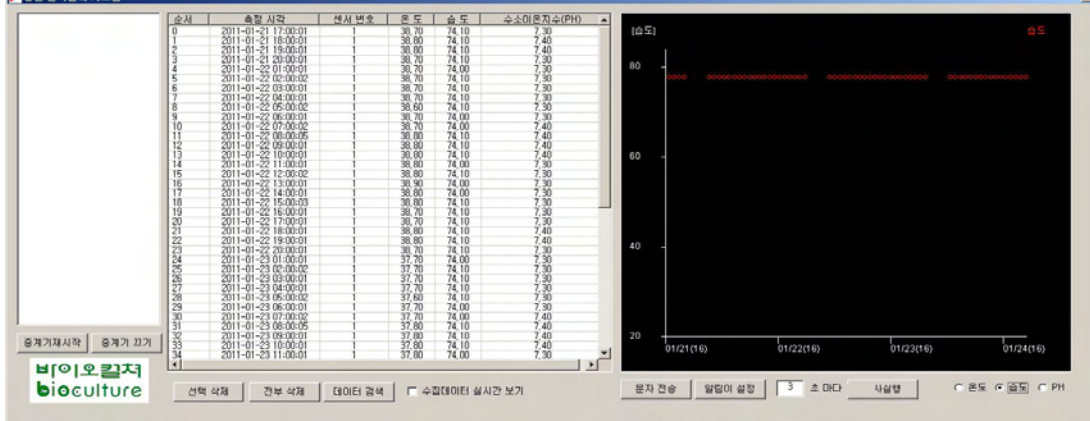

**THARM UAL** 

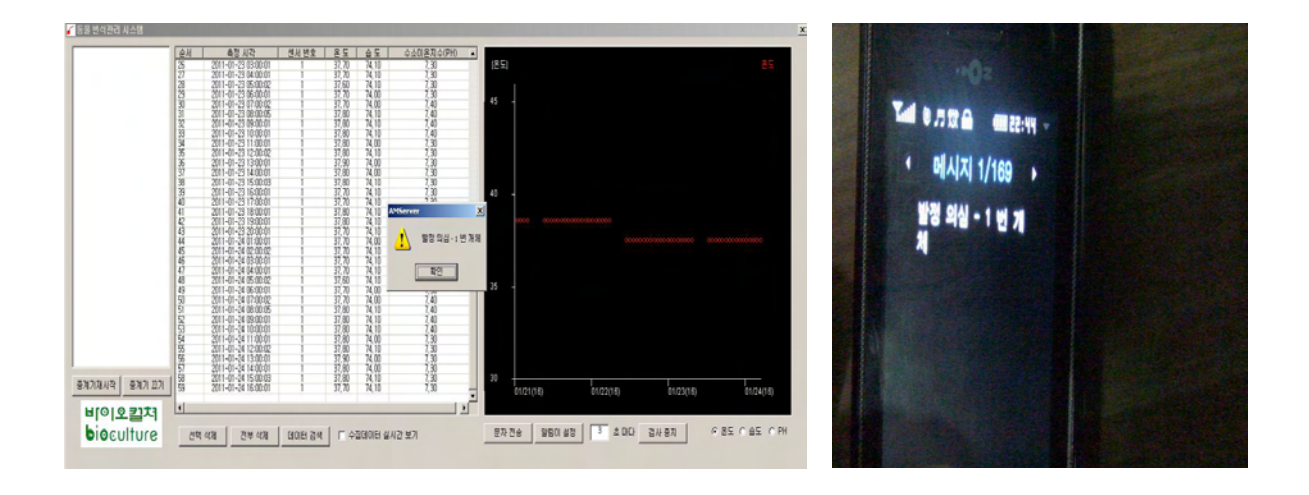

그림 44. 발정 알림이 실행 결과 HP.에 수신된 발정 알림이 메시지

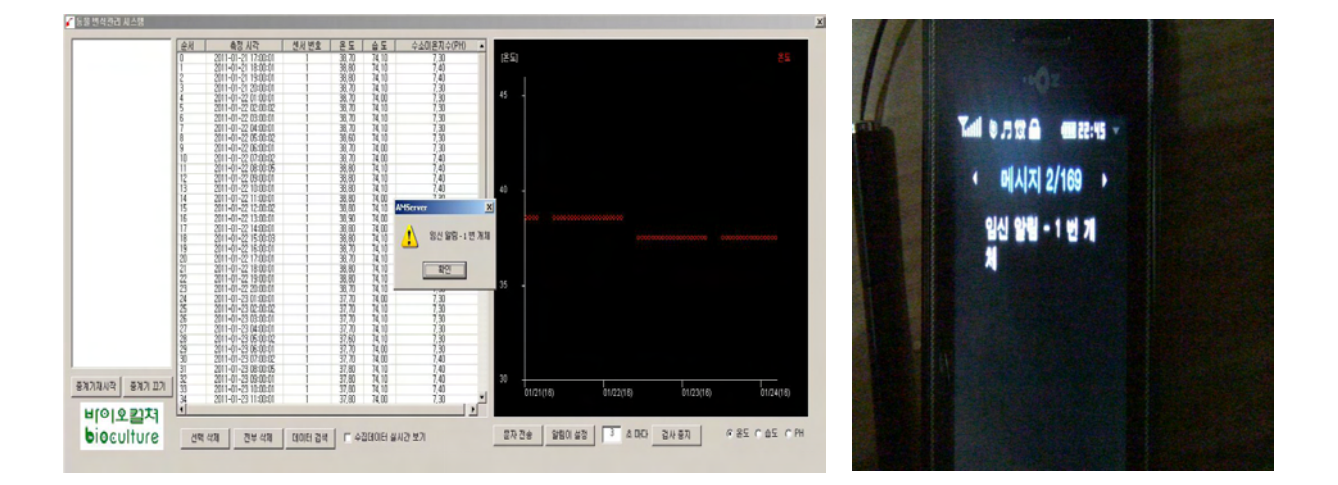

그림 45. 임신 알림이 실행 결과 HP에 수신된 임신 알림이 메시지

## 제 4 절 번식관리 지표 개발

#### 1. 발정관리 지표 개발

발정관리 지표를 개발하기 위해서 돼지의 질 내에 바이오 온도 및 pH센서를 삽입하고 발정 기간 중 온도의 변화를 실시간으로 모니터링 하고자 하였다. 이를 위해서는 시험하고자 하는 시기에 돼지의 발정을 유도할 필요가 있었다. 개발된 프로그램으로 동물번식관리시스템을 적용 하기 위한 매뉴얼을 작성하였다(부록 3).

#### \* 부록 3 : 동물번식관리 매뉴얼

#### 가. 발정동기화 처리 방법

돼지의 발정주기 중의 발정예정일을 유도하여 발정기 및 배란(수정적기)시기의 온도 및 pH 변화를 측정하기 위한 호르몬의 처리방법은 그림 46과 같았으며, 발정 및 배란 유도 후 시험축 에 대해서는 인공수정을 실시하였다. 발정동기화 처리로 Ring-CIDR 삽입 후 제거 시 질 내 에 각각 바이오 온도 센서를 삽입하여 컴퓨터 모니터링으로 온도를 측정하였다. pH 센서는 경 산돈에서만 삽입하여 측정하였다.

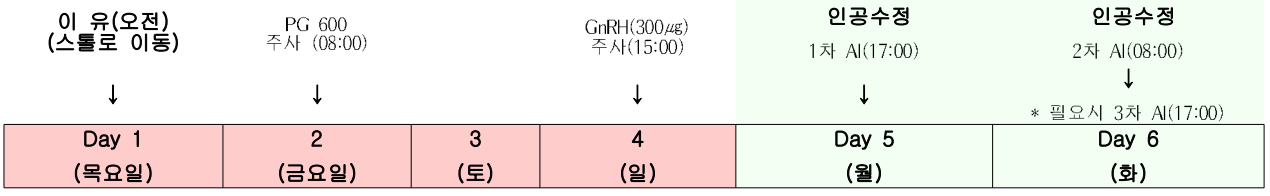

○ 이유 모돈 처리방법, 목요일 이유

#### ○ 후보돈/임의의 경산돈 처리 방법

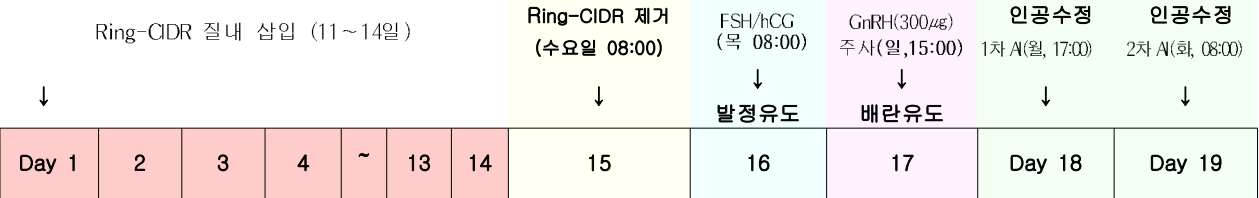

그림 46. 발정유도를 위한 호르몬 처리방법

#### 나. 생체 삽입형 바이오센서(온도 및 pH)의 질내 삽입 방법

경산용, 초산용 및 겸용으로 구성된 온도센스의 질내 삽입 장치에 유활제로 피복한 후 주입 기에 장착시켜서 외음부의 부드럽게 마사지한 후 삽입시켜 질 전정을 통과 시킨 후 처녀막 흔적부의 상단부에 온도감지 장치가 위치하도록 하였다. Ring 타입의 센서의 삽입은 그림47, 48와 같이 처리하였다.

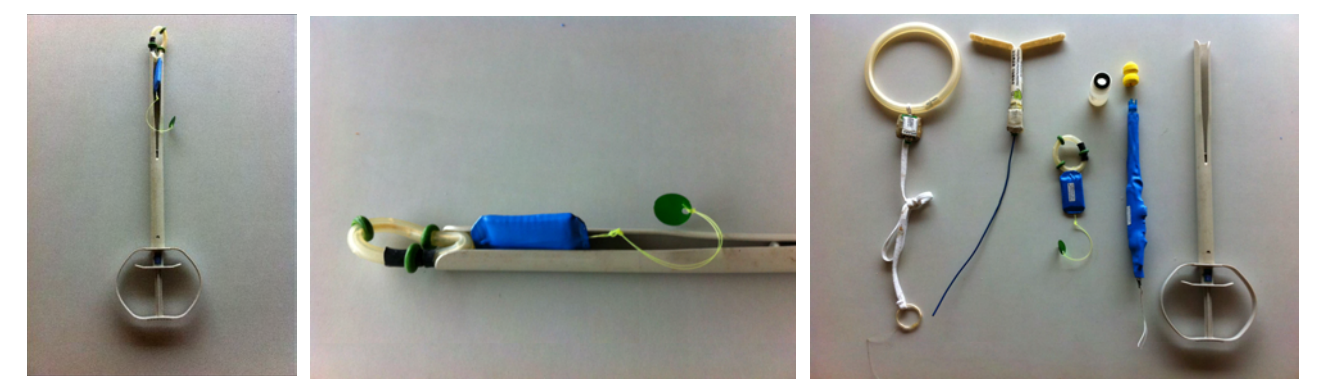

그림 47. Ring 타입 바이오 온도센서의 질내 삽입 전 주입기 내에 장치 장면

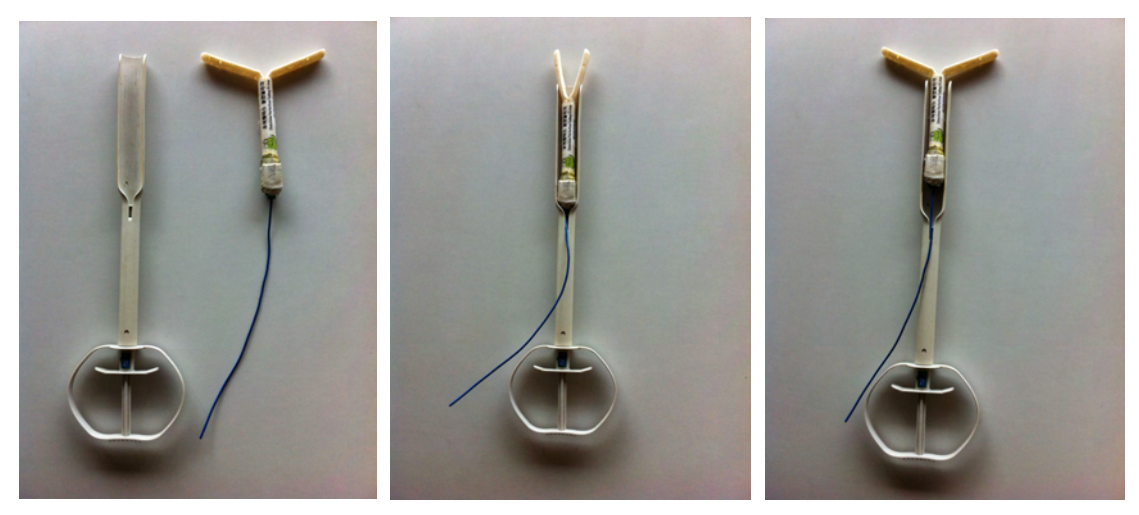

그림 48. T자형 바이오센서의 ?? (소의 경우에 적용)

O Ring 타입 바이오 온도센서를 체내(질 내)에 삽입하는 요령은 다음과 같다.

A. 대상가축(돼지 또는 소)의 외음부를 깨끗이 소독하고 닦는다.

B. Ring 타입 센서 주입기를 5% 베타딘 용액에 담가 소독시킨다.

C. Ring 타입 센서의 외부와 주입기 내부에 윤활제를 바른다.

D. Ring 타입 센서의 선이 후방(몸쪽)에 위치토록 하여 주입기내부에 장전시킨다.

E. 주입기의 외부에 유활제를 바른 후 외음부를 약간 벌려 주입기를 삽입시킨다.

F. 주입기를 전진시켜 선단이 경관입구에 도달되었는지 확인한다.

- G. 주입기 내부의 주입봉으로 Ring 타입 센서를 밀면서 주입기는 외통은 몸쪽으로 당겨 Ring 타입를 경관입구에 위치시킨다.
- H. Ring 타입 센서 후반부가 반드시 처녀막 흔적부 안쪽에 위치하는지 확인하고 태그가 몸 밖으로 노출되지 않도록 한다.
- I. 장치삽입에 따른 거북함을 제거하고 Ring 타입 센서가 제자리에 위치하도록 외음부를 약간 마사지한다.
- J. Ring 타입 센서의 삽입 12시간 내에 탈락 여부를 반드시 확인하고 탈락 시에는 다시 Ring 타입 센서를 질 내에 삽입시킨다.
- K. 경산돈은 분만예정 3일 전에, 초산돈은 분만예정 2~5일 전에 삽입시켜 둔다.
- L. 탈락된 Ring 타입 센서는 베타딘 용액에 소독하여 풍건 시킨 후 재사용한다.

#### O Ring 타입 온도센서 삽입 방법

Ring 타입 온도센서 삽입은 그림 49과 같이 돼지 생식기 내의 질 내에 위치시킨다. 센서가 진입되어지면 요도 개구부 바로 안쪽은 처녀막 흔적부로 약간 탄력 있는 관략근으로 되어 있기 때문에 요도 개구부에서 경관입구 사이의 질 내에 반드시 위치 시켜야 하다.

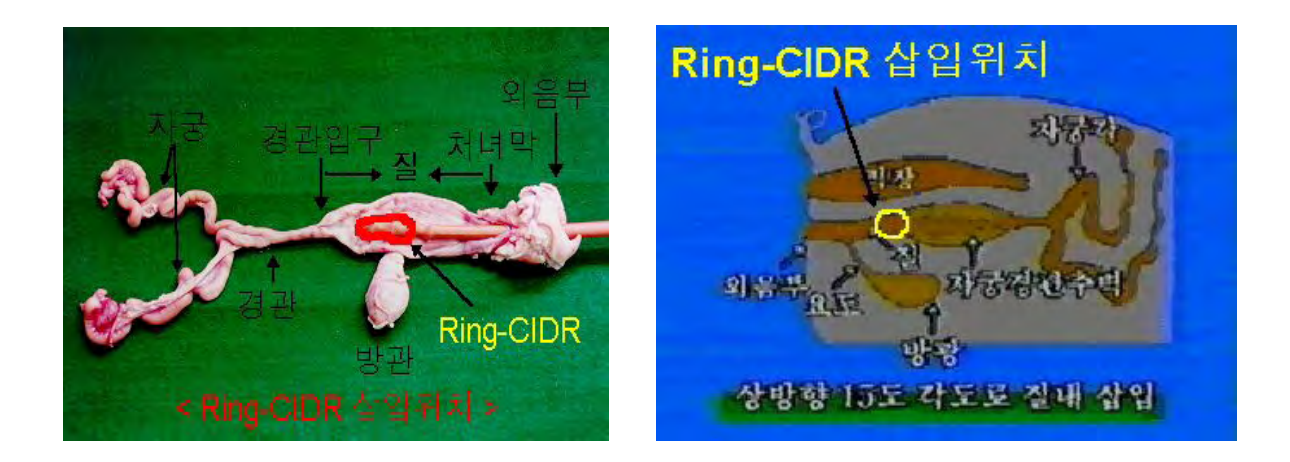

그림 59. Ring 타입 온도센서의 질 내 삽입 부위

라. 생체 삽입형 바이오센서에 의한 발정 및 수정적기 지표설정

생체 삽입형 바이오센서를 통하여 돼지의 발정 및 수정적기를 자동으로 감지시키기 위한 온도 및 pH센서에서 통보를 위해서 기본적으로 표2와 같이 설정하였다.

| 구성         | 기존 시작품의 제원                                       | 비고                |
|------------|--------------------------------------------------|-------------------|
| 1. 온도센서    | - 크기 : 길이 8 cm 이내<br>직경 5 cm 이내                  |                   |
| 2. pH 센서   | - 오차 범위 : ∓ 0.01<br>- 크기 : 길이 18cm,<br>넓이 3.0cm  | 삽입과 측정이<br>매우 불편  |
| 3. 신호처리    | - Analog-Digital 변환기<br>- 온도설정 가능<br>- 실시간 온도 계산 | - 마이컴 사용          |
| 4. 무선 송출장치 | - 사용 주파수 2.4 GHz<br>- 반경 100m 통달                 | - 전화망 또는<br>AP 접속 |

표 2. 돼지 발정 및 수정 적기 알림 장치의 제원

표 2에서 나타낸 바와 같이 발정감지 시스템의 기술 요건으로서는 먼저 발정 상태를 관리 자에게 통보할 수 있어야 하며, 통보 시 관리자가 통보사항을 인식하지 못하였을 경우에는 다시 반복적으로 일정 횟수만큼 통보하여야 한다.

#### (1) 생체 삽입형 온도세서에 의한 발정 및 수정적기 정보 수신 결과

경산돈에서 발정 주기 중의 온도 변화는 표3에서 나타난 바와 같이 이유 직후(Day -2)에는 36.9±0.4℃였다가 발정 개시(평균 37.6±0.2℃) 후 2일째인 Day 2일에 37.8±0.2℃로 최고의 온도 에 도달되었으며, 그 이후 지속적으로 낮아져 발정개시 전의 온도와 같은 수준으로 떨어졌다 (표 3).

| 경산돈              |                |                |                       | 발정 주기 중 온도(℃)         |                       |                       |                |
|------------------|----------------|----------------|-----------------------|-----------------------|-----------------------|-----------------------|----------------|
|                  | $D-2$<br>(목)   | $D-1$<br>(급)   | D <sub>0</sub><br>(토) | D <sub>1</sub><br>(일) | D <sub>2</sub><br>(월) | D <sub>3</sub><br>(화) | $D_4$<br>(수)   |
| SOW1             | 36.7           | 36.8           | 37.4                  | 37.5                  | 37.6                  | 36.9                  | 36.5           |
| SOW <sub>2</sub> | 37.0           | 37.2           | 37.7                  | 37.9                  | 38.0                  | 37.3                  | 36.8           |
| SOW <sub>3</sub> | 37.4           | 37.4           | 37.7                  | 37.8                  | 37.9                  | 37.3                  | 37.0           |
| SOW4             | 37.1           | 37.0           | 37.7                  | 37.9                  | 37.9                  | 37.4                  | 37.3           |
| SOW <sub>5</sub> | 36.5           | 36.6           | 37.3                  | 37.5                  | 37.7                  | 37.3                  | 37.1           |
| 평균±SD            | $36.9 \pm 0.4$ | $37.0 \pm 0.3$ | $37.6 \pm 0.2$        | $37.7 \pm 0.2$        | $37.8 \pm 0.2$        | $37.2 \pm 0.2$        | $36.9 \pm 0.3$ |

표 3. 경산돈에 있어서 발정 전후의 질 내 온도의 변화

\* Day 0 = Estrus(발정예정일)

이와 같은 결과에 의하여 경산돈의 발정 개시는 상시 체온보다 평균 0.7℃보다 높아지는 시점 으로 판단되고 수정적기는 최고 온도인 37.6~38.0℃ 온도의 영역으로 간주되었다.

| 미경산돈      |                |                |                | 발정 주기 중 온도(℃)  |                |                |                |
|-----------|----------------|----------------|----------------|----------------|----------------|----------------|----------------|
|           | $D -2$         | $D -1$         | D <sub>0</sub> | $D_1$          | D <sub>2</sub> | $D_3$          | $D_4$          |
| Gilt 1    | 36.4           | 36.6           | 37.2           | 37.5           | 37.6           | 36.9           | 36.5           |
| Gilt 2    | 37.1           | 37.2           | 37.5           | 37.9           | 38.1           | 37.8           | 36.8           |
| Gilt 3    | 35.9           | 36.2           | 36.5           | 37.3           | 37.8           | 37.5           | 37.1           |
| Gilt 4    | 36.8           | 36.9           | 37.3           | 37.6           | 37.9           | 37.3           | 37.3           |
| Gilt 5    | 36.8           | 37.0           | 37.3           | 37.7           | 37.9           | 37.4           | 37.2           |
| 평균±S<br>D | $36.6 \pm 0.5$ | $36.8 \pm 0.4$ | $37.2 \pm 0.4$ | $37.6 \pm 0.2$ | $37.9 \pm 0.2$ | $37.4 \pm 0.3$ | $37.0 \pm 0.3$ |

표 4. 미경산돈에 있어서 질내 삽입형 온도센서에 의한 발정 전후의 질 내 온도의 변화

\* Day  $0 =$  Estrus

미경산돈에서 발정 주기 중의 온도 변화는 표 4에서 나타난 바와 같이 Ring 타입 바이오센서 제거 직후(D -2)에는 36.9±0.4℃였다가 발정 개시(37.2±0.4) 후 2일째인 D 2일에는 37.9±0.2℃로 최고의 온도에 도달되었으며, 그 이후 지속적으로 낮아져 발정개시 전의 온도와 같은 수준으로 떨어졌다. 이와 같은 결과에 의하여 미경산돈의 발정개시는 상시 체온보다 0.6℃ 높아지는 시점으로 판단되고 수정적기는 최고온도인 37.7~38.1℃ 온도 영역으로 간주 되었다.

발정주기 중 발정개시 2일전부터 발정개시 후 4일째까지의 경산돈 및 미경산돈의 질 내 온도 변화는 그림 50과 같다.

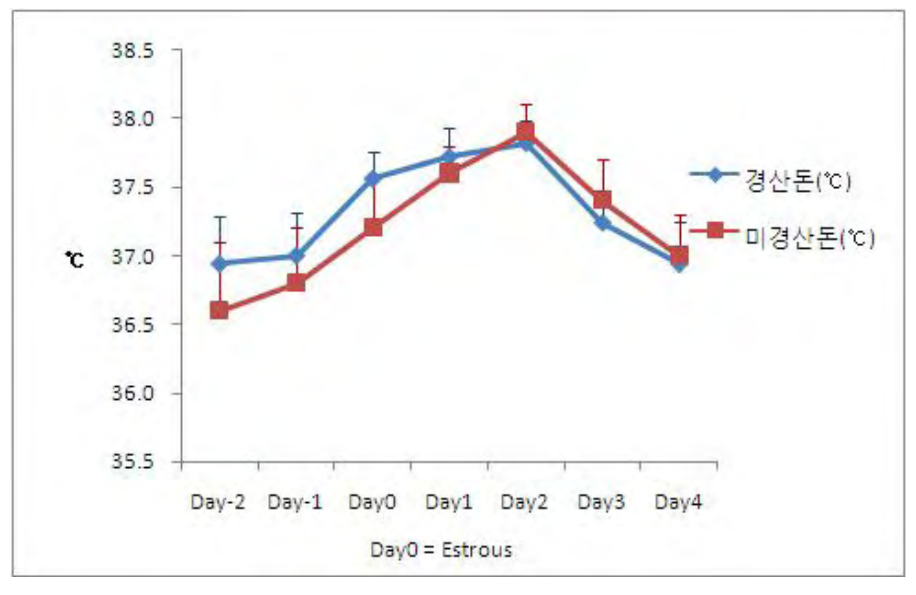

그림 50. 발정기 중 모돈의 질 내 온도 변화

#### (2) 생체 삽입형 pH 센서에 의한 발정 및 수정적기 정보 수신 결과

경산돈에서 발정 주기 중의 pH 변화는 이유 직후(D-2)에는 6.77이었다가 발정 개시(평균 7.1) 후 2일째인 D 2일와 D 3일에 7.4로 가장 높은 pH를 나타냈으며 그 이후 지속적으로 낮아 져 발정개시 전의 pH와 같은 수준으로 떨어졌다. 미경산돈에는 pH 센서 장치의 삽입이 지난 하여 크기를 더욱 작게 구현할 필요가 있었으며, 현존하는 pH 센서로는 구현이 불가능하여 실 시하지 못하였다.

| 경산돈              |              |              | 발정 주기 중 pH            |              |                       |                       |              |  |  |  |  |
|------------------|--------------|--------------|-----------------------|--------------|-----------------------|-----------------------|--------------|--|--|--|--|
|                  | $D-2$<br>(목) | $D-1$<br>(금) | D <sub>0</sub><br>(E) | $D_1$<br>(일) | D <sub>2</sub><br>(월) | D <sub>3</sub><br>(화) | $D_4$<br>(수) |  |  |  |  |
| SOW1             | 6.8          | 6.8          | 7.0                   | 7.3          | 7.6                   | 7.6                   | 7.1          |  |  |  |  |
| SOW <sub>2</sub> | 6.7          | 6.8          | 7.2                   | 7.2          | 7.2                   | 7.3                   | 6.8          |  |  |  |  |
| SOW <sub>3</sub> | 6.8          | 6.9          | 7.1                   | 7.4          | 7.4                   | 7.3                   | 7.0          |  |  |  |  |
| 평균               | 6.77         | 6.83         | 7.10                  | 7.30         | 7.40                  | 7.40                  | 6.97         |  |  |  |  |

표 5. 경산돈에 있어서 발정 전후의 질 내 pH의 변화

\* Day 0 = Estrus(발정예정일)

표 3, 4 및 5에서 얻어진 결과를 토대로 그림 51와 같이 발정 및 수정적기 시기를 자동으로

사용자에게 통보 가능토록 프로그래밍 하였다.

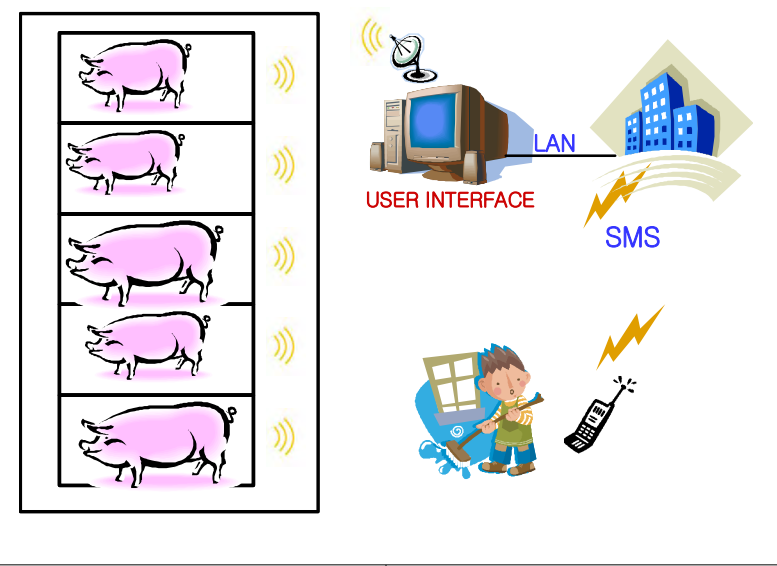

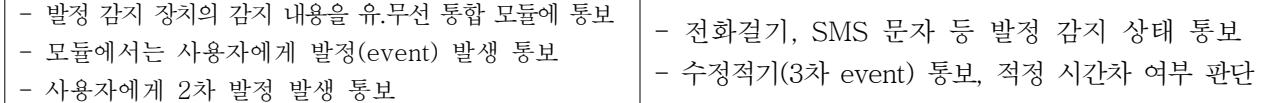

#### 그림 51. 발정 및 수정적기 통보 시스템 개발 구성도

이 때 센서데이타 발진장치는 MSP430(MCU)를 내장하는 시스템으로 Tinv-OS가 동작하도 록 하였으며 NesC로 프로그램하여 일정한 송신 조건 및 시간을 결정하였다. 데이터 수신 장치 는 Tiny-OS 위에 NesC로 프로그램 하였으며 JAVA 프로그램을 이용하여 SMS 발송하도록 데이터베이스 연동하였다. SMS 발송은 LG-데이콤에 가입하여 핸드폰 번호를 등록하여 가능 토록 하였다.

#### 2. 임신진단관리 지표 개발

임신진단 지표를 개발하기 위해서 가축(돼지)의 발정이 개시되기 전에 바이오센서(온도)를 질 내에 삽입시켜 두어 발정개시와 수정적기를 통보받게 되면 수정적기에 인공수정(삽입되어 있는 센서를 제거하고 수정 후에 재 삽입시킴)한 후에 수정적기와 인공수정이 적합하게 이루 어졌다면 임신으로 발전할 것이며, 그렇지 못할 경우에는 비임신 상태로 진행되는 바 이 때 임 신으로 발전된다면 자궁이 활성화되어 자궁의 온도가 다른 기관보다 다소 높게 유지될 것이라 는 가설에 근거를 두고(그림 52 참조) 임신진단 지표를 개발하고자 하였으나 바이오센서의 삽 입, 인공수정, 바이오센서의 재삽입 등의 처치에 대한 시험축의 스트레스가 매우 크게 발생되 어 제대로 처치하지 못하여 지표 개발에 실패하였다.

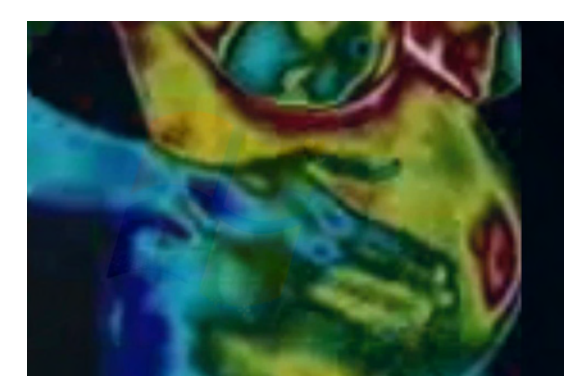

그림 52. 열분포 화상에 의한 인체에서의 임신 확인

3. 분만 관리지표 개발

#### 가. 기술 요건 분석

분만감지 시스템의 구축을 위한 요건 분석으로 가축의 분만 상태에 대한 생리적 현상은 다음의 표 6과 같다.

| 분만의                            | -시기      | 분만의<br>제<br>17<br>준비기(자궁경관확장기)                                                        | 분만의<br>제<br>27<br>태아<br>만출기                                                                     | 분만의<br>태반의<br>제 3기<br>만출기           |
|--------------------------------|----------|---------------------------------------------------------------------------------------|-------------------------------------------------------------------------------------------------|-------------------------------------|
| 생리적                            | 현상       | 불안정, 태향<br>변화, 유즙분비<br>(요막융모막 파<br>및<br>모체의<br>세수<br>태<br>`열)<br>제1파<br>궁수축~경관확장<br>자 | 양막<br>음순에 '<br>및 태아<br>양막)<br>모체가<br>늅<br>거나<br>출현,<br>만출<br>양막<br>막 파열<br>제2파수(<br>자궁경관확장~분만완료 | 태막만출<br>태아만출 후부터<br>- 태반 만출까지<br>태반 |
| 축종별<br>소요<br>.<br><br>시간<br>시간 | 돼지<br>개  | $2 - 12$                                                                              | $2.5 - 3.0$<br>(만출간격<br>$:3-45\neq$                                                             | $1.0 - 4.0$                         |
|                                | 소        | 6                                                                                     | $0.5 - 1.0$                                                                                     | $4 - 5$                             |
|                                | 말        | $1 - 4$                                                                               | $0.2 - 0.5$                                                                                     | 1.0                                 |
|                                | 면양<br>산양 | $2 - 6$                                                                               | $0.5 - 2.0$                                                                                     | $0.5 - 8.0$                         |

표 6. 가축의 분만의 생리적 현상과 분만과정 중에 소요되는 시간

(수의산과학, 1981, 영재교육원)

분만관리 시스템의 기술 요건으로서는 먼저 분만 직전의 상태를 관리자에게 통보할 수 있 어야 하며, 통보 시 관리자가 통보사항을 인식하지 못하였을 경우에는 다시 반복적으로 일정 횟수만큼 통보하여야 한다. 또한 분만 직전 사항을 사전에 통보하는 시스템이 잘못 작동하거 나 작동되지 않았을 경우에는 분만 진행 상태라도 통보하여야 한다.

#### 나. 온도감지에 의한 분만 전 상태 통보 원리

온도센서에 의한 분만 감지장치의 원리는 가축(돼지)이 분만을 개시하게 되면 먼저 요막이 파열되어 요수가 방출되며, 다시 태아를 감싸고 있던 양막이 파열되어 양수가 산도를 통하여

방출되는 바, 이때 태아가 만출 되는 질 내에 삽입된 바이오 온도센서(일명 템포센서 : 3가지 타입)가 요수 또는 양수에 함께 방출된다. 온도센서가 질 내에 존재하는 경우에는 체온과 같은 온도인 37.5℃를 유지하게 되는데 체외로 방출시를 상온(약 20~25℃)으로 온도가 떨어지게 되 므로 이때 온도가 체온보다 낮은 30℃ 이하로 되는 경우에 온도센서가 무선 랜 모듈의 Interface를 작동케 하여 관리자의 휴대폰 또는 인터넷에 분만 상황을 통보하도록 하였다(그림 53). 온도센서에 의한 분만감지 원리는 체내온도와 체외온도의 차이를 인식함으로써 분만 직전 상태를 인식하도록 설계되었다. 온도차이의 설정 범위는 축사내부의 온도와 밀접한 관계에 있으며 동절기에는 크게 감지온도가 크게 영향을 받지 않지만 하절기 고온기에는 축사내의 온도보다 다소 높게 설정하여야 한다. 이러한 온도센서에 의한 분만 감지을 위하여 무선장치에 의한 무선 랜 인터페이스 작동이 필연적이며 저 전력 베터리(건전지)로 운용되도록 하였다.

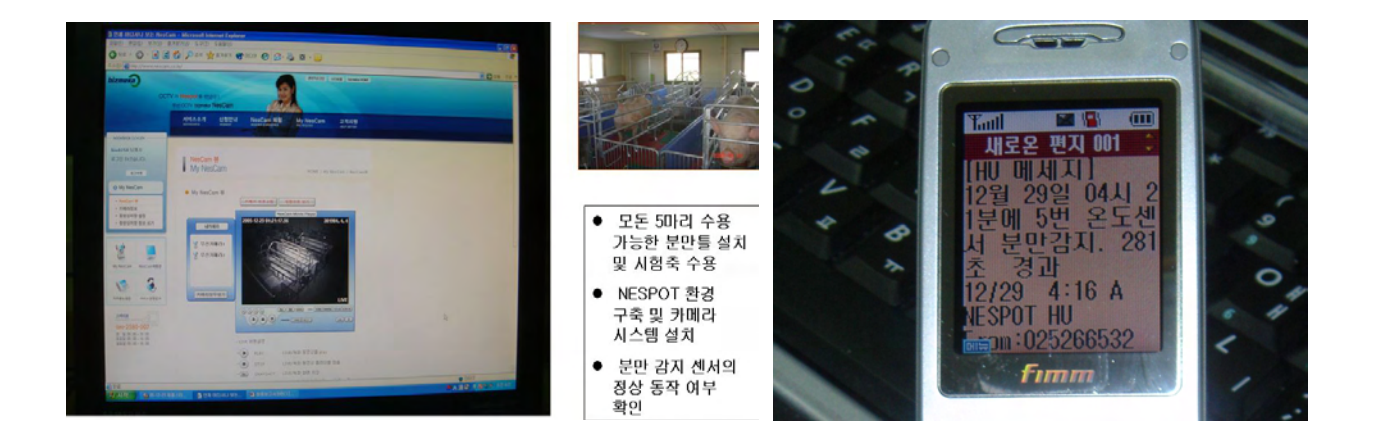

#### 그림 53. 온도센서로 분만을 감지하여 휴대폰으로 발송한 문자 메시지 내용

온도센서 장치 내 온도설정은 사용 환경의 온도 변화에 따라서 변경할 필요가 있었다. 사용된 온도센서의 작동범위로 하절기에는 감지온도를 35℃로 하여 축사 내 주변 온도보다는 높게 설 정하고, 동절기에는 감지온도를 30℃로 하여 질 내에서 탈락 후 너무 오랜 시간이 경과되지 않 은 상태에서 통보되도록 설정하였다.

#### 4. 시제품에 의한 가축 적용시험 결과 분석

- 가. 생체 삽입형 바이오센서(온도 및 pH) 장치의 통신거리 및 전원장치의 작동시간(수명)에 대해서 좀 더 많은 보완이 필요하다고 판단되었다.
- 나. 생체 삽입형 pH 센서는 크기 축소가 반드시 필요하며, 적용상의 문제점으로는 (재)사용 시 마다 pH 적정이 필요하여 신뢰성 유지가 다소 어려웠다.
- 다. 실시간 모니터링을 위해 질 내 삽입형 바이오센서는 위생적인 처리에 많은 불편을 초래하였으며 대상 동물에게도 삽입에 대한 거부감으로 많은 스트레스를 유발시켰다.
- 라. 바이오 pH센서에 의한 실시간 번식지표 및 건강관리 시스템의 적용은 중 · 소 가축보다 대가축이 다소 유리할 것으로 판단되었다.

# 제 4 장 목표달성도 및 관련분야에의 기여도

## 제 1 절 연도별 연구개발 목표의 달성도

#### 1. 1차년도의 연구개발 목표 및 달성도

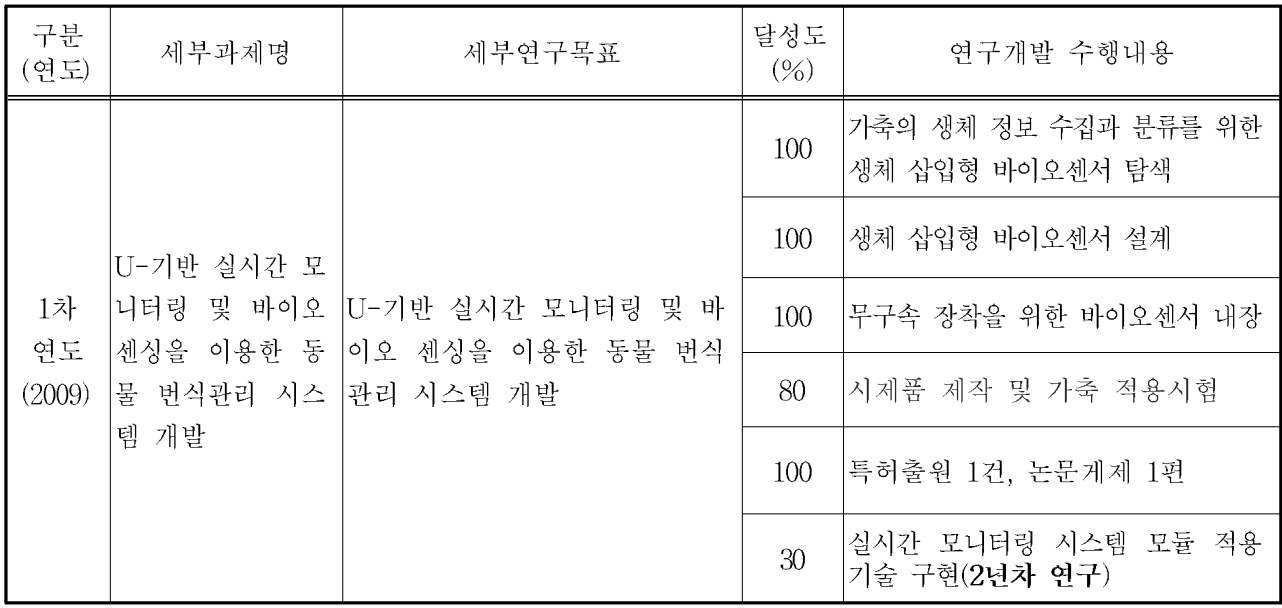

#### 2, 2차년도의 연구개발 목표 및 달성도

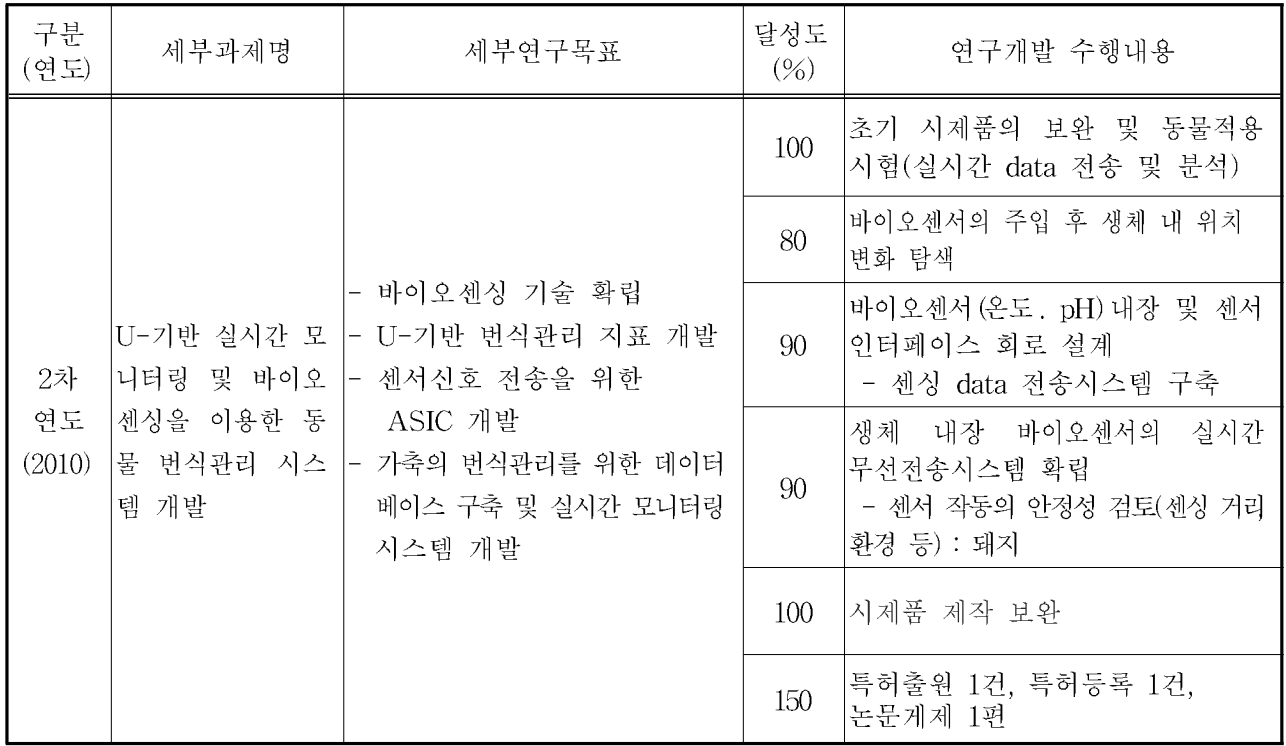

3. 3차년도의 연구개발 목표 및 달성도

| 구분<br>[연도)         | 세부과제명                                                     | 세부연구목표                                                                                                    | 달성도<br>(%)                   | 연구개발 수행내용                                                                                                    |
|--------------------|-----------------------------------------------------------|----------------------------------------------------------------------------------------------------|------------------------------|----------------------------------------------------------------------------------------------------|
| 3차<br>연도<br>(2011) | U-기반 실시간 모<br>니터링 및 바이오<br>센싱을 이용한 동<br>물 번식관리 시스<br>템 개발 | - 바이오센싱 기술 확립<br> - U-기반 번식관리 지표 개발<br>├ 센서신호 전송을 위한<br>- ASIC 개발<br>가축의 번식관리를 위한 데이터<br>베이스 구축 및 실시간 모니터링<br>시스템 개발 | 100<br>80<br>90<br>90<br>100 | 초기 시제품의 보완 및 동물적용<br>시험(실시간 data 전송 및 분석)<br> 바이오센서의 주입 후 생체 내 위치<br>변화 탐색<br>바이오센서 (온도. pH) 내장 및 센서<br>인터페이스 회로 설계<br>- 센싱 data 전송시스템 구축<br>생체 내장 바이오센서의<br>실시간<br>무선전송시스템 확립<br>- 센서 작동의 안정성 검토(센싱 거리<br>환경 등) : 돼지<br>시제품 제작 보완<br>특허출원 1건, 특허등록 1건, |
|                    |                                                           |                                                                                                    | 150                          | 논문게제 1편                                                                                                    |

## 제 2 절 관련분야의 기술발전에의 기여도

1. 논문 발표 : 2편

- 양돈산업에 있어서 유비쿼터스 환경에서 온도 및 하중센서에 의한 자동 분만알림시스템 개발. 2009. 이장희, 백순화, 연승호. Reprod Dev Biol., 33(3) 139-146.
- Phenol Red를 이용한 돼지 정액의 주입 전 간편 품질 평가 액상정액 개발. 2010. 이장희, 백순화, 이주형, 한아름, 박달영, 곽노일, 서동철, 정대영. Reprod Dev Biol., 34(2): 20-21.

#### 2.. 특허 : 5건 (출원 4건, 등록 1건)

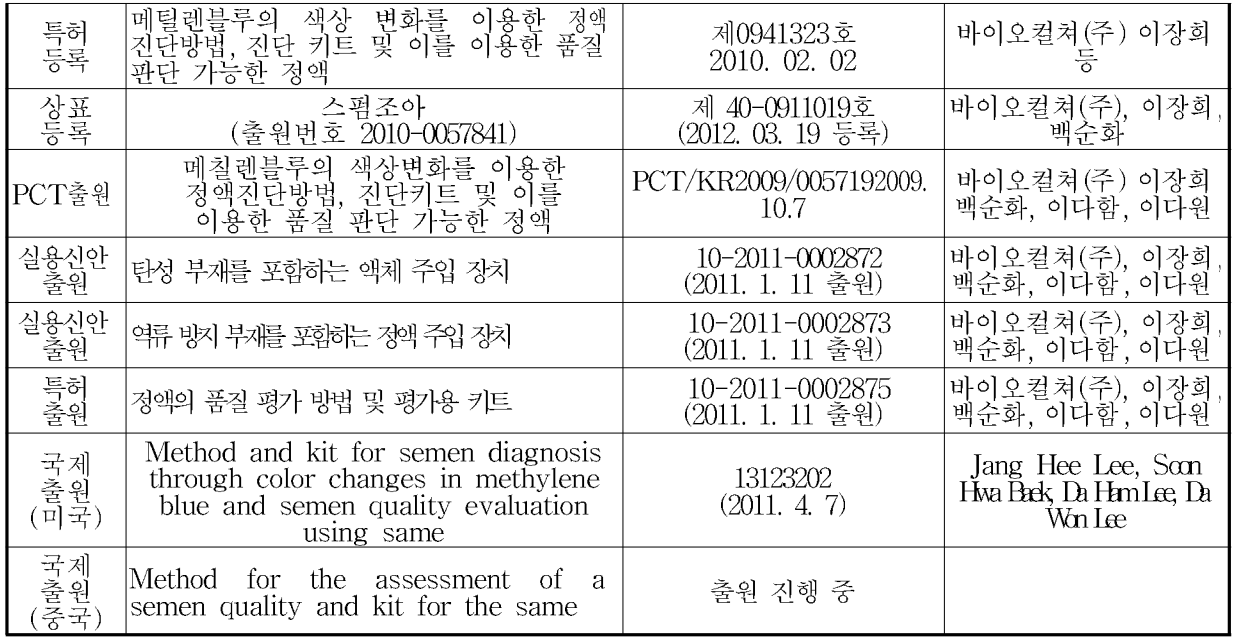

3. 학술발표 : 3편

- Leuprorelin acetate 투여가 10주령 쥐의 성행동과 혈중 Testosterone 농도의 변화에 미치는 영향. 2010. 이장희, 백순화, 이주형, 김세철, 이신영, 이병욱. The 10th International Symposium on Developmental Biotechnology. Assisted Reproductive Biotechnology. p. 84.
- Phenol Red의 색상변화를 이용한 주입 전 간편 품질 평가 돼지 액상정액의 개발. 2011. 이장희, 백순화, 이주형, 한아름, 정순우, 박달영, 곽노일, 서동철, 정대영. 한국수정란이식학회지.  $26(supl.) : 58.$
- U-기반 실시간 바이오 센싱을 이용한 동물 번식관리 시스템 개발. 2011. 이장희, 백순화, 이주형, 황동국, 박지영, 이우람, 연승호. Reprod Dev Biol., 35(2) : 84.

#### 4. 박람회(전시회) 출전 : 3회

- 2010년 6월 17 ~ 19일 생명산업 DNA전(장소 : 서울 코엑스)
- 2010년 10월 20 ~ 23일 충남농업기술박람회(장소 : 충남 예산 농업기술원)
- 2010년 12월 2 ~ 5일 서울국제발명대회(장소 : 서울 코엑스)
- \* 유비커터스 번식관리시스템 금상 수상 함.

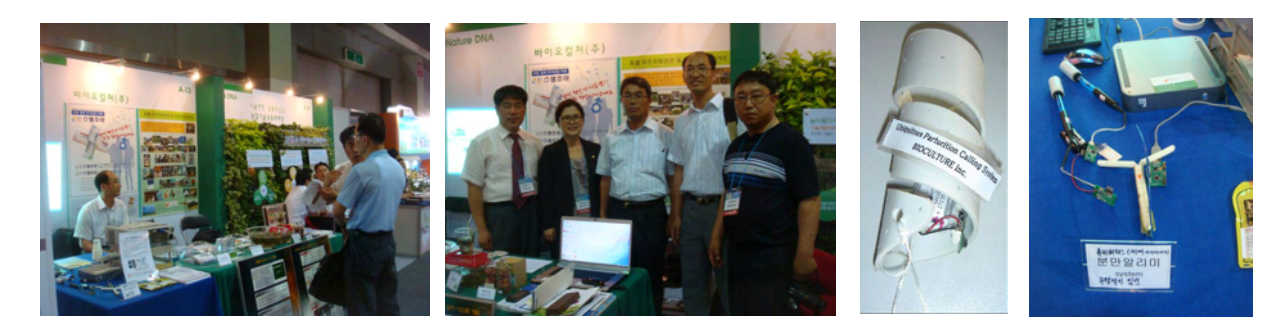

<생명산업 DNA전 출전 : 코엑스>

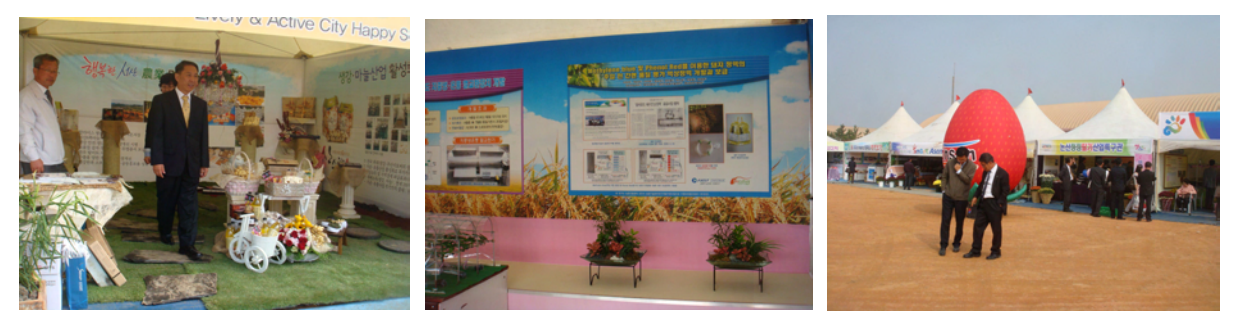

<충남농업박람회 : 예산 충남농업기술원>

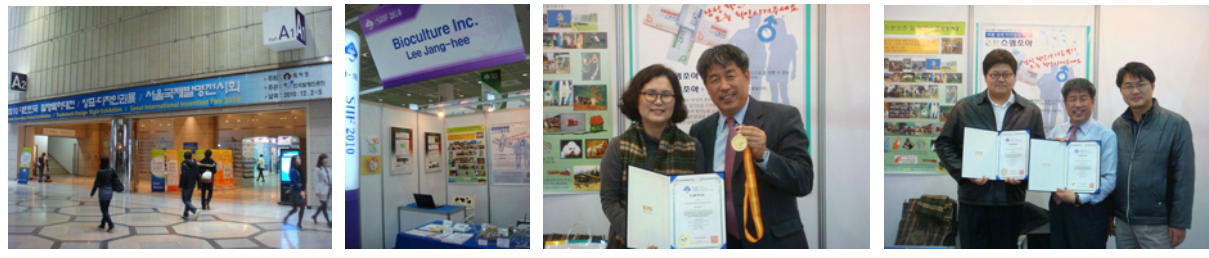

<서울 국제 발명대회 : 서울 코엑스(금상 수상)>

#### 5. 박람회(전시회) 참관 : 3회

- 2010. 06. 29 07.02 : 2010년 일본 국제바이오박람회 참관
- 2011. 07. 21 07.24 : 중국 상하이 국제전자산업 엑스포 참관
- 2011. 11. 17 : RFID/USN 국제전시회 및 컨퍼런스 참관. 코엑스(한국)

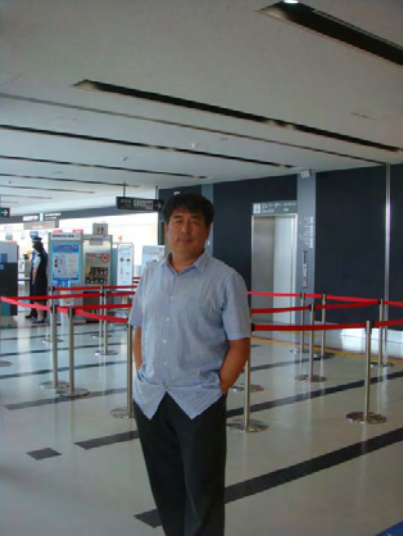

< 2010년 일본 국제바이오박람회 참관 : 동경 >

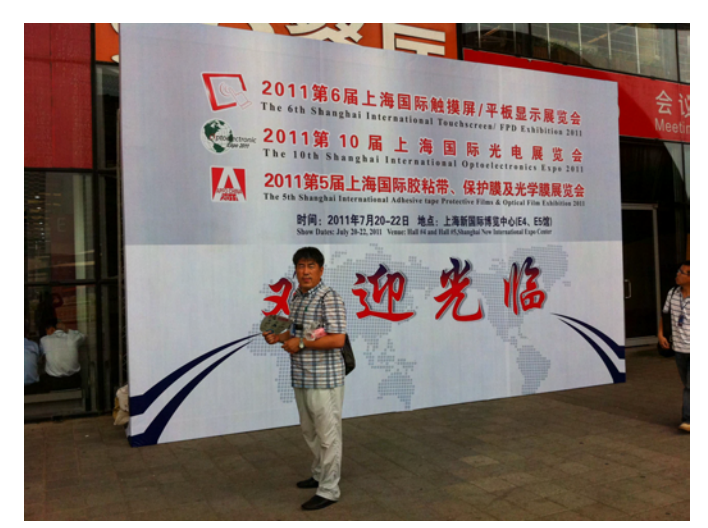

< 2011년 중국 상하이 국제전자산업 엑스포 참관 >

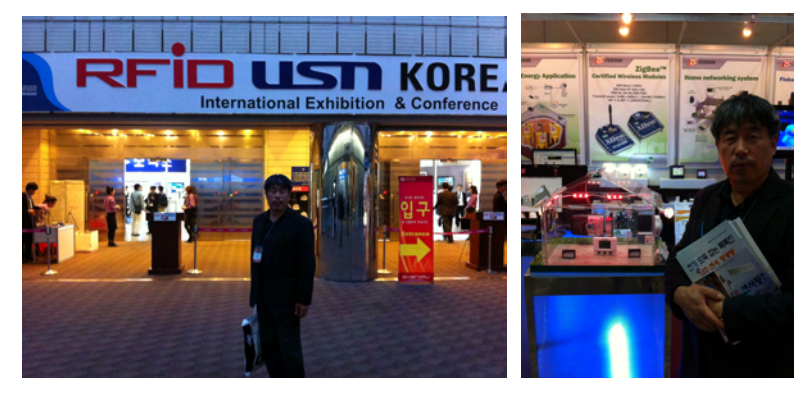

< 2011년 RFID/USN 국제전시회 및 컨퍼런스 참관. 서울 코엑스 >

# 제 5 장 연구개발 성과 및 성과활용 계획

## 제 1 절 연구개발 성과

1. 연구성과 목표 대비 성과(달성)

(단위 : 건수)

| 구분   |    |                | 특허 |            | 신품종                  |      | 논문 |            |            |                |            |
|------|----|----------------|----|------------|----------------------|------|----|------------|------------|----------------|------------|
|      |    | 출원             | 등록 | 품종<br>명칭등록 | 품종생산<br>수입판매<br>  신고 | 품종보호 |    | 유전자원<br>등록 |            |                | 기타<br>(홍보) |
|      |    |                |    |            |                      | 출원   | 등록 |            | <b>SCI</b> | H SCI          |            |
| 1차년도 | 묵표 | $\mathbf{1}$   |    |            |                      |      |    |            |            |                |            |
|      | 달성 | $\mathbf{1}$   |    |            |                      |      |    |            |            |                |            |
| 2차년도 | 号五 | $\mathbf 1$    | 1  |            |                      |      |    |            |            |                |            |
|      | 달성 | $\mathbf{1}$   | 1  |            |                      |      |    |            |            | м<br>T         |            |
| 3차년도 | 목표 | $\sqrt{2}$     |    |            |                      |      |    |            |            |                |            |
|      | 달성 | $\sqrt{2}$     |    |            |                      |      |    |            |            |                |            |
| 계    | 목표 | $\overline{4}$ | 1  |            |                      |      |    |            |            | $\overline{2}$ |            |
|      | 달성 | $\overline{4}$ | 1  |            |                      |      |    |            |            | $\overline{2}$ | 3          |

\* 연차별 연구성과 목표는 향후 연차평가 등의 정량적 평가지표로 활용됨

#### 2. 연구 성과 실적

(1) 논문게재 성과

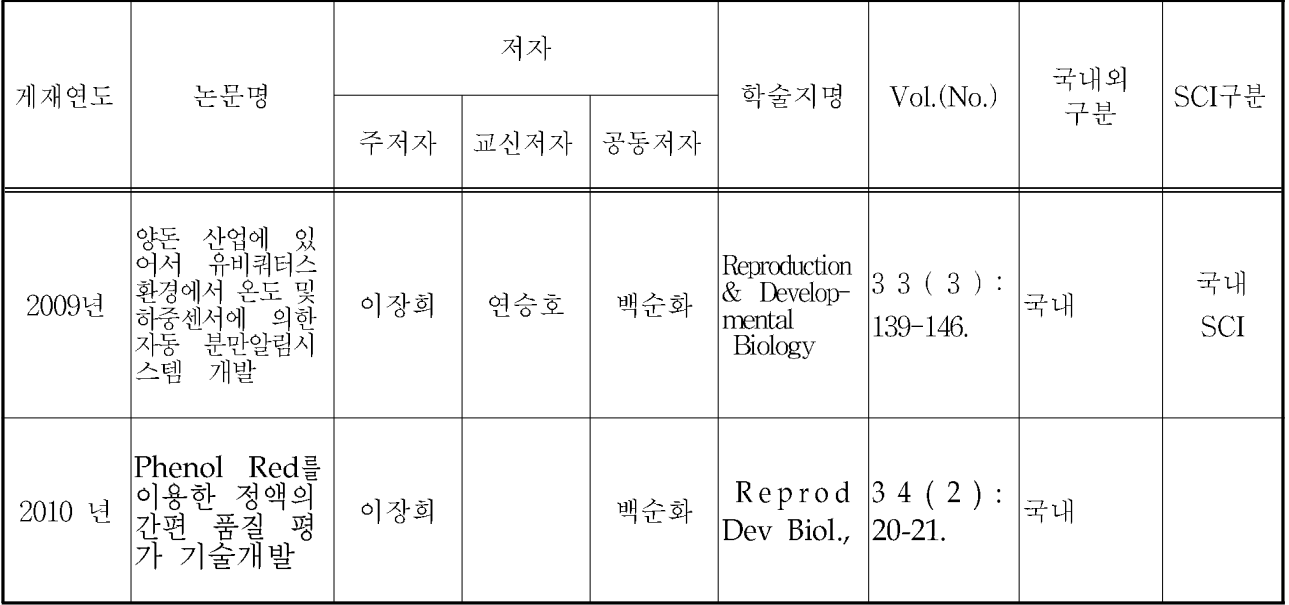

(2) 학술발표 성과

| 게재연도   | 논문명                                                                                     |     | 저자   |      | 학술지명                                                           | Vol.(No.)  | 국내외 | SCI구분 |
|--------|-----------------------------------------------------------------------------------------|-----|------|------|----------------------------------------------------------------|------------|-----|-------|
|        |                                                                                         | 주저자 | 교신저자 | 공동저자 |                                                                |            | 구분  |       |
| 2010 년 | <b>Leuporelin acetate</b> 투<br>하 1973년<br>학교 활동<br>1988년 13월<br>'에 먀는 영향                | 이장희 | 이신영  | 백순화  | The 10th Int.<br>Smp<br>Biotech.<br>Assisted<br>Reprod Biotech | p. 84.     | 국제  |       |
| 2011 년 | L-기반 실시간 바<br> 이오센싱을 - 이용<br> 한 - 동물번식관리<br> 시스템 개발                                     | 이장희 | 연승호  | 백순화  | Reproduction<br>$\&$ Develop-<br>mental<br>Biology             | 35(2): 44. | 국내  |       |
| 2011 년 | Phenol Red의 색<br>상변화를<br>- 이용한<br>간편 품<br>돼지 액<br> 주입 전 간편 금<br> 질 평가 돼지 역<br> 상정액의 개발. | 이장희 | 백순화  | 이주형  | 한국수정란<br>이식학회지                                                 | 26:58      | 국내  |       |

## (3) 특허 출원/등록 성과

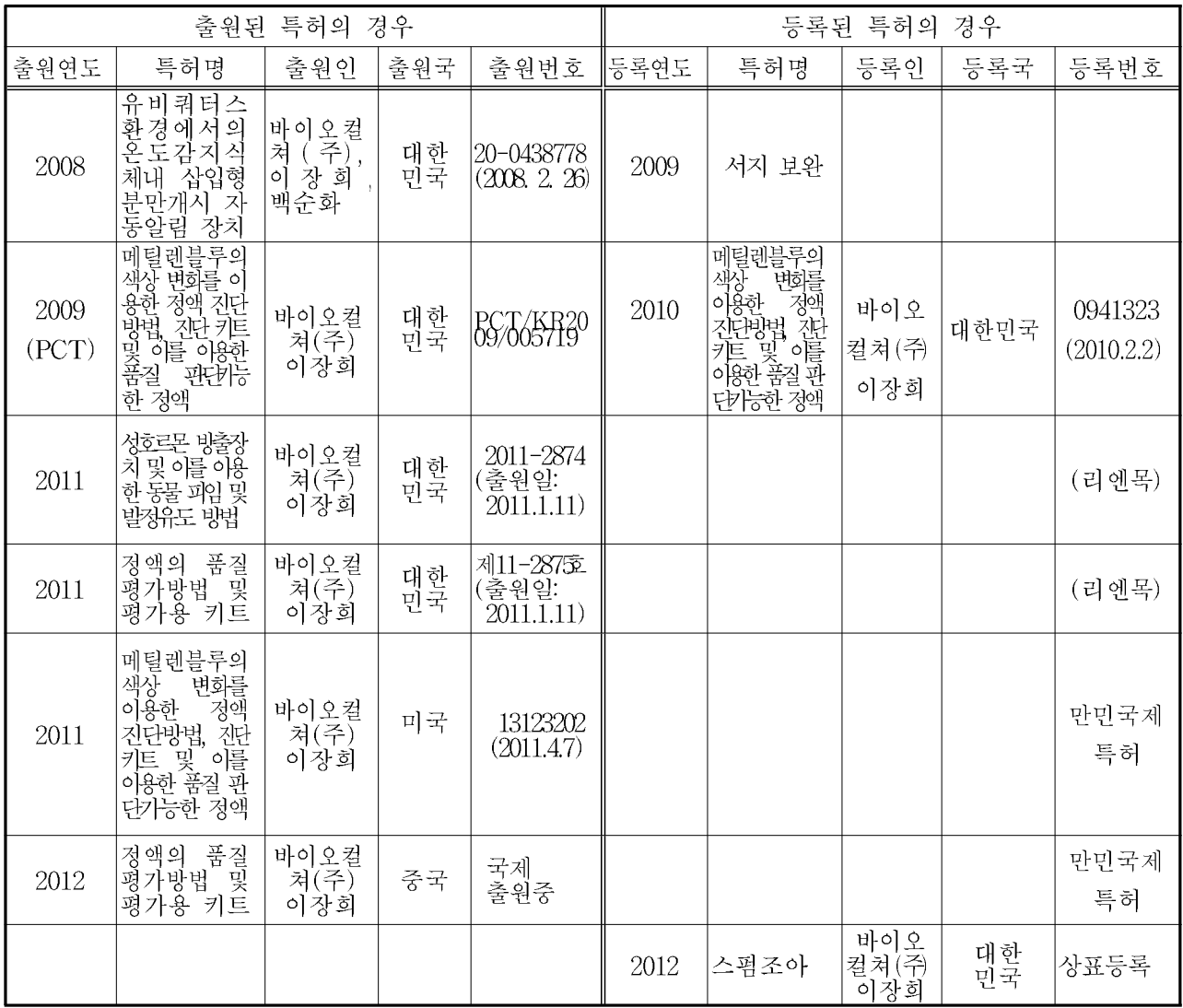

3. 홍보 실적(박람회 또는 전시회 참가)

- 가. 박람회(전시회) 출전 : 3회
- 2010년 6월 17 ~ 19일 생명산업 DNA전(장소 : 서울 코엑스)
- 2010년 10월 20 ~ 23일 충남농업기술박람회(장소 : 충남 예산 농업기술원)
- 2010년 12월 2 ~ 5일 서울국제발명대회(장소 : 서울 코엑스)
- 나. 박람회 참관 : 3회
- (1) 일본 박람회 참관 내용
	- 박람회 명 : 2010년 일본 국제바이오박람회
	- 참가 목적 : 바이오센싱 분야 자료 수집
	- 참가 기간 : 2010, 06.29 ~ 07.02
- (2) 중국 박람회 참관
	- 박람회 명 : 2011년 상하이 국제전자산업 엑스포
	- 참가 목적 : 바이오센싱 분야 자료 수집
	- 참가기간 : 2011, 07, 21 ~ 07, 28
- (3) 국내 RFID/USN 국제전시회 및 컨퍼런스 참관(코엑스)

#### 제 2 절 연구 성과 활용 계획

#### 1. 연구성과 활용 목표 및 실적 대비

(단위 : 건수)

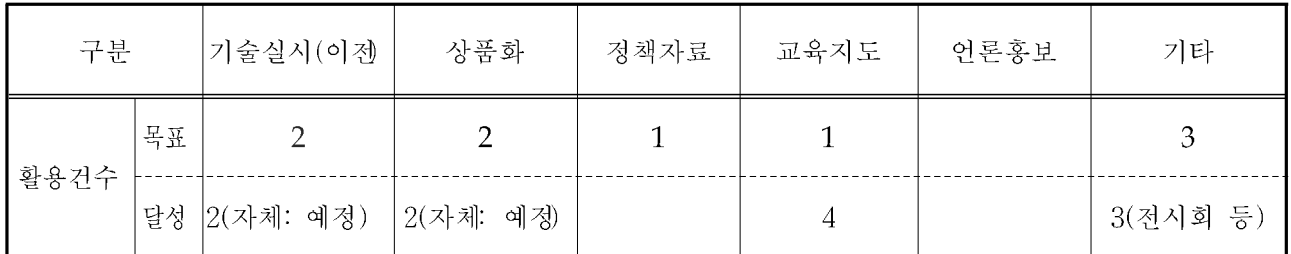

2. 연구성과 활용 계획

가. 실용화 및 산업화 계획

- 자체 사업화(상품화) 계획 : 2(자체 기술 이전)

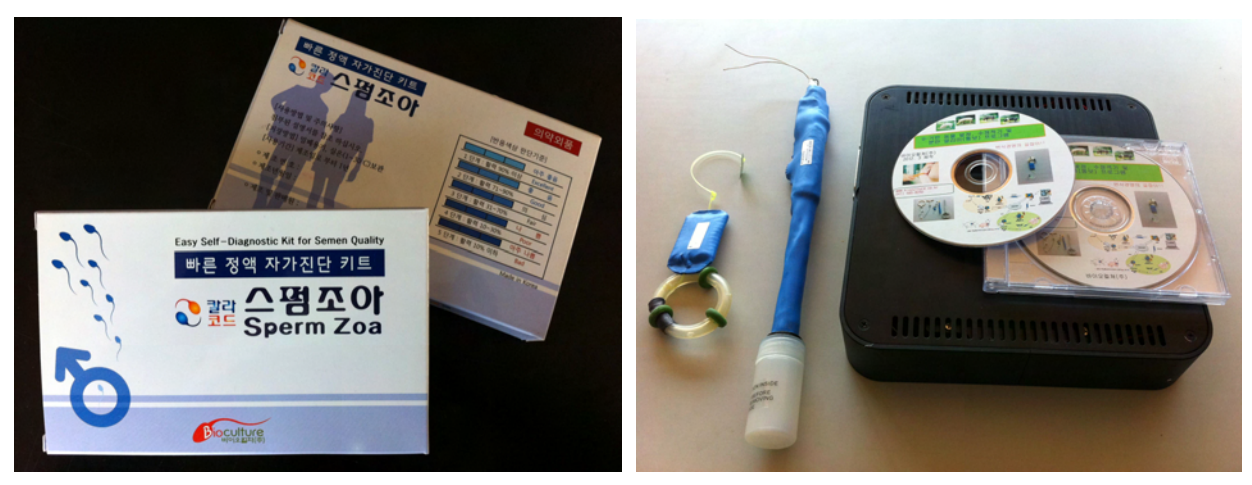

#### < 특허권의 상품화 추진 : 2건(진행 중) >

#### 나. 기술확산 계획

- 교육 · 지도 계획 : 2 (추가 계획 2)
- 홍보 계획 : 1 (전시회 참가)

#### 다. 특허. 논문 등 지식재산권 확보계획

- o 국제 특허 등록 : 미국 1, 중국 1
- o 특허 출원 : 1건 (국내)
- 생체 삽입형 다양한 바이오센서의 개발(다기능 멀티 센서 포함)
- \* 젖산, 요소, 콜레스테롤과 같은 다양한 바이오센서 결합 칩 개발
- 생체 적합성, 안전성 구명을 위한 미세 환경 연구
- 실시간 동물 번식관리 시스템의 환경 등의 산업분야와 연계 연구

#### 라. 추가 연구계획 및 타 연구에 활용 계획

- 전 축종(소, 말, 사슴 등) 대상 축산관리 서비스 개발
- 임산부의 분만관리 적용
- 유비커터스 기반 건강관리 프로그램으로 적용 및 활용
- 유비커터스 기반 가축의 질병관리 프로그램으로 적용 및 활용
- 생명공학 관련 실험실 관리 시스템에 활용
- 홈오토메이션 제어 시스템에 활용
- 대단위 농업관련 시설물 관리에 활용 등

#### 마. 산업화를 통한 기대 효과

(1) 경제적 파급효과

(단위 : 백만원)

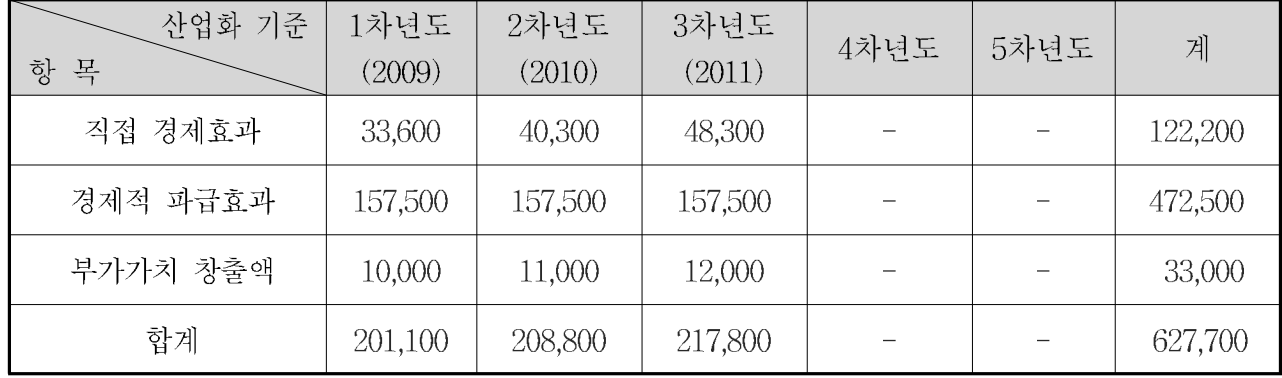

※ 부가가치 창출액 : 본 연구과제 개발기술의 산업화를 통해 기대되는 수출효과, 브랜드가치 등 추정치

<산출근거>

O 직접 경제효과

- ▶ 기대되는 제품명 : 유비쿼터스 바이오센싱 번식관리시스템
- 우리나라 농가 및 축산 현황

(단위 : 천)

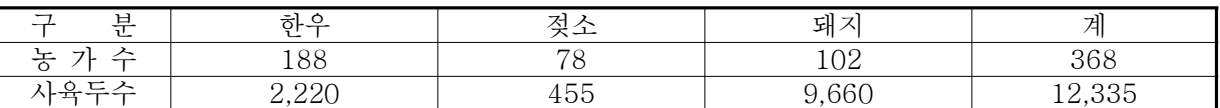

(농림부, 국립농산물품질관리원 가축통계자료, 2008년 9월)

- 우리나라 전체 농가수 124만 가구, 농가 인구수 340만명

- 소규모 개인농가 감소 및 전업농, 기업농 대규모화 추세

- 국제 곡류 사료값 인상으로 축산농가 생산비 가중부담 가속화 추세

- 국내 돼지 사육농가 및 사육두수 : 13,000호 및 900만두(모돈 90만두 규모)

- 국내 소 사육농가 및 사육두수 :

\* 국내 공급 가능 축산 농가 : 200,000농가 (30% 공급시)

▶ 기대되는 매출액

- 소 : 200,000농가 x 500,000원 x 30% = 300억원

- 돼지 : 12,000농가 x 500,000원 x 30% x 2대/농가 = 36억원

\* 한국농촌경제연구원 농업관측정보센터 자료

#### O 경제적 파급효과

▶ 축산관리 인력 및 노동 시간 절감(예 : 양돈농가 기준)

- 양돈의 번식관리 중 발정확인/수정적기파악 인력/노동시간 절감

\* 하루 발정관찰에 1시간 소요시(년간 365시간-45일 절감)

13.000농가 x 45일 x 100.000원/일 = 585억 인건비 절감

- 육안적 관찰에 의한 발정 확인은 50% 수준(비과학적)

\* 발정확인율 20% 개선시 수태율 10% 이상 상승 효과 발생

▶ 양돈의 생산성 향상(예 : 양돈농가 기준)

- 양돈산업에서 분만율 10% 이상 개선시 경제효과

\* 년간 소득 증대 효과 : 990억원

<산출근거>

\* 모돈 90만두 x 년 2.2회 분만 x 복당 평균 자돈수 10두 x 자돈 두당 5만원 x 10% 향상 = 990억원

O 부가가치 창출액

- ▶ 유무선 통신을 활용한 동물관리 시스템(제품)은 세계적으로 전무한 상태 임 - 수출 전략화 상품으로 가능(시스템, 기반 구축 등)
- 제품의 선점 효과 극대
- ▶ 국외 시장현황 및 규모
- 아시아권의 축산비중이 점차 높아지고 있는 추세
- \* 중국 : 한국시장의 60배, 베트남 : 한국시장의 3배
- ▶ 수출 · 입 효과
- 유사 발정확인 제품 : Karma(수입량 : 년간 10억 수준), CIRD(70억원 수준)
- 기존 제품이 없음(신규시장) : 휴대폰으로 발정을 통보해 주는 시스템은 세계적으로 전무함
- 수입대체 효과 : 100억원 수준
- O 시회적 기대효과
- ▶ 전 축종(소, 말, 사슴 등) 대상 축산관리 서비스 개발 가능
- ▶ 생명공학 관련 실험실 관리 시스템 개발
- ▶ 홈오토메이션 제어 시스템에 적용 가능
- ▶ 농업관련 시설물 관리에 각종 센서 활용 무인점검 시스템에 활용
- ▶ 화재, 도난, 가축의 이탈 경보(알림)시스템, 동태파악 시스템
- ▶ 방문자 출입시 소독의 자동제어 시스템 등에 적용 가능
- ▶ 다양한 분야에 적용가능성 매우 높음

(2) 논문분석 측면

- 기존 논문은 가축의 생체 정보로 기반으로 건강 상태 및 질병에 관한 데이터를 관리하는 분야에 치중되어 있으므로, 본 연구과제에서는 획득한 데이터를 데이터베이스화하여 가축 농가에게는 데 이터베이스 분석으로 예측 가능한 정보를 제공하고, 전문가시스템과 연동하여 전문가시스템이 필 요한 데이터를 추출할 수 있는 방법에 관한 논문 등을 관련분야 학술지 등에 게재할 계획임
- 기존 논문은 가축에 부착되는 센서로 취득한 정보로 모든 시스템이 관리됨으로 본 연구과제에서 는 가축을 사육하는 축산농가의 측면에서 얻을 수 있는 정보를 시스템에 추가하여 축산농가의 정보 공유의 공간으로서 데이터베이스 활용할 수 방향으로 연구를 추진하여 데이터베이스 활용 에 관한 학술지 등에 게재할 계획임
- 기존 논문은 농장단위로 관리하는 네트워크 구조로 데이터를 관리하는 분야에 연구가 치중되어 있 으므로, 본 연구과제에서는 대규모 네트워크에서 관리되는 데이터베이스를 효과적으로 설계 및 구축 하여 활용하는 방향으로 연구를 추진하여 데이터베이스 활용에 관한 학술지 등에 게재할 계획임
- (3) 제품 및 시장분석 측면
- 국내 및 국외시장 분석결과 GeoMoS system 제품 등의 생산 및 판매가 이루어지고 있으나, 프 로스트 앤드 설리번, '세계 바이오센서 시장들' (2005.4) 시장보고서에 의한 세계 바이오칩센서 시장은 2006년 27억 달러이며, 2001~2006년 연평균 성장률은 7%인 것으로 나타났다. 지역별 바이오센서 시장은 미국이 가장 큰 비율을 차지하며 북미, 유럽을 제외한 지역에서 높은 성장률 을 보이고 있다 세계 시장에서 바이오센서의 지역적 비중은 북미와 유럽의 비중이 높고 아시아 . 지역은 상대적으로 비중이 낮지만, 일본을 중심으로 성장성은 더 높을 것으로 기대되고 있다.
- 본 연구과제에서는 생체 주입형 바이오센서 개발 방향으로 연구를 추진하여 생체 주입형 온도, pH 및 결합(온도+pH)센서가 부착된 다양한 주입형태의 전자칩 제품 등을 생산하여 국내 및 국 외에 판매할 계획임.

## 제 6 장 연구개발과정에서 수집한 해외과학기술정보

#### 제 1 절 일본 박람회 참관

#### 1. 박람회 참가 목적

- 가. 박람회 명 : 2010년 일본 국제바이오박람회
- 나. 참가 목적 : 바이오센싱 분야 자료 수집
- 다. 참가기간 : 2010. 06.29 07.02

#### 2. 박람회 참가 시 수행 내용

가. 생체 정보 수집 방법에 관한 산업정보 수집

나. 바이오 산업 장비

#### 제 2 절 중국 박람회 참관

#### 1. 박람회 참가 목적

- 가. 박람회 명 : 2011년 상하이 국제전자산업 엑스포
- 나. 참가 목적 : 바이오센싱 분야 자료 수집
- 다. 참가기간 : 2011. 07.21-23

#### 2. 박람회 참가 시 수행 내용

가. 바이오센싱 자료 수집

나. 의약품 관련 산업 박람회 참관

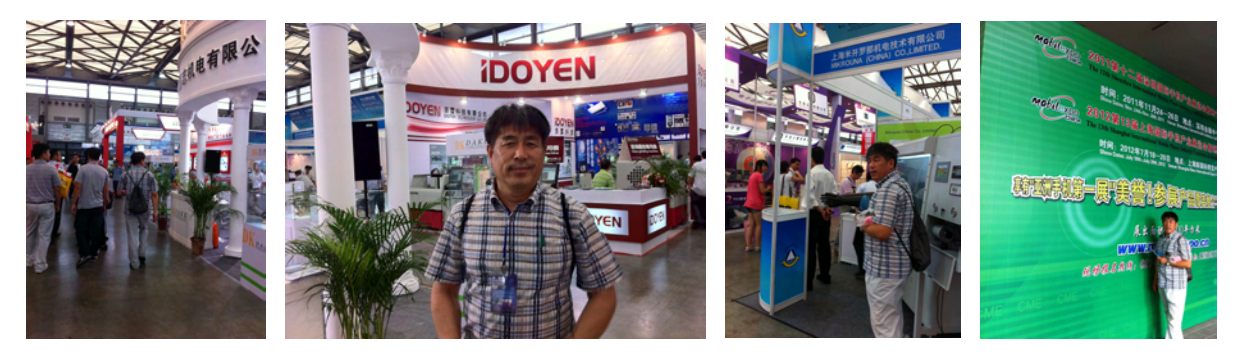

## <2011년 상하이 국제전자산업 엑스포 참가>

# 제 7 장 참고문헌

Chaubey, Malhotra. 2002. Mediated biosensors. Biosensors & bioelectronics.

- David V. Gauvin et al. 2005. Electrocardiogram, hemodynamics, and core body temperatures of the normal freely moving laboratory beagle dog by remote radiotelemetry. Journal of Phamacological and Toxicological Methods.
- Doug Palmer et al. 2006. A simulator for mobile sensors and actuators mounted on herds of cattle. Proceedings of the 29th IEEE, EMBS Annual International Conference.
- Farshchi S, Pesterev A et al. 2007. Bi-Fi: an embedded sensor/system architecture for REMOTE biological monitoring. IEEE Trans Inf Technol Biomed
- Gardner et al. 1998. Prediction of health of dairy cattle from breath samples using neural network with parametric model of dynamic response of array of semiconducting gas sensors. IEE Proc.-Sci. Meas. Technol.
- Guo et al. 2006. Animal Behaviour Understanding using Wireless Sensor Networks. Common wealth Scientific and Industrial Research Organization.
- Habermüller K et al. 2000. Electron-transfer mechanisms in amperometric biosensors. Fresenius' journal of analytical chemistry.
- Kevin Smith et al. 2006. An Integrated Cattle Health Monitoring System. Proceedings of the 28th IEEE, EMBS Annual International Conference.
- Kudo, Hiroyuki. 2006. Flexible Glucose Sensor Using Biocompatible Polymers. Sensors, 2006. 5th IEEE Conference.
- Milena R., Bartosz W. 2006. Mobile Ad Hoc networking approach to detecting and querying events related to farm animals. Computer & Electronics in Agriculture  $171 - 195.$
- Mol, R. M. d., A. Keen, G. H. Kroeze and J. M. F. H. Achten. Description of a detection model for oestrus and diseases in dairy cattle baseds on time series analysis combined with a kalman filter. Computers and Electronics in Agriculture. April. 1999.  $22(2):171-185$
- Nagl, L., R. Schmitz, S. warren, T. S. Hildereth, H. Erickson and D. Andersen. Wearable sensor system for wireless state-of-Health Determina- tion in cattle. Proceeding of the 25th annual international conference of the IEEE EMBS. Cancun, Mexico. September.  $17 - 21$ , 2003.
- Narayan RJ et al. 2007. Nanoporous hard carbon membranes for medical applications. Advanced Materials & Processes.

Nicoline M. Soede, , Wouter Hazeleger, Jan Broos, Bas Kemp. 1997. Vaginal temperature is

not related to the time of ovulation in sows. Animal Reproduction Science  $47(3): 245$ 252

- Palmisano F et al. 2000. Amperometric biosensors based on electrosynthesised polymeric films. Fresenius' journal of analytical chemistry.
- Radenkovic, Wietrzyk. 2006. Wireless Mobile Ad-hoc Sensor Networks for Very Large Scale Cattle Monitoring. In Proc, of Sixth International Workshop on Applications and Services in Wireless Networks (ASWN'06).
- Radenkovic, M. and B. wietrzyk. Mobile Ad Hoc networking approach to detecting and querying events related to farm animals. In Proc. of ASWN, Berlin, Germany. 2007.
- Radenkovic, M. and B. wietrzyk. Wireless mobile Adhoc sensor networks for very Large scale cattle Monitoring. In Proc. of ASWN, Berlin, Germany. 2006.
- Ramírez-García et al. 2007. Internet-scale Sensing: Are Biomimetic Approaches the Answer. Journal of Intelligent Material Systems & Structures.
- Schoenig et al. 2006. Ambulatory Instrumentation Suitable for Long-Term Monitoring of Cattle Health. Proceedings of the 26th IEEE, EMBS Annual International Conference.
- Sikka et al., IPSN. p. 492-499
- Soloviev MV, Hamlin RL et al. 2006. Variations in hemodynamic parameters and ECG in healthy, conscious, freely moving telemetrized beagle dogs. Cardiovascular Toxicology.
- Wu WH et al. 2007. Context-aware Sensing of Physiological Signals. Proceedings of the Annual International Conference of the IEEE Engineering in Medicine and Biology Society.
- Yihan Li et al. 2006. A wireless biosensor network using autonomously controlled animals. IEEEE.
- Zygmunt et al., 2006. LEEE/ACM Transaction net working.  $14:27-40$ .
- 김광희(고안자 : 유용희). 돼지 새끼 분만 경보용 분만틀. 실용신안 0118083. 1998.

수의산과학. 대한수의사협회. 영재교육원. 1981. p. 193.

- 이장희 등, 2002. 동결정액 포장방법이 돼지정액의 성상 및 번식성적에 미치는 영향, 한국가축 번식학회지 26:119-124.
- 이장희 등. 2002. 돼지 액상정액의 보존액, 보존온도 및 기간이 정액성상과 번식성적에 미치는 영향. 한국가축번식학회지 26:9-16.
- 이장희 등. 2002. 사슴의 발정동기화 및 인공수정기술 개발. 대한수의사회지 38(7): 626-637
- 이장희 등. 2002. 사슴의 발정동기화 및 인공수정기술 개발. 대한수의사회지 38(7): 626-637.
- 이장희 등. 2003. 돼지 인공수정 효율 향상을 위한 정액품질 평가, 동결정액 생산 및 발정동기 화기술 개발. 농촌진흥청 최종보고서.
- 이장희 등. 2005. 유비쿼터스 환경의 축산 \_ 관리 Pilot 시스템 개발 \_ 및 Test Bed 구축. 한국통신 최종보고서.
- 이장희 등. 2006. 돼지에서 정액성상 및 인공수정 분만율과 염색질구조분석(SCSA)과의 상관관 계에 관한 연구. 한국동물자원과학회지 48(6) : 777-784.
- 이장희 등. 2006. 유비쿼터스 환경의 돼지 발정 및 수정적기 알림장치 개발. 중소기업청 최종보 고서.
- 이장희, 백순화, 지달영, 연승호, 홍완표. 유비쿼터스 환경에서 온도센서를 활용한 자동 분만알림 시스템 개발. 제8회 발생공학 국제심포지움 및 학술대회. 한경대학교. pp. 137-138. 2008.
- 이장희, 돼지인공수정, 돼지 인공수정을 이용한 번식효율 향상기술, 농림부 발간등록  $11-1390271-000060-14$ . pp. 9-31. 2003.
- 장동원 등. 2004. 방송망에 데이터망을 Overlay한 양방향 TV구현. 대한민국 멀티미디어 대상 출품.
- 전병민 등. 2003. 인간시각체계 특성을 이용한 정지영상 디지털 워터마킹 알고리즘. 한국콘텐츠 학회 논문지 Vol 3. No. 2.
- 전병민 등. 2005. 디지털 영상을 위한 에너지 기반 워터마킹 알고리즘. 한국콘텐츠학회 논문지제5 권 제2호.
- 전병민 등. 2006. PDA를 이용한 천식환자의 자가관리 시스템 개발. 한국특허학회지 Vol 8, No. 4.
- 전병민 등. 2007. PDA 기반 원격 당뇨관리 시스템 설계및 구현. 한국통신학회 2007년도 하계 종합학술발표회 논문집.
- 전병민 등, 2007. PDA 기반 천식관리 시스템 개발에 관한 연구, 한국산학기술학회 -2007년 춘 계학술발표 논문집.
- 전병민 등. 2007. 무선 랜 환경에서 PDA 기반 당뇨관리 및 감시 시스템 구현. 한국산학기술학 회 2007년 추계학술발표논문집.
- 전병민 등, 2007. 무선 인터넷 환경에서 PDA 기반 당뇨관리 시스템 설계 및 구현, 한국산학기 술 학회 논문지.
- 조성민, 류관희, 안광제, 김유용, 유윤과. RF를 이용한 전자 개체 인식 장치개발. 한국농업기계 학회 27(5):459-466 2002
- 지식경제부. 한국전자거래진흥원. RFID/USN 특허조사 및 분석 연구. 2008년 U-IT 확산.기반 조성 사업(보고서) 2009.
- 허태영 등. 2006. Comparison of Two Types of CIDR-based Timed AI Protocols for Repeat

Breeder Dairy Cows. Journal Reproduction and development 53(3):639-645.

- 허태영 등. 2007. Comparison of Two Types of CIDR-based Timed AI Protocols for Repeat Breeder Dairy Cows. Journal Reproduction and development 53(3):639-645.
- 허태영 등. 2007. The Effects of Administering Estradiol Benzoate together with Progesterone during the Growing or Static Phase of the Dominant Follicle in CIDR-Treated Lactating Dairy Cows. Journal Reproduction and development  $53(3):591-596.$
- 홍성화 등. 2002. Circling(cir) mouse, aspontaneous mutat in the inner ear. Experimental Anmals 51(2):167-171.
- 홍성화 등. 2003. Fine mapping of the circling(cir) gene on the distal portion of mouse chromosome9. Comparative Medicine 53(6):642-648.
- 홍성화 등. 2005. The circling mouse(C57BL/6-cir) has a 40-kilobase genomic deleri on that includes the transmembrane inner ear(time) gene. Comparative Medicine  $56(6)$ :  $476-481$ .
- 홍성화 등. 2006. Mutations in PRPS1, which encodes phosphoribosyl pyrophosphate synthetase enzyme critical for nucleotide biosynthesis, cause hereditary peripheral neuropathy with hearing loss an optic neuropathy (CMTX5). American Journal of Human Genetics 81:552-558.

# Hmote2430의 송/수신 모듈 적재를 위한 어플리케애션 설치와 프로그램 적재 메뉴얼

**2009. 8**

# 목 차

# I. TinyOS-2.x emulator 설치

- 1.1 Java 1.5 JDK 설치
- 1.2 cygwin 설치
- 1.3 cygwin-X 설치
- 1.4 rpm 설치
- 1.5 Hmote2420/Hmote2430 패치

# II. KEIL 컴파일러와 Flash Programmer 설치

- 2.1 KEIL 컴파일러 설치
- 2.2 License Code 획득과 KEIL 컴파일러 등록
- 2.3 smartRF04 Flash Programmer 설치

# III. nesC 프로그램 컴파일링과 적재

- 3.1 센서보드의 드라이버 설치
- 3.2 KEIL 컴파일러를 이용한 nesC 프로그램 컴파일링
- 3.2 smartRF04 Flash Programmer를 이용한 app.hex 파일 적재

Hmote2430에 송/수신 모듈의 적재하기 위해서는 여러 어플리케이션을 *본 매뉴얼을* 반드시 준수하여 설치해야 한다. 이 어플리케이션들을 이용하여 nesC로 작성된 송/수 신 프로그램을 컴파일하고 Hmote에 적재하는데 사용되기 때문에 전과정이 주의깊게 행 해져야 한다.

[참고문헌 Hmote2430을 이용한 유비쿼터스 센서 네트워크 응용과실습

- 저자 : 하이버스기술여구소 출판사 : 하이버스 (주) ]

Hmote2430에서 수행되는 코드는 hex코드지만 관련 프로그램은 Java와 유사하다. 그러나 이 시스템은 Java 코드를 직섭 Hmote2430에서 사용하지 않는다. 먼저, Java코 드를 c 코드로 변경하고 다시 c 코드를 컴파일하여 최종 hex 코드를 얻는 방식이다. 따라서 2개의 번역기 (빌더와 컴파일러)가 필요할 뿐만 아니라 TinvOS에서 동작하는 hex코드가 요구된다. 따라서 Windows 상에서 Tiny OS 에뮬레이터가 설치되어야 한다.

## I. Tiny OS-2.x emulator 설치

Tiny OS-2.x emulator를 설치하기 위해서는 아래와 같은 절차를 순차적으로 수행해야 한다. 설치 어플리케애션은 CD\Sensor&Basenode 디렉토리의 하위 폴더에 있다.

- Java 1.5 JDK 설치
- cygwin 설치
- cygwin-X 설치
- rpm 설치
- Hmote2420/Hmote2430 패치

#### 1.1 Java 1.5 JDK 설치

■ CD\Sensor&Basenode\idk에서 idk-1\_5\_0\_09-windows-i586-p.exe을 더블클릭하여 설치 한다. 설정 옵션은 변경하지 않는다.

■ 설치가 완료되었다면, '시작 -> 제어판 -> 프로그램 추가/제거'에 아래 목록이 존재하면 성 공적으로 설치된 것이다.

> J2SE Development Kit 5.0 Update 9 J2SE Runtime Environment 5.0 Update 9

#### 1.2 cygwin 설치

CD\Sensor\Basenode\cygwin(tinyOS2)로 이동하여 setup를 실행한다. 설치 중에 옵션 설정 은 순차적으로 아래 5개 그림과 같다. 그림 4의 'select packages' 대화상자에서 컨토롤에 표 기된 'default'을 'install'로 변경하는 것을 주의해야 한다. 변경 방법은 'default'라 쓰인 위치에 마우스 커서를 올리고 클릭한다.

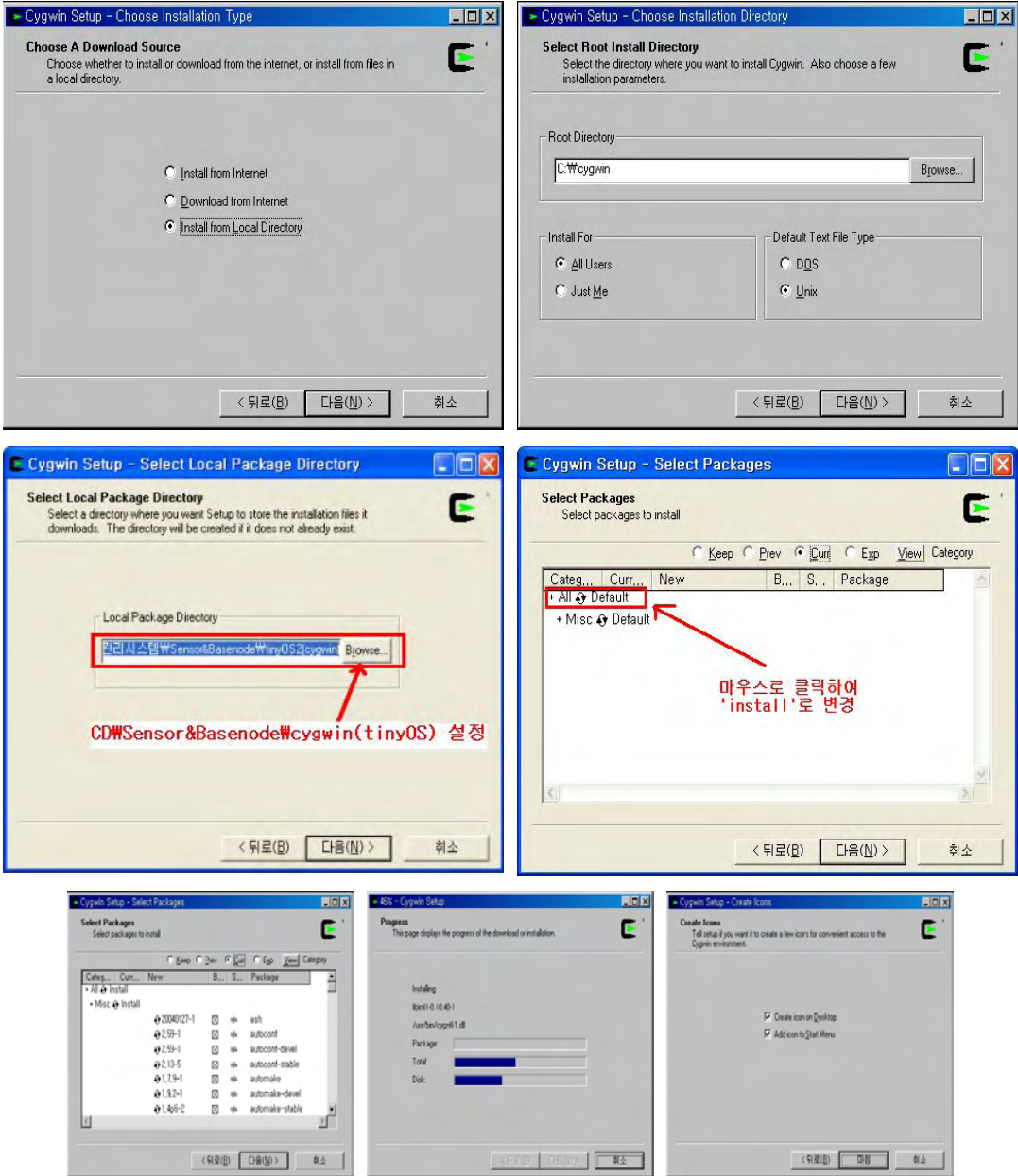

### 1.3 cygwin-X 설치

tinyOS를 업데이이트하고 X-window의 라이브러리를 설치하는 작업이다. cygwin-X를 설치 하고자할 경우, 바로 이전 단계인 1.2 절에서 설치한 cygwin이 실행 중인지를 반드시 확인해 야 한다. 만약 실행 중이라면 cygwin을 종료한 후 cygwin-X를 설치해야 한다.

#### 1.3.1 설치

인터넷(www.cygwin.com/setup.exe)으로 다운로드 받아 설치하는 경우와 제공된 CD로 설치하는 경우가 있지만 후자를 기술한다. CD의 CD\Sensor&Basenode\cygwin-X에서 setup을 실행하면 아 래의 대화상자가 나타난다. 이때 순차적으로 그림과 같이 설치한다.

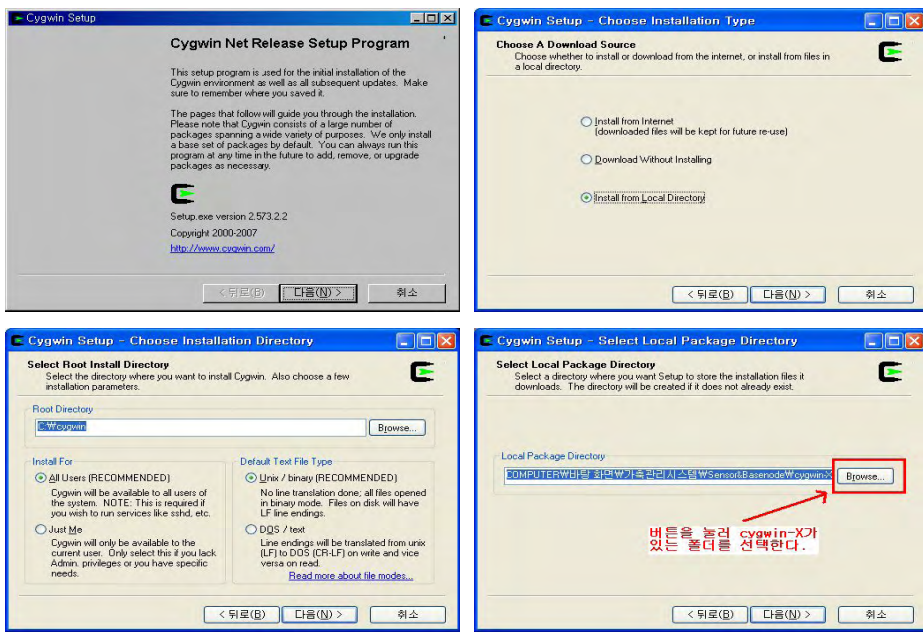

위의 4개중 아래 하단 대화상자 'Select Local Package Directory' 에서 'Browse...' 버튼을 클릭 하여 cygwin-X가 존재하는 위치, 즉 CD\Sensor&Basenode\cygwin-X를 선택한다. 이후, 아래와 같이 계속 진행한다 (설치에 많은 시간이 요구됨).

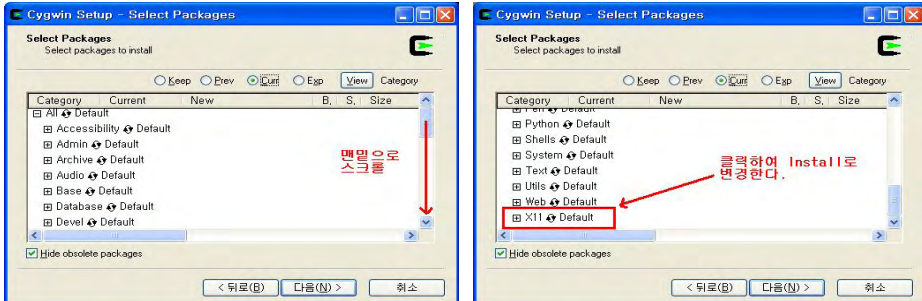
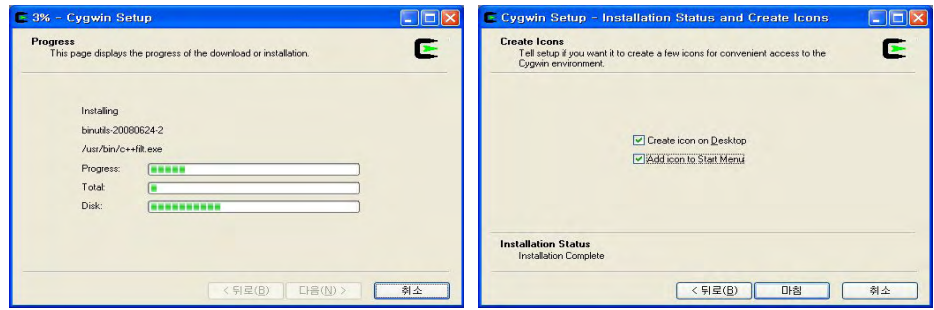

1.3.2 설치 확인

설치가 완료되면 바탕화면에서 cygwin을 실행시킨 후에, 설치자 홈 디렉토리에서 startxwin.sh를 실행시켜 다음과 같은 X기반의 터미널이 설치 여부를 확인한다. 수행 결과가 아래와 같을 때 올바르게 설치된 것이다.

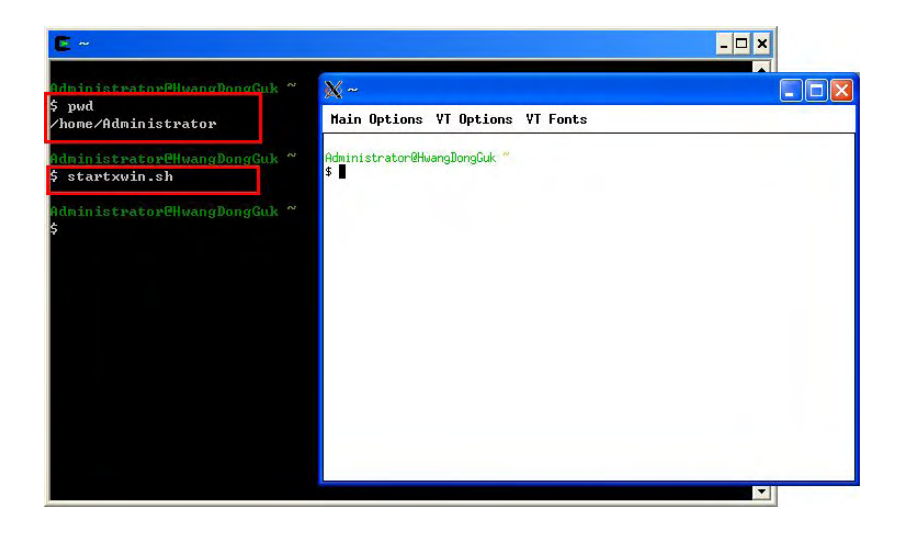

현재 매뉴얼 작성자는 Windows XP의 로그인 계정이 Adiminstrator이므로 cygwin을 실행시 켜 설치자 홈디렉토리를 보면 /home/Administrator로 나타난다. 이는 설치자에 따라 달라질수 있으며 startxwin.sh을 수행했을 때 컴퓨터 설정에 따라 방화벽으로 인해 문제가 있을 수 있 다. 이때 방화벽을 해제하고 다시 수행하면 그 결과가 위와 같은 윈도우가 나타난다.

# 1.4 rpm 설치

- Windows 상에서 CD\Sensor&Basenode\rpm를 c:\cygwin\rpm으로 복사한다.
- cygwin을 실행한다.
- cgywin의 명령모드(\$ 표기)에서 경로를 'cd /rpm'을 수행하여 경로를 변경한다.
- cgywin의 명령모드에서 1.4.1절부터 1.4.6절까지 하나씩 설치할 수 있다.
- 그러나 아래 3개의 명령어로 만으로 1.4.1 부터 1.4.6절까지 자동으로 설치할 수 있다.

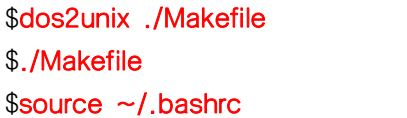

1.4.1 Atmel AVR Tools 설치

'cd /rpm/avr'을 수행하고 아래의 5개 명령을 차례로 수행한다.

\$rpm -Uvh --ignoreos avr-binutils-2.15tinyos-3.cygwin.i386.rpm  $\sigma$  + \$rpm - Uvh - ignoreos avr-gcc-3.4.3-1.cygwin.i386.rpm  $\frac{1}{2}$ frpm -Uvh --ignoreos avr-libc-1.2.3-1.cygwin.i386.rpm  $$rpm$  -Uvh --ignoreos avarice-2.4-1.cygwin.i386.rpm  $\sigma$  +  $\sigma$  -Uvh --ignoreos avr-insight-6.3.1.cygwin.i386.rpm

1.4.2 TI MSP430 Tools 설치

'cd /rpm/msp430' 수행하고 아래의 5개 명령을 차례로 수행한다.

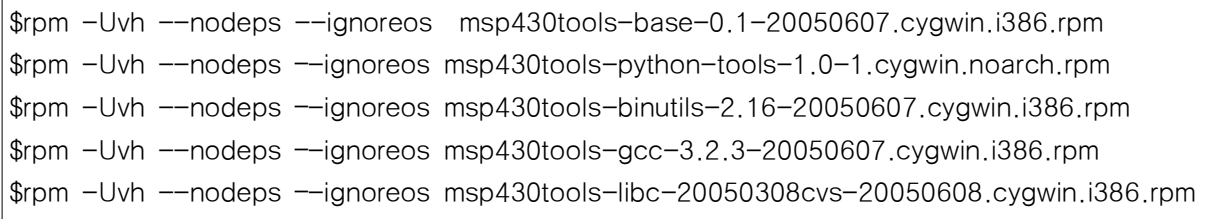

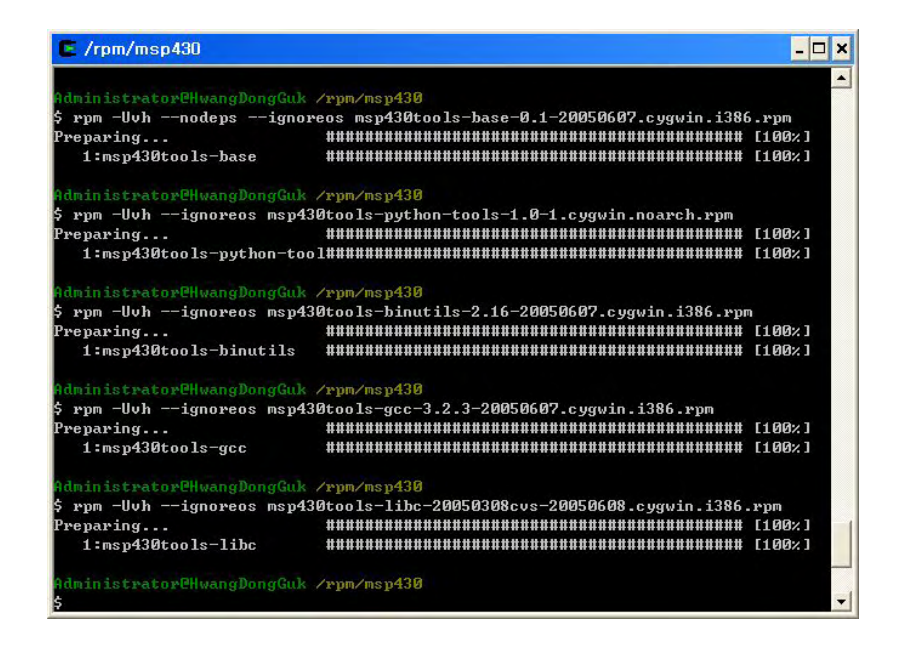

1.4.3 TinyOS toolchain 설치

'cd /rpm/toolchain'을 수행하고 아래의 2개의 명령을 수행한다.

\$rpm -Uvh --ignoreos nesc-1.2.7b-1.cygwin.i386.rpm  $$rpm$  -Uvh  $-$ ignoreos tinyos-tools-1.2.3-1.cygwin.i386.rpm

1.4.4 TinyOS sourcetree 설치

'cd /rpm/sourcetree'을 수행하고 아래의 명령어를 수행한다.

\$rpm -Uvh tinyos-2.0.1-5.cygwin.noarch.rpm

1.4.5 쉘 파일 변경

설치 경로를 자동 인식하게 하기 위해 설치자 홈디렉토리(메뉴얼 작성자의 경우, /home/Administrator)에 있는 .bashrc을 수정한다.

■ 홈디렉토리에 파일이 존재하는지 확인한다.

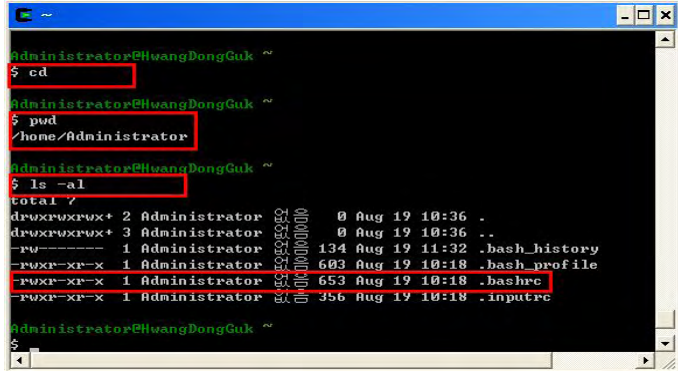

■ .bashrc 파일을 vi 편집기를 이용하여 맨 밑에 모두 입력한다. (정확하게 입력했는지 확인)

#### \$ vi ~/.bashrc

export TOSROOT=/opt/tinyos-2.x

export TOSDIR=\$TOSROOT/tos

export CLASSPATH=`cygpath -w \$TOSROOT/support/sdk/java/tinyos.jar`

export CLASSPATH="\$CLASSPATH;."

export MAKERULES=\$TOSROOT/support/make/Makerules

export PATH=/opt/msp430/bin:\$PATH

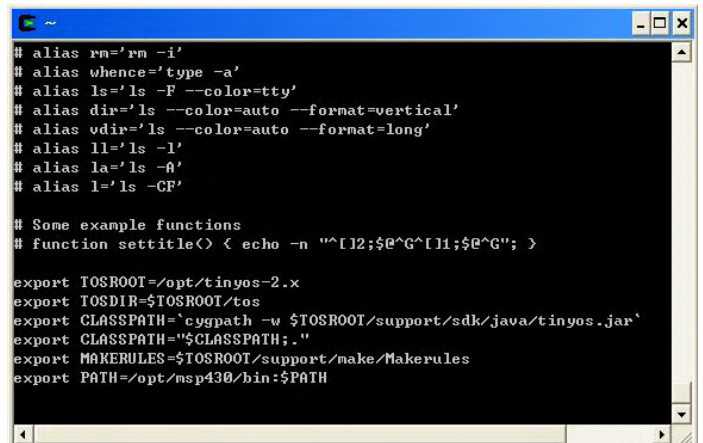

■ 저장한 후 빠져나온 다음 .bashrc을 수행하여 변경사항을 적용한다.

#### \$ source ~/.bashrc

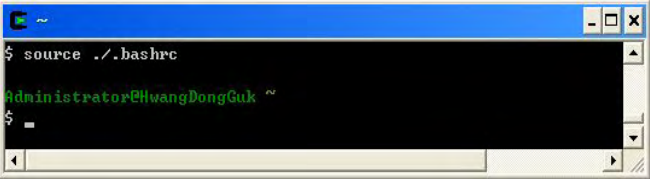

1.4.6 rpm 설치 확인

■ 아래와 같은 명령어에 의해 정상적인 설치 여부를 확인한다.

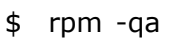

수행결과는 아래와 같으나 도시 순서는 다를 수 있다.

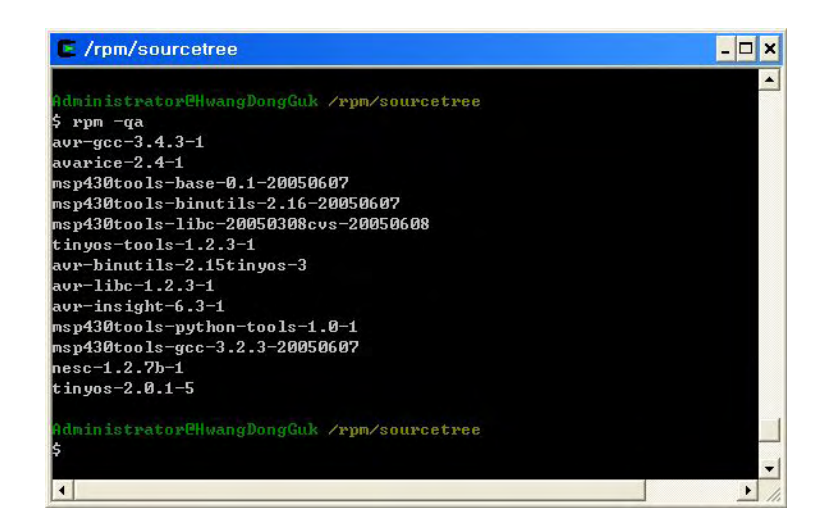

1.4.7 빌더인 make 설치 확인

rpm을 설치하고 쉘파일을 변경했다면 Java 코드와 유사한 nesC 프로그램을 c 코드로 번역 해주는 빌더 설치가 완료되었다. 따라서 이를 확인한다.

■ /opt/tinyos-2.x/apps/Blink 로 이동하여 'make micaz'를 수행하여 /opt/tinyos-2.x/apps/Blink/build/micaz 에 c파일이 존재하면 설치가 성공적이다.

\$ cd /opt/tinyos-2.x/apps/Blink \$ make micaz

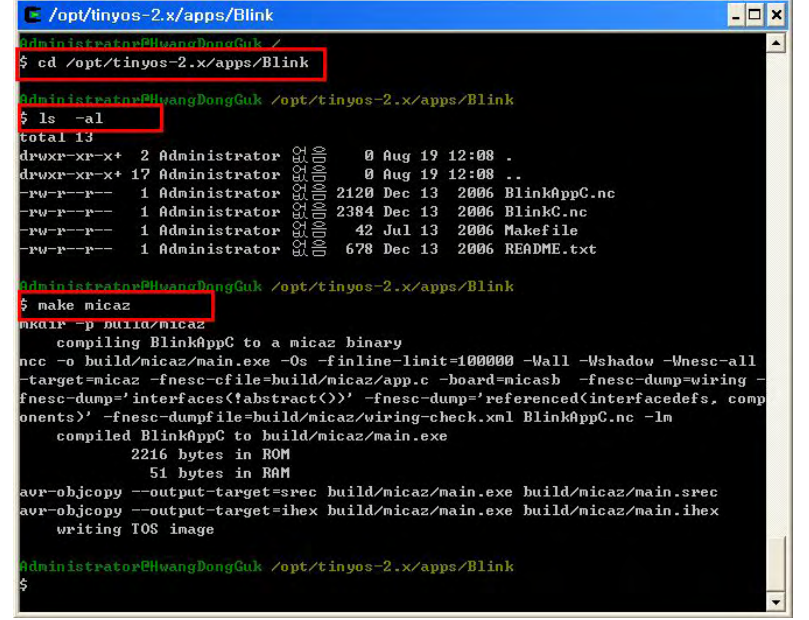

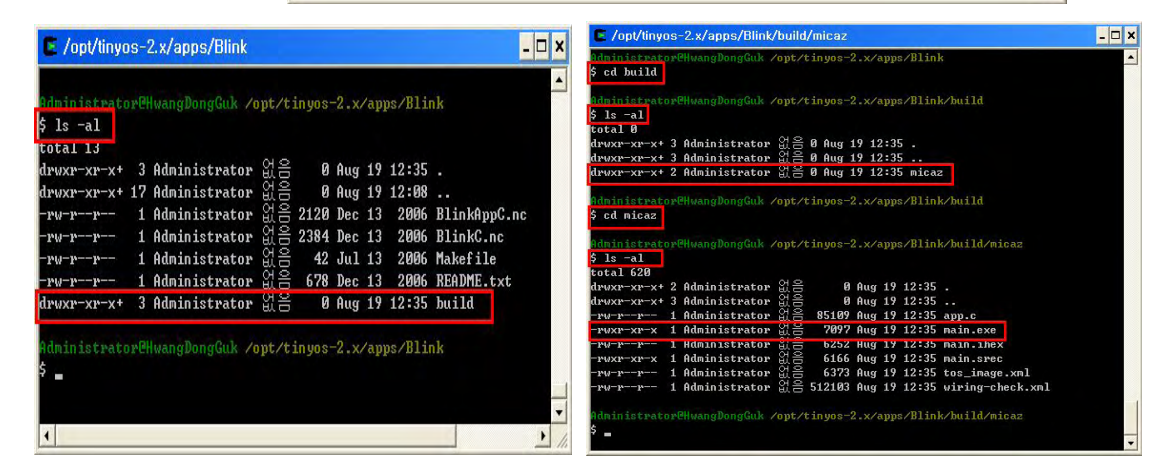

# 1.5 JDK 환경설정

 $\sqrt{ }$ 

■ 바탕화면 의 내컴퓨터->속성->고급->환경변수에 java가 설치된 폴더를 PATH에 추가한 다.(추가할 PATH C:\Program Files\Java\jdk1.5.0\_09\bin)

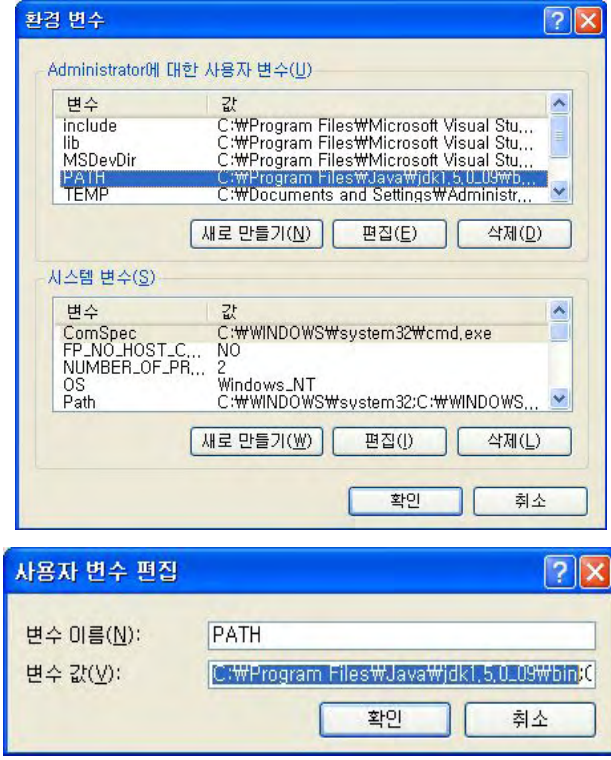

■ 사용자변수를 추가했으면 아래의 명령어를 수행한다.

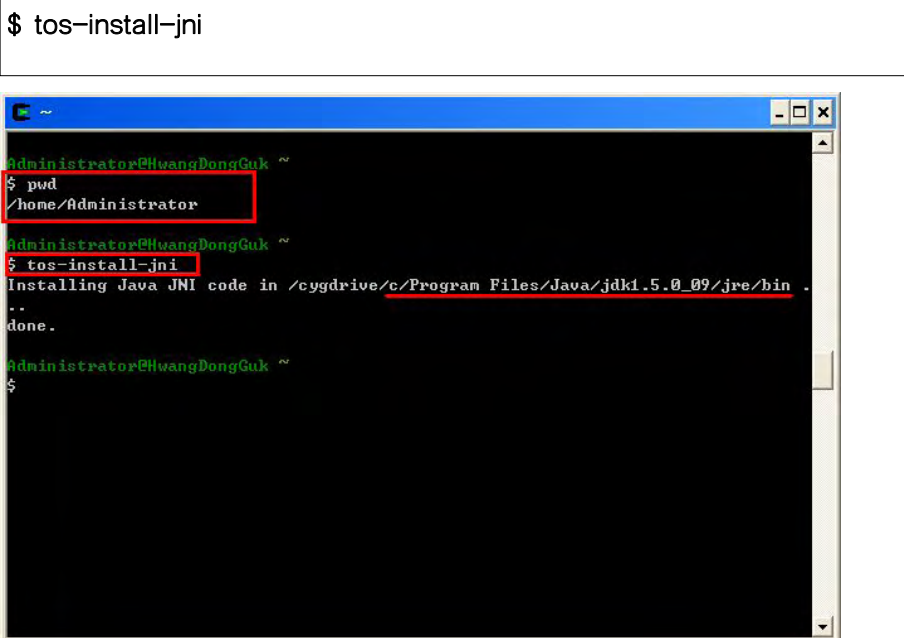

■ 수행 결과, 위의 결과에 의해 나타나는 디렉토리 즉 getenv.dll과 toscomm.dll이 복사된 디 렉토리를 PATH 환경 변수에 다시 추가한다. (추가할 PATH: C:\Program Files\Java\jdk1.5.0\_09\jre\bin)

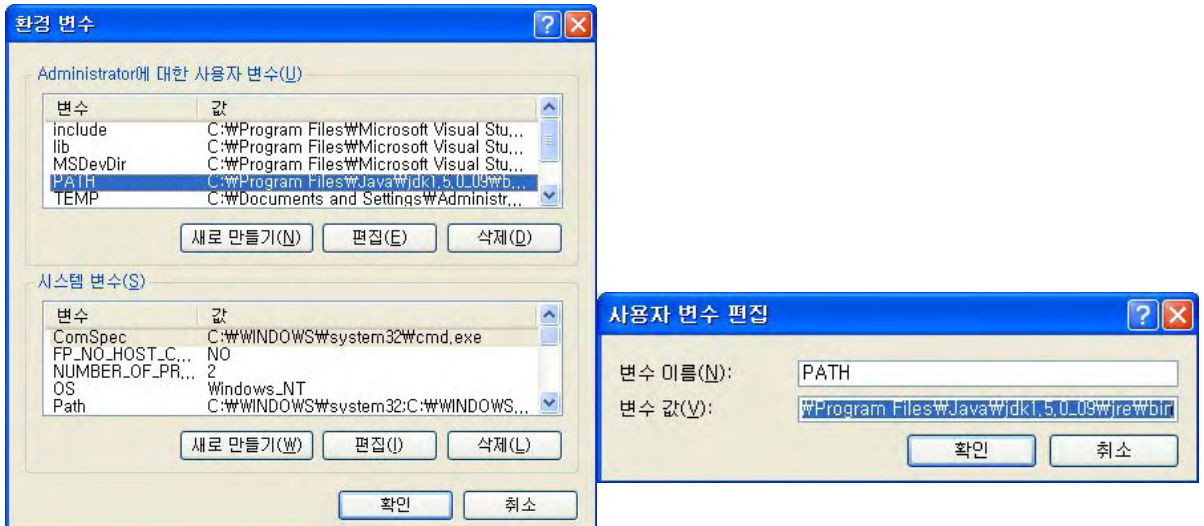

추가주의사항: 패스 구분자 ';'은 복수의 패스를 설정함에 있어 구별자로 사용되므로 추가시 앞 또는 뒤에 붙여서 사용해야 한다.

■ 실행 중이던 cygwin을 종료하고 재실행한다. 그리고 자바를 아래 명령어로 빌드한다.

\$ cd /opt/tinyos-2.x/support/sdk/java \$ make

### 1.6 Hmote2420/Hmote2430 패치

1.5.1 Hmote 패치

CD\Sensor&Basenode\Hmote\_patch 폴더를 열어 3개의 하위 폴더 모두를 복사한다. 이후, tinyos-2.x가 폴더에 붙여넣는다. 예를들어, tiny OS가 c:\cygwin에 설치되었다면 tinyos-2.x 폴더의 경로는 c:\cygwin\opt\tinyos-2.x 이므로 복사한 내용을 tinyos-2.x 하위 폴더에 모두 붙여넣는다.

1.5.2 패치 확인

바탕화면에 있는 단축아이콘 cygwin을 실행하여 정확한 위치에 복사가 잘 이루어졌는지 하 위 폴더를 확인한다. 소스코드를 빌드하여 성공적으로 이루어지고 적재에 쓰일 Hex파일이 정

상적으로 생성되면 패치가 정상적으로 이루어진 것이다.

■ nesC 프로그램 빌딩

nesC 예제 소스코드가 있는 Blink로 아래와 같이 이동하여 코드를 컴파일한다.

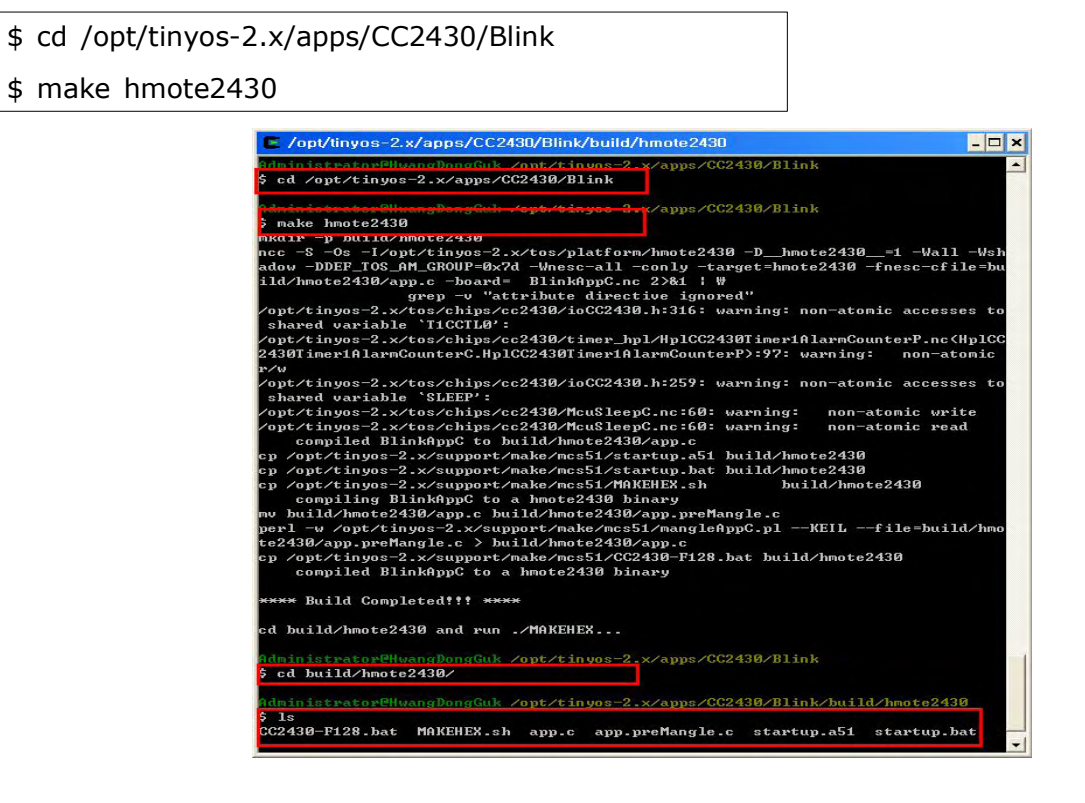

빌드가 성공적으로 수행되었으면 의 하위폴더로 Blink build/hmote2430 이 생성되고 그 안에 빌드된 파일이 위 그림과 같이 생성된다.

■ 컴파일하여 app.hex파일 생성(컴파일가 설치되어 있어야 확인 가능)

컴파일은 MAKEHEX.sh 스크립터에 의해 이루어진다. 그러나 이 스크립터는 KEIL 컴파일러 를 이용하여 c 코드를 hex 코드로 컴파일하기 때문에 아래 과정을 확인하기 위해서는 KEIL 컴 파일러가 설치되어 있어야 한다.

\$ cd /opt/tinyos-2.x/apps/CC2430/Blink/build/hmote2430 \$ ./MAKEHEX.sh

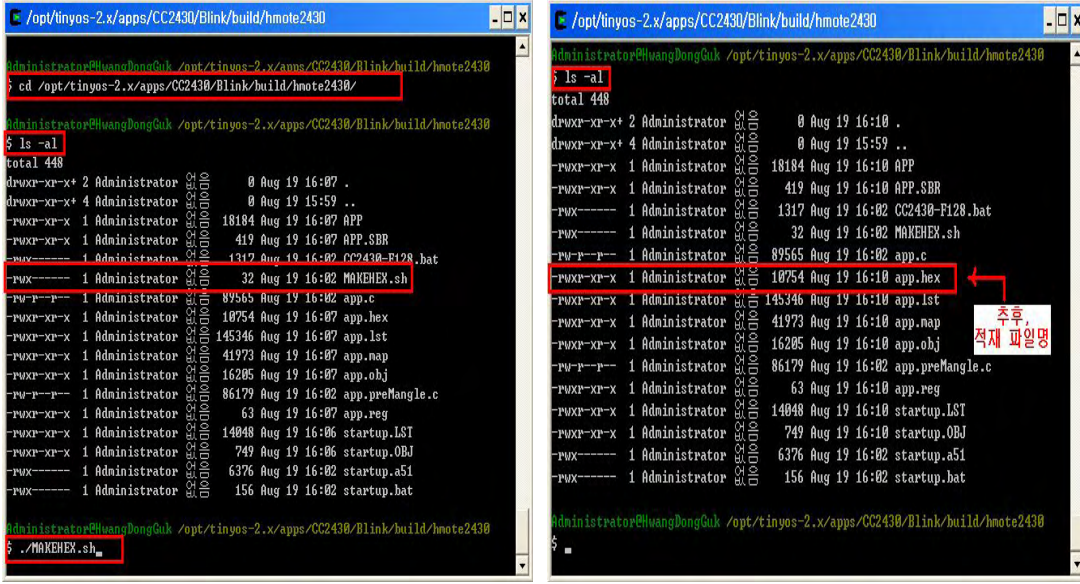

./MAKEHEX.sh을 수행하면 위 오른쪽 그림으로 그 결과를 확인할 수 있다. 결과 파일중 app.hex 파일이 hmote2430에 추후 적재된다.

# II. KEIL 컴파일러와 Flash Programmer 설치

### 2.1 KEIL 컴파일러 설치

CD\Sensor&Basenode\KEIL compiler\c51v802a.exe을 실행하여 C:\Keil 폴더에 KEIL 컴파일 러를 설치한다. 설치 옵션은 기본값이다(이름, 회사명, e-mail주소는 임의의 문자를 입력한다). 설치가 끝나면 바탕화면의 Keil uVision3(Keil compiler 단축 아이콘)를 실행시켜 License Code를 등록한다. License Code를 등록하기 전에, 현재 설치 중인 컴퓨터의 네트워크을 반드 시 비활성화(사용안함)시킨다.

### 2.2 License Code 획득과 KEIL 컴파일러 등록

네트워크를 비활성화한 상태에서 바탕화변의 Keil uVision3 단축아이콘으로 KEIL컴파일을 실행 한 후 다시 CD\Sensor&Basenode\KEIL compiler\License Creator.exe을 실행한다. 이 라이센 스 생성기의 옵션을 아래와 같이 설정하신 후 Generate 버튼을 누르면 License Code(LIC0)와 Serial Number(SN)가 생성된다. 이때 LIC0의 번호를 복사한다.

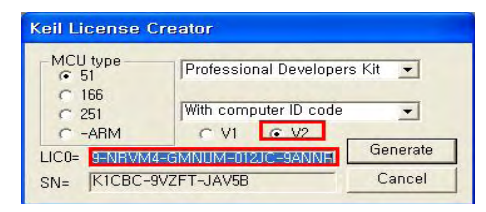

Keil 컴파일러를 실행 시킨 후 메뉴 'File -> License Management'를 누르면 다음과 같은 대화상자가 나타난다. 복사된 번호를 'New License ID Code(LIC0)'에 붙여 넣고 Add LIC 버 튼을 누르면 코드 등록이 완료된다.

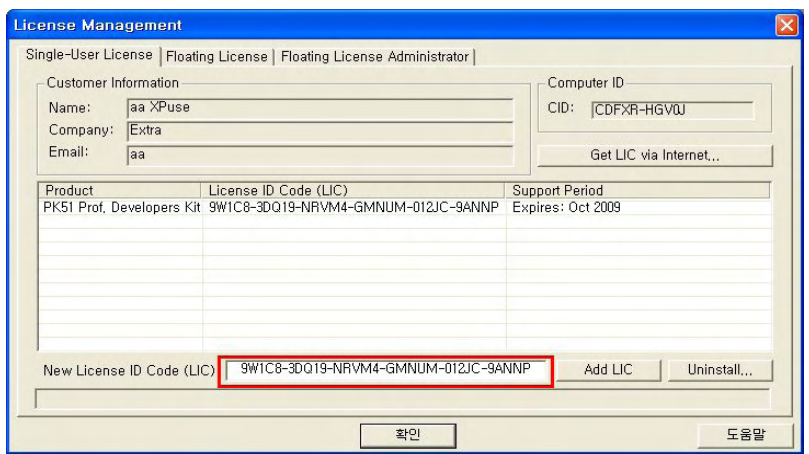

### 2.3 smartRF04 Flash Programmer 설치

Hex 파일로된 Hmote 2430에 송/수신 모듈을 적재 어플리케이션으로 smartRF04 Flash Programmer를 설치한다 이를 위해 . CD\Sensor&Basenode\smartRF04 Flash Programmer\Setup\_SmartRF04Progr\_1.3.0.exe를 실행한다. 설치 중 설치 옵션은 변경되지 않 는다. 설치 완료 후 실행하기위해서는 '시작-> 프로그램-> Chipcon'에서 아이콘을 이용하여 실행한다.

추후, 응용 프로그램을 적재하기 위해서는 basenode를 컴퓨터에 연결하면 드라이버를 설정 해야 하기 때문에 smartRF04 Flash Programmer가 설치된 하위 폴더에 CD\Sensor&Basenode\smartRF04 Flash Programmer\Drivers을 복사한다.

- 어플리커에션 설치 경로: C:\Program Files\Chipcon\SmartRF04 Programmer
- 복사 경로 : C:\Program Files\Chipcon\SmartRF04 Programmer\Drivers
- 소스 경로 : CD\Sensor&Basenode\smartRF04 Flash Programmer\Drivers

# III. nesC 프로그램 컴파일링과 적재

### 3.1 센서 보드의 드라이버 설치

Hmote2430이 부착된 센서보드를 어플리케이션이 설치된 컴퓨터에 연결하여 수동으로 드라 이버를 설정해야 한다. 이 절차는 Windows가 자동으로 대화상자를 통해 이루어진다. 세부 설 치 절차는 아래와 같다.

■ Hmote2430와 센서보드(HMBP2430)와 연결한다. 이 때, Hmote2430은 터미널의 Hmote2430 또는 클라이언트 basenode에 사용되는 Hmote2430 중 어떠한 것이라도 관계없 다.

■ Hmote2430이 부착된 센서보드와 어플리케이션들이 설치된 컴퓨터를 연결한다.

■ 터미널에 사용될 Hmote2430에 프로그램을 적재하고자 한다면 Hmote2430의 전원을 OFF 한다.

■ 드리이버 설치 요청 대화상자가 나타나면 드라이버 위치(C:\Program Files\Chipcon\SmartRF04 Programmer\Drivers)을 선택하여 드라이버를 수동으로 설치한다. 드라이버 설치가 성공적으로 설치되었으면 아래와 같이 확인할 수 있다.

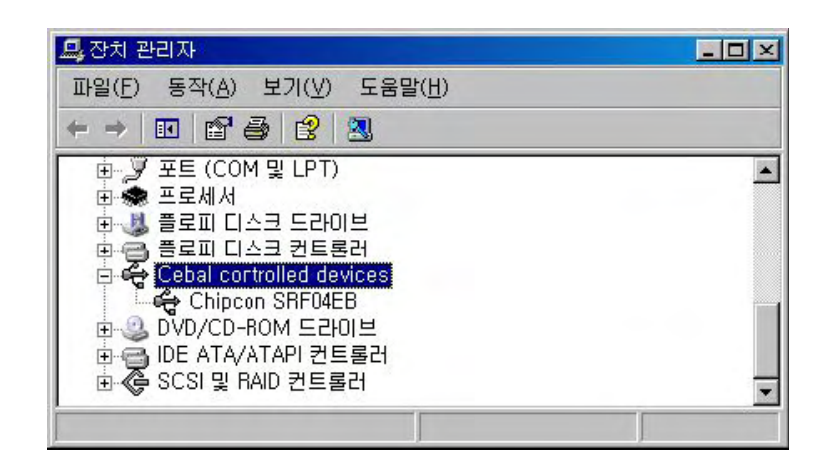

### 3.2 KEIL 컴파일러를 이용한 nesC 프로그램 컴파일링

컴파일해야 할 nesC 프로그램 위치는 'CD\Sensor&Basenode\upload programs' 에 들어 있다. 2 종류의 프로그램으로 필요하다면 컴파일하기 전에 Mode ID, Channel ID, 전송시간 등을 수정 해야 한다. sender 폴더에 들어 있는 프로그램은 터미널에 사용되는 Hmote2430에 적재될 프로그램이고 sender\_receiver 폴더에 들어 있는 프로그램은 클라이언트 basenode에 부착되는 Hmote2430에 적재 될 프로그램이다. 수정전에 두 폴더에 들어 있는 프로그램을 컴파일할 수 있는 위치 (C:\cygwin\opt\tinyos-2.x\apps의 하위폴더)로 복하여 붙여 넣는다. 이때 tinyOS설치 경로는 C:\cygwin이다.

3.2.1 sender 폴더의 프로그램 복사 및 수정

이 프로그램은 Terminal의 Hmote2430(센서가 부착된 Hmote2430)에 사용된다.

■ 소스 위치: CD\Sensor&Basenode\upload programs\sender

■ 복사 위치: C:\cygwin\opt\tinyos-2.x\apps\sender

■ 코드 수정: 복사후 복사 위치에서 TestSensorP.nc 파일에서 3부분 수정

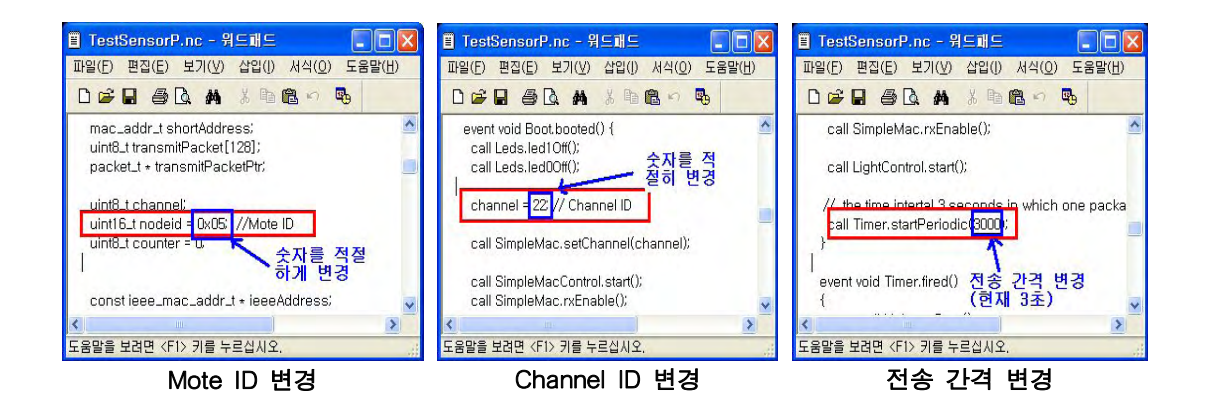

3.2.2 sender receiver 폴더의 프로그램 복사 및 수정

이 프로그램은 클라이언트의 basenode에 부착될 Hmote2430에 사용된다.

■ 소스 위치:CD\Sensor&Basenode\upload programs\sender\_receiver

■복사 위치:C:\cygwin\opt\tinyos-2.x\apps\sender\_receiver

■ 코드 수정: 복사 후 복사된 위치에서 TestSensorP.nc 파일 1 부분 수정

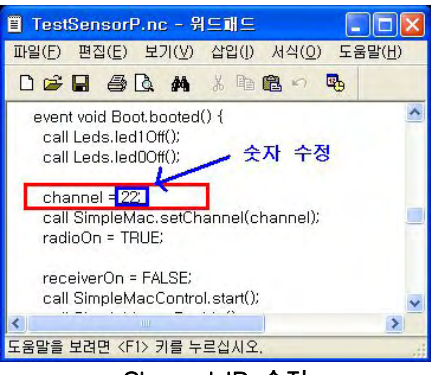

Channel ID 수정

3.2.3 코드 수정 및 저장후 아래의 절차에 따라 컴파일

- step 1: 바탕화면의 cygwin 단축아이콘을 수행한다.
- step 2: 명령모드에서 경로를 복사 폴더로 이동한다.
- step 3: 각각의 폴더에서 'make hmote2430'라는 명령어를 실행한다. 정상적 빌드가 완료되면 하위 폴더로 build\hmote2430 . 생성된다
- step 4: 하위 폴더 build\hmote2430로 경로를 이동한다.
- step 5: '.\MAKEHEX.sh'를 실행하여 컴파일한다. 컴파일이 정상적으로 완료되면. app.hex 파일이 생성되는데 이를 확인한다.

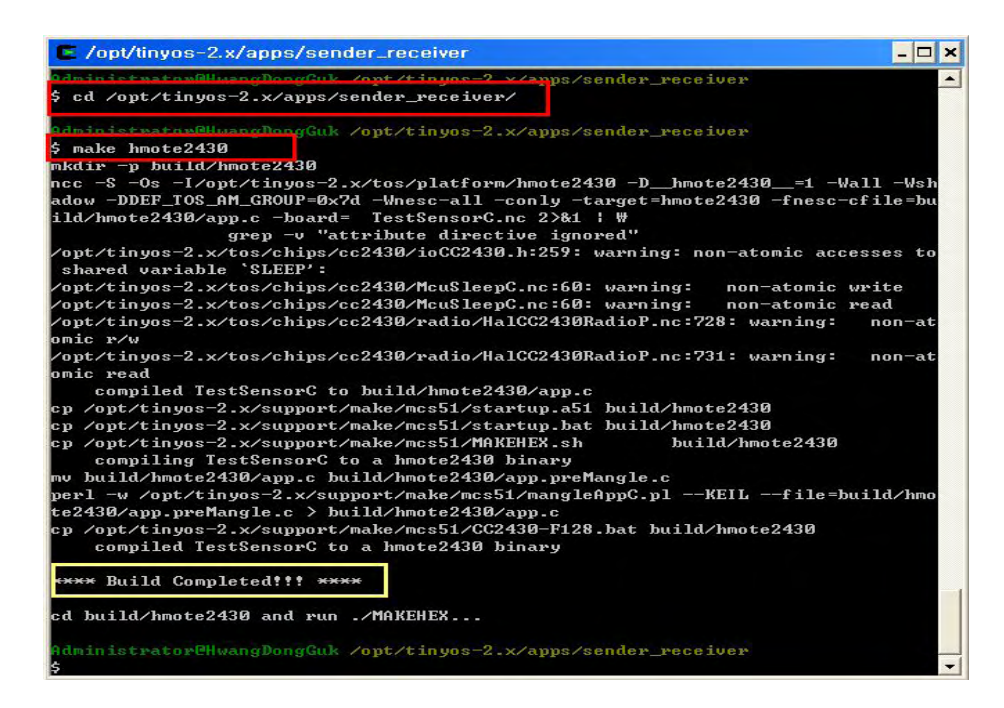

| E /opt/tinyos-2.x/apps/sender_receiver/build/hmote2430                                                                                                    | - 10             |
|----------------------------------------------------------------------------------------------------|------------------|
| gGuk /opt/tinyos-2.x/apps/sender_receiver<br>cd build/hmote2430                                                                                                    |                  |
| gGuk /opt/tinyos-2.x/apps/sender_receiver/build/hmote2<br>$5$ 1s $-a1$<br>total 234<br>없을<br>drwxr-xr-x+ 2 Administrator<br>Ø Aug 21 11:54.<br>drwxr-xr-x+ 3 Administrator<br>0 Aug 21 11:54                                                                                                    |                  |
| 없<br>rwx------ 1 Administrator<br>1317 Aug 21 11:54 CC2430-F128.bat<br>┑<br>없<br>rwx------ 1 Administrator<br>32 Aug 21 11:54 MAKEHEX.sh<br>110792 Aug 21 11:54 app.c<br>106952 Aug 21 11:54 app.preMangle.c<br>6376 Aug 21 11:54 startup.a51<br>없음<br>1 Administrator<br>156 Aug 21 11:54 startup.bat<br>rwx--<br><mark>ldministratnrPHwangDongGu</mark> k /opt/tinyos-2.x/apps/sender_receiver/build/hmote2 |                  |
| ./MAKEHEX.sh                                                                                                    |                  |
|                                                                                                    |                  |
| $\ge$ /opt/tinyos-2.x/apps/sender_receiver/build/hmote2430                                                                                                    | $ \Box$ $\times$ |
| Administrator@HwangDongGuk /opt/tinyos-2.x/apps/sender_receiver/build/hmote2430<br>$5 \text{ls } -\text{al}$<br>total 572                                                                                                    |                  |
| drwxr-xr-x+ 2 Administrator 없음<br>0 Aug 21 11:58.                                                                                                    |                  |
| drwxr-xr-x+ 3 Administrator $\widetilde{\mathbb{G}}$ . $\widehat{\Xi}$<br>0 Aug 21 11:54                                                                                                    |                  |
| $r$ wxr-xr-x 1 Administrator $\begin{array}{rcl} 0 & 0 & 0 \\ 0 & \text{if} & 24215 \\ r$ wxr-xr-x 1 Administrator $\begin{array}{rcl} 0 & 0 & 0 \\ 0 & \text{if} & 274 \\ r \text{iv} & \text{if} & 274 \\ r \text{iv} & \text{if} & 274 \\ r \text{iv} & \text{if} & 274 \\ r \text{iv} & \text{if} & 274 \\ r \text{iv} & \text{if} & 274 \\ r \text{iv} & \text{$                                         |                  |
| 274 Aug 21 11:58 APP.SBR                                                                                                    |                  |
| 1317 Aug 21 11:54 CC2430-F128.bat                                                                                                    |                  |
| $r$ wx------ 1 Administrator $\widetilde{\boxtimes} \widetilde{\ominus}$<br>32 Aug 21 11:54 MAKEHEX.sh                                                                                                    |                  |
| rw-r--r-- 1 Administrator 없음 110792 Aug 21 11:54 app.c                                                                                                    |                  |
| rwxr-xr-x 1 Administrator 없음<br>18165 Aug 21 11:58 app.hex                                                                                                    |                  |
| rwxr-xr-x 1 Administrator 畄言 193075 Aug 21 11:58 app.1st<br>$r$ wxr-xr-x 1 Administrator $\stackrel{\sim}{\textrm{SU}}\stackrel{\sim}{\ominus}$<br>53873 Aug 21 11:58 app.map                                                                                                    |                  |
| rwxr-xr-x 1 Administrator 없음<br>23369 Aug 21 11:58 app.obj                                                                                                    |                  |
|                                                                                                    |                  |
| rw-r--r-- 1 Administrator 없음 106952 Aug 21 11:54 app.preMangle.c<br>rwxr-xr-x 1 Administrator 없음   109 Aug 21 11:58 app.reg                                                                                                    |                  |
| <b>PUXP-XP-X</b> 1 Administrator $\widetilde{C}$ = 14048 Aug 21 11:58 startup.LST                                                                                                    |                  |
| rwxr-xr-x 1 Administrator 없음<br>749 Aug 21 11:58 startup.OBJ                                                                                                    |                  |
| rwx------ 1 Administrator 없음   6376 Aug 21 11:54 startup.a51                                                                                                    |                  |
| 1 Administrator 없음<br>156 Aug 21 11:54 startup.bat<br>$rwx-----$                                                                                                    |                  |
| dministrator@HwangDongGuk /opt/tinyos-2.x/apps/sender_receiver/build/hmote2430                                                                                                    |                  |
|                                                                                                    |                  |

참고자료] http://cafe.naver.com/bluegio.cafe

### 3.3 smartRF04 Flash Programmer를 이용한 app.hex 파일 적재

만략 Hmote2430이 결합된 센서보드가 현재 작업중인 PC에 연결되어있지 않았다면 본 매뉴 얼 3.1절을 수행한다.

■ 먼저, 센서보드의 적색 스위치를 2번 (적재모드)로 설정한다.

■ '시작->프로그램->Chipon smartRF04 Flash Programmer'로 적재 어플리케이션을 실행한다.

■ 실행 후, HMBP2430이 PC와 연결되었다면, 상단 tab중 EB application의 Device list에 표 시가 되고 HMBP2430와 Hmote2430이 연결되어 있다면, 상단 tab중 System-on-Chip 의 Device list에 표시된다. (Device list에 표시가 되지 않는다면, Hmote2430 power on 및 HMBP2430의 reset을 리셋한다.)

Device list의 밑에 Flash 에서는 Hmote2430에 업로드할 이미지를 선택한다. 이 결로는 소 스 코드를 컴파일하고 쉘스크립트를 수행한 결과로 생성되는 app.hex 파일이 있는 경로이다. Actions에서는 Erase and program으로 체크한다. 모두 설정 되었다면 Perform actions를 클 릭하여 이미지를 업로드한다. 수행 결과가 성공이면 프로그래스바가 표시되고 성공 메시지가 나타난다.

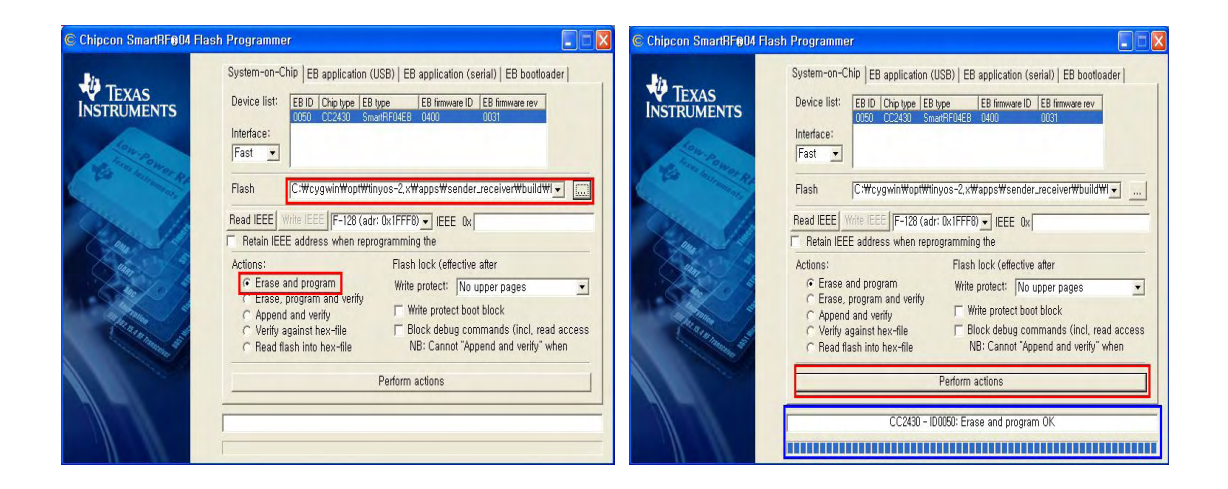

■ 적재가 완료되면, 센서보드의 적색 스위치를 3번(실행모드)으로 전환한다.

# 부록 2 - 개발 프로그램 설명서

# 개발 프로그램 설명서

#### Sender source review

파일 설명

- Makefile : 컴파일 하기 위한 Makefile
- TestSensorC.nc : Configuration 파일로, 컴포넌트의 선언 및 와이어링을 담당한다.
- TestSensorP.nc : Module 파일로, Configuration에서 와이어링된 컴포넌트가 제공하는 인터페이스를 이용하여, 어떻게 동작시킬지를 코딩하다.

<TestSensorC.nc>

configuration TestSensorC { } implementation { components MainC, TestSensorP; // Main과 모듈 TestSensorP를 사용하기 위해 선언한다. MainC.SoftwareInit -> TestSensorP.Init; // TestSensorP의 init함수가 실행되면, Main에서 MainC.Boot <- TestSensorP; // SoftwareInit이 실행될 때, 같이 실행되도록 한다. components LedsC; http:// LedsC는 Hmote2430의 LED를 컨트롤하게 해주는 TestSensorP.Leds -> LedsC;  $// component$  of  $\forall$ . components new TimerMilliC() as TimerC; // TimerMilliC는 Hmote2430이 내부 타이 TestSensorP.Timer -> TimerC; // 머를 사용하게 해주는 component이다. components SimpleMacC; // SimpleMacC는 RF관련한 component로 무선으로 TestSensorP.SimpleMacControl -> SimpleMacC.StdControl; // 패킷을 주고 받게 해 TestSensorP.SimpleMac -> SimpleMacC.SimpleMac; // 주는 컴포넌트 이다. components PHC; The Monet All All PHC는 PH 센서와 관련된 component로서 TestSensorP.LightControl -> PHC.StdControl;// StdControl과 SimpleADC라는 인터페이스를 TestSensorP.Light -> PHC.SimpleADC; // 모듈 TestSensorP에게 제공을 한다. components new SensirionSht11C() as Sensor; // SensirionSht11C는 온/습도 센서와 관련 TestSensorP.Temperature -> Sensor.Temperature; // 된 component이다. Temperature와 TestSensorP.Humidity -> Sensor.Humidity; // Humidity라는 인터페이스를 모듈 TestSensorP // 에게 제공을 한다.

}

#### <TestSensorP.nc>

module TestSensorP { provides interface Init; // main의 softwareInit이 실행될 때, 같이 실행되야 하 uses interface Boot; <br> // 므로 Init인터페이스로 제공을 하고, Boot 인터페이스를 uses interface Timer<TMilli>; // 사용하여, init 다음에 Boot가 실행되도록 한다. Timer uses interface Leds; <br> // 와 Led가 와이어링 되어있으므로 제공하는 인터페이스  $//$  인 Timer와 Leds를 사용할 수 있다. uses interface SimpleMac; // SimpleMac은 무선쪽 제어를 위한 SimpleMacControl과 uses interface StdControl as SimpleMacControl; // 패킷 송수신을 위한 simpleMac을 사용. uses interface StdControl as LightControl; //PH센서의 ADC 바인딩을 위해 StdControl // 을 이용한다. StdControl을 통해 PH센서의 ADC샘  $//$  플링을 enable 또는 disable 할 수 있다. uses interface SimpleADC as Light; // PH값을 읽어 온 후 이 데이터를 사용한다. uses interface Read<uint16\_t> as Temperature; // 온도값을 읽어온 후 이 데이터를 사용. uses interface Read<uint16\_t> as Humidity; // 습도값을 읽어온 후 이 데이터를 사용. } implementation { // 변수 선언 mac\_addr\_t shortAddress; uint8\_t transmitPacket[128]; packet\_t \* transmitPacketPtr; uint8\_t channel; uint16 t nodeid =  $0x05$ ;  $\angle$  //  $\pm \equiv$  ID uint8\_t counter = 0; const ieee\_mac\_addr\_t \* ieeeAddress; command error\_t Init.init() { // 패킷의 각 구성요소를 초기화 한다. shortAddress = TOS\_NODE\_ID; transmitPacketPtr =  $(\text{packet\_t *})$  transmitPacket; // Beacon packet transmitPacketPtr->length =  $9 + 4$ ; transmitPacketPtr->fcf = 0x0000; transmitPacketPtr->dest = 0x0055; transmitPacketPtr->src = 0x0005; // 2 bytes transmitPacketPtr->fcs.rssi = 0; transmitPacketPtr->fcs.correlation = 0; return SUCCESS; }

```
event void Boot.booted() { // init.init이 실행된 후. Boot가 실행된다.
  call Leds.led1Off(); // LED를 모두 끈다.
  call Leds.led0Off();
  channel = 22; // RF 주파수를 설정한다.
  call SimpleMac.setChannel(channel);
  call SimpleMacControl.start(); // Radio를 켠다.
  call SimpleMac.rxEnable(); // 패킷 수신이 가능하도록 설정한다.
  call LightControl.start(); // PH센서로부터 값을 읽어오도록 설정한다.
  call Timer.startPeriodic(3000); // 타이머를 3초 단위로 실행한다. 3초마다
                             // Timer.fired()가 실행된다.
 }
 event void Timer.fired() <a>
\frac{1}{2} // 타이머가 발생할 때마다 PH값을 얻어온다.
 {
     call Light.getData();
 }
 event error_t Light.dataReady(uint16_t data, uint8_t status) // PH값을 얻어오면 실행되는
 { // 함수 이다.
     transmitPacketPtr->data_seq_no = nodeid; // 패킷의 데이터의 번호에 노드 ID를 준다.
     transmitPacketPtr -> data[0] = data >> 8; // PH 데이터는 14비트로 한 바이트가
transmitPacketPtr -> data[1] = data; // 넘으므로 이를 잘라서 두 개의 방에 넣는다.
     call Temperature.read(); // 온도값을 얻어온다.
 }
 event void Temperature.readDone(error_t result, uint16_t data) // 온도값을 얻어오면 실행되는
 { // 함수 이다.
     transmitPacketPtr -> data[2] = data >> 8; // 센싱한 데이터가 12비트여서 한 바이트가
transmitPacketPtr -> data[3] = data; // 넘으므로 이를 잘라서 두 개의 방에 넣는다.
     call Humidity.read(); // 습도값을 얻어온다.
 }
 event void Humidity.readDone(error_t result, uint16_t data) // 습도값을 얻어오면 실행되는
 { // 함수 이다.
     transmitPacketPtr -> data[4] = data >> 8; // 습도 데이터도 마찬가지로 두개
     transmitPacketPtr -> data[5] = data; // 의 방에 잘라서 넣는다.
     call SimpleMac.sendPacket(transmitPacketPtr); // 모든 값을 패킷에 넣어 완성되
 } // 었으므로 패킷을 전송한다.
 event void SimpleMac.sendPacketDone(packet_t *packet, error_t result) // 패킷을 전송하면 실
 { // 행되는 함수 이다.
  call Leds.led1Toggle(); <br>
// 빨간 LED를 켠다.
  return;
 }
 event packet_t * SimpleMac.receivedPacket(packet_t *packet) // 패킷을 받으면 실행되
```

```
{ // 는 함수 이다.
 return packet;
}
}
```
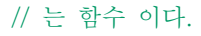

#### Receiver source review

파일 설명 - Makefile : 컴파일 하기 위한 Makefile - TestSensorC.nc : Configuration 파일로, 컴포넌트의 선언 및 와이어링을 담당한다. - TestSensorP.nc : Module 파일로, Configuration에서 와이어링된 컴포넌트가 제공하는 인터페이스를 이용하여, 어떻게 동작시킬지를 코딩한다. <TestSensorC.nc> configuration TestSensorC { } implementation { components MainC, TestSensorP; // Main과 모듈 TestSensorP를 사용하기 위해 선언한다. MainC.SoftwareInit -> TestSensorP.Init; // TestSensorP의 init함수가 실행되면, Main에서 MainC.Boot <- TestSensorP; // SoftwareInit이 실행될 때, 같이 실행되도록 한다. components LedsC; <br>
// LedsC는 Hmote2430의 LED를 컨트롤하게 해주는 TestSensorP.Leds -> LedsC; // component이다. components StdOutC; http://www.filedutC는 C언어에서의 print 문과 같은 기능을 TestSensorP.StdOut -> StdOutC; // 제공하는 모듈로 UART Serial로 문자를 전송해주  $//$  는 component이다. components SimpleMacC; // SimpleMacC는 RF관련한 component로 무선으로 TestSensorP.SimpleMacControl -> SimpleMacC.StdControl; // 패킷을 주고 받게 해 TestSensorP.SimpleMac -> SimpleMacC.SimpleMac; // 주는 컴포넌트 이다. }

#### <TestSensorP.nc>

module TestSensorP { provides interface Init; // main의 softwareInit이 실행될 때, 같이 실행되야 하므로 uses interface Boot; // Init인터페이스로 제공을 하고, Boot 인터페이스를 사용하여, uses interface Leds; // Init 다음에 Boot가 실행되도록 한다. Led가 와이어링 되어 // 있으므로 제공하는 인터페이스인 Leds를 사용할 수 있다. uses interface SimpleMac; // SimpleMac은 무선쪽 제어를 위한 SimpleMacControl과 패 uses interface StdControl as SimpleMacControl; // 킷 송수신을 위한 SimpleMac을 사용한다.

```
uses interface StdOut; // UART Serial로 문자를 전송하기 위해 인터페이스은 StdOut
} // 을 사용할 수 있다.
implementation { // 변수 선언
 mac_addr_t shortAddress;
 uint8_t transmitPacket[128];
 packet_t * transmitPacketPtr;
 int \not pkt_cnt = 0;
 bool echo = FALSE, filter = TRUE;
 bool radioOn = FALSE, receiverOn = FALSE, timerOn = FALSE;
 uint8_t channel;
 uint8_t counter=0;
 uint16_t temp, temp1, temp2;
 const ieee_mac_addr_t * ieeeAddress;
command error_t Init.init() { // 패킷의 각 구성요소를 초기화 한다.
   shortAddress = TOS_NODE_ID;
   transmitPacketPtr = (packet_t *) transmitPacket;
   // Beacon packet
   transmitPacketPtr->length = 9 + 4;
   transmitPacketPtr->fcf = 0x0000;
   //transmitPacketPtr->data_seq_no = sequence;
   transmitPacketPtr->dest = 0xFFFF;
   transmitPacketPtr->src = 0;
   // 2 bytes
   transmitPacketPtr->fcs.rssi = 0;
   transmitPacketPtr->fcs.correlation = 0;
   return SUCCESS;
 }
  event void Boot.booted() { // init.init이 실행된 후, Boot가 실행된다.
   call Leds.led1Off(); // LED를 모두 끈다.
   call Leds.led0Off();
   channel = 22; // RF 주파수를 설정한다.
   call SimpleMac.setChannel(channel);
   radioOn = TRUE; TRUE : 2010 // radio를 TRUE 로 바꿔준다.(라디오 켜짐)
   receiverOn = FALSE;
   call SimpleMacControl.start(); \frac{1}{2} // Radio를 켠다.
   call SimpleMac.rxEnable(); // 패킷 수신이 가능하도록 설정한다.
 }
```

```
- 93 -
```

```
event void SimpleMac.sendPacketDone(packet_t *packet, error_t result)
 {
   return;
 }
 event packet_t * SimpleMac.receivedPacket(packet_t *packet) // RF 수신 인터럽트가 발생됐을
{ // 때 수행되는 함수이다.
   call StdOut.print("~");
   call StdOut.print("N");
   call StdOut.printHex(packet->data_seq_no); // 노드 ID 출력
   call StdOut.print("P");
   temp = ((packet-\data[0]) \ll 8) + packet-\lambda data[1];call StdOut.printBase10uint16(temp); // PH 값 출력
   call StdOut.print("T");
   temp = ((packet-\delta data[2]) << 8) + packet-\delta data[3];temp1 = temp*0.01 - 40;call StdOut.printBase10uint16(temp1); // 온도 값 출력
   call StdOut.print("H");
   temp2 = ((packet-\delta data[4]) \leq 8) + packet-\delta data[5];call StdOut.printBase10uint16(temp2); // 습도값 출력
   call StdOut.print("~");
   call Leds.led0Toggle();
   return packet;
 }
 async event void StdOut.get(uint8_t data)
{ return; }
```
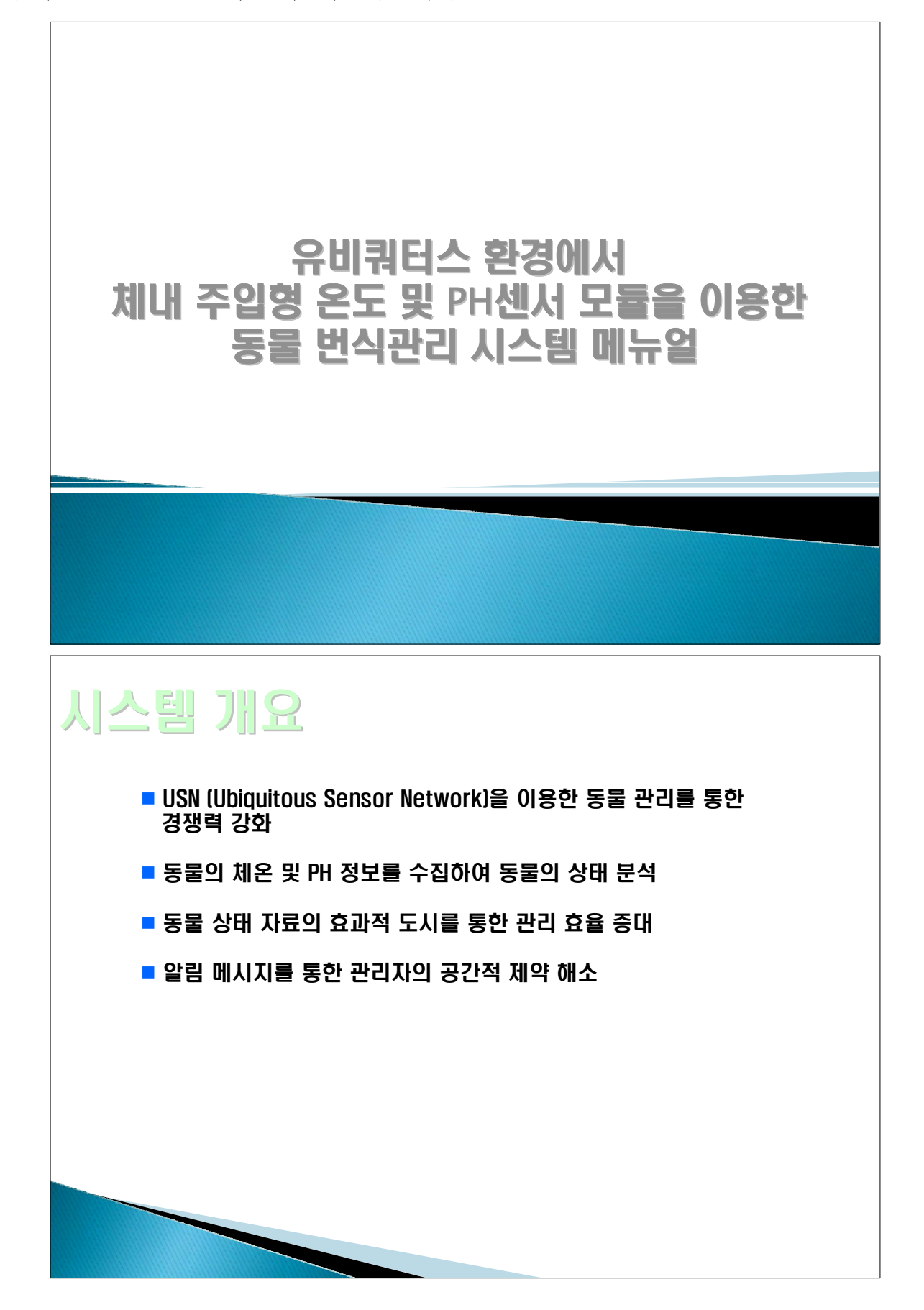

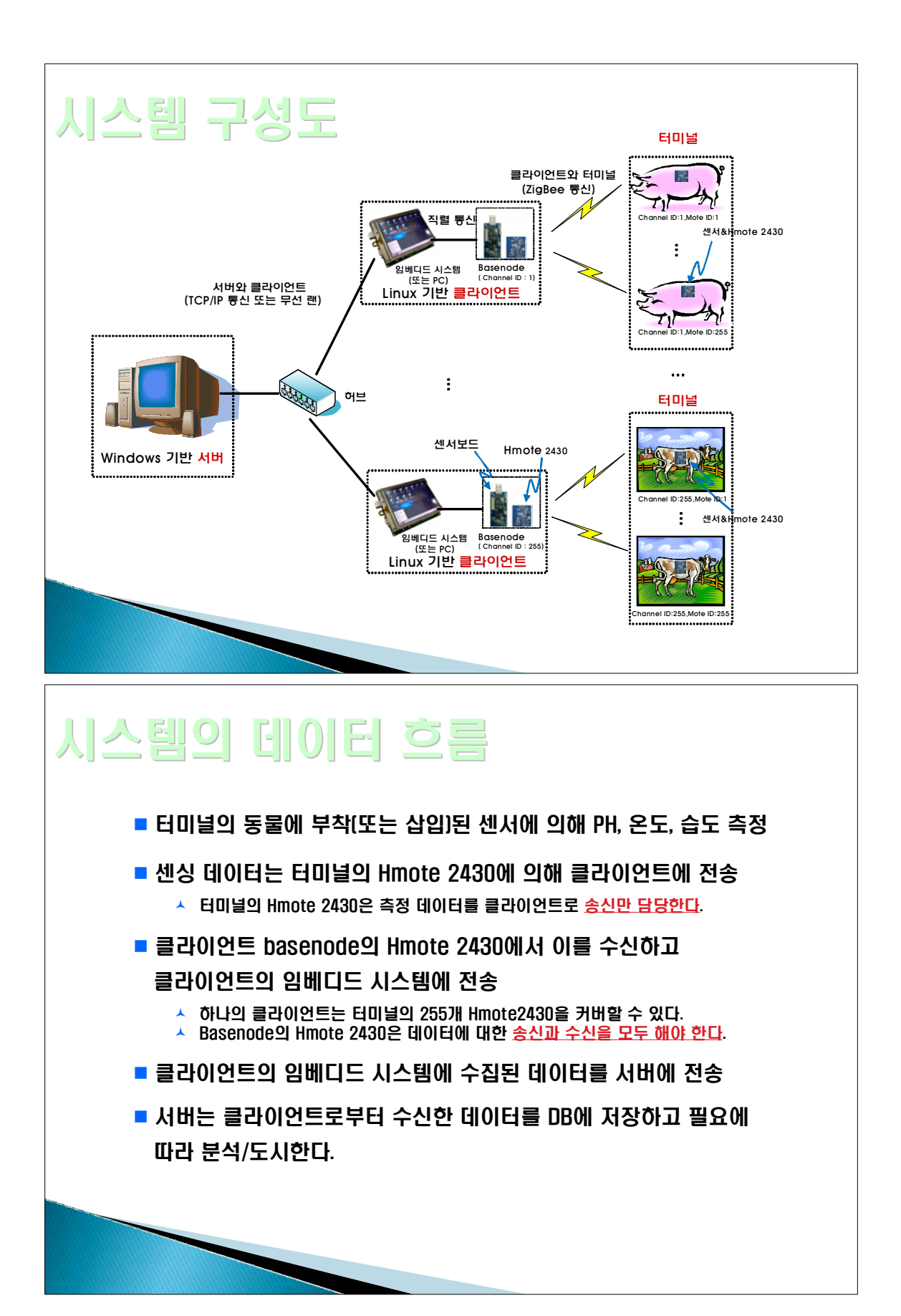

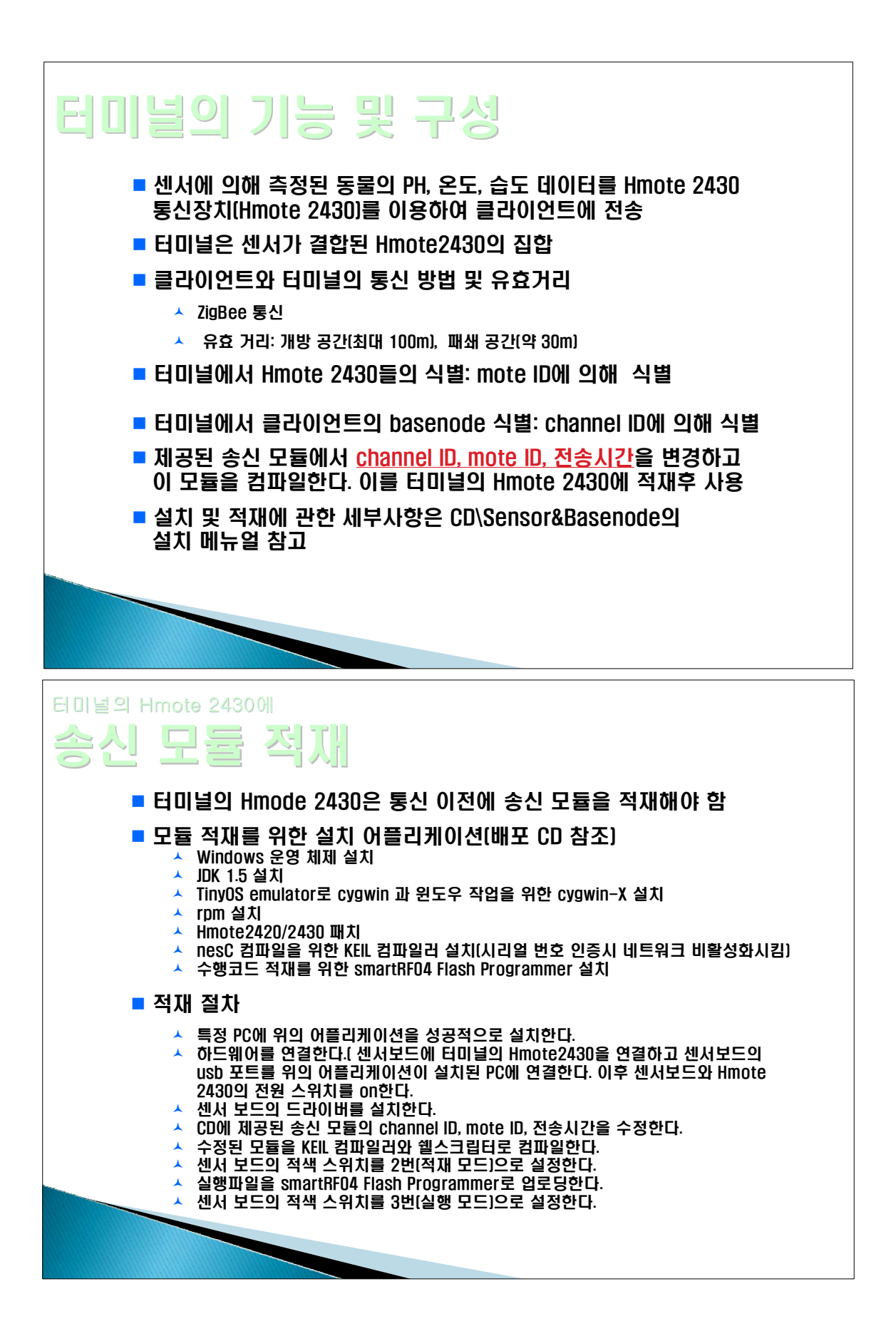

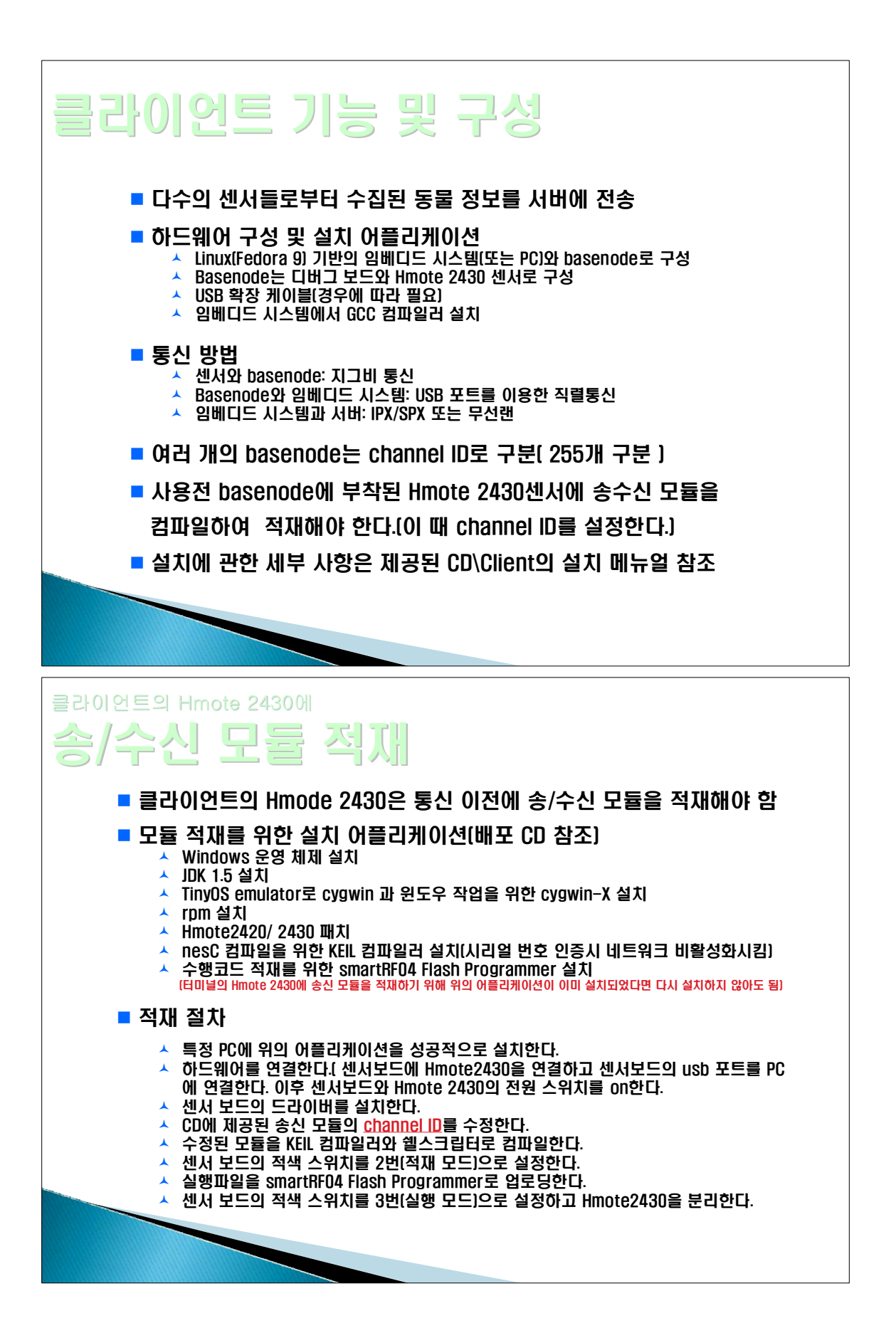

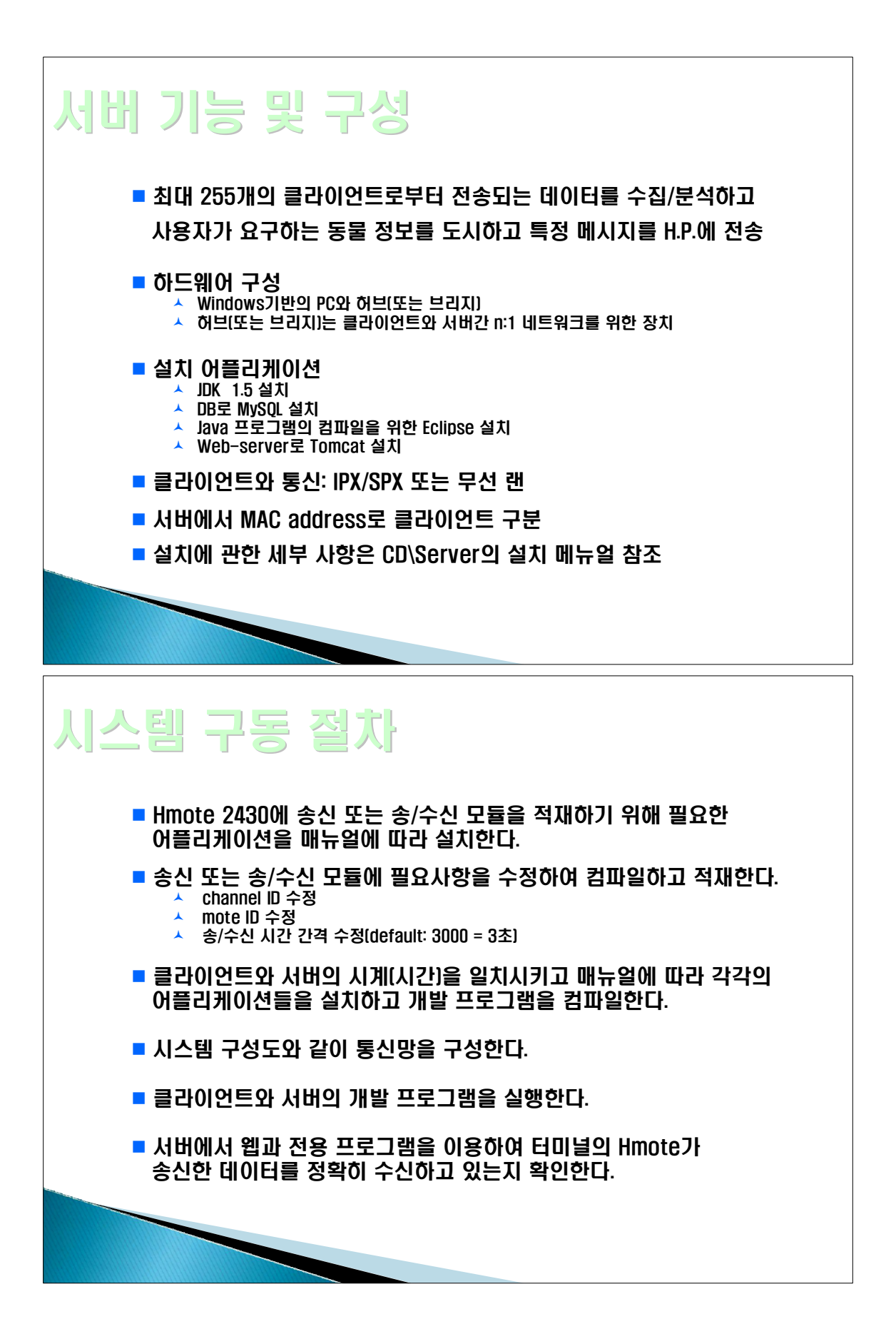

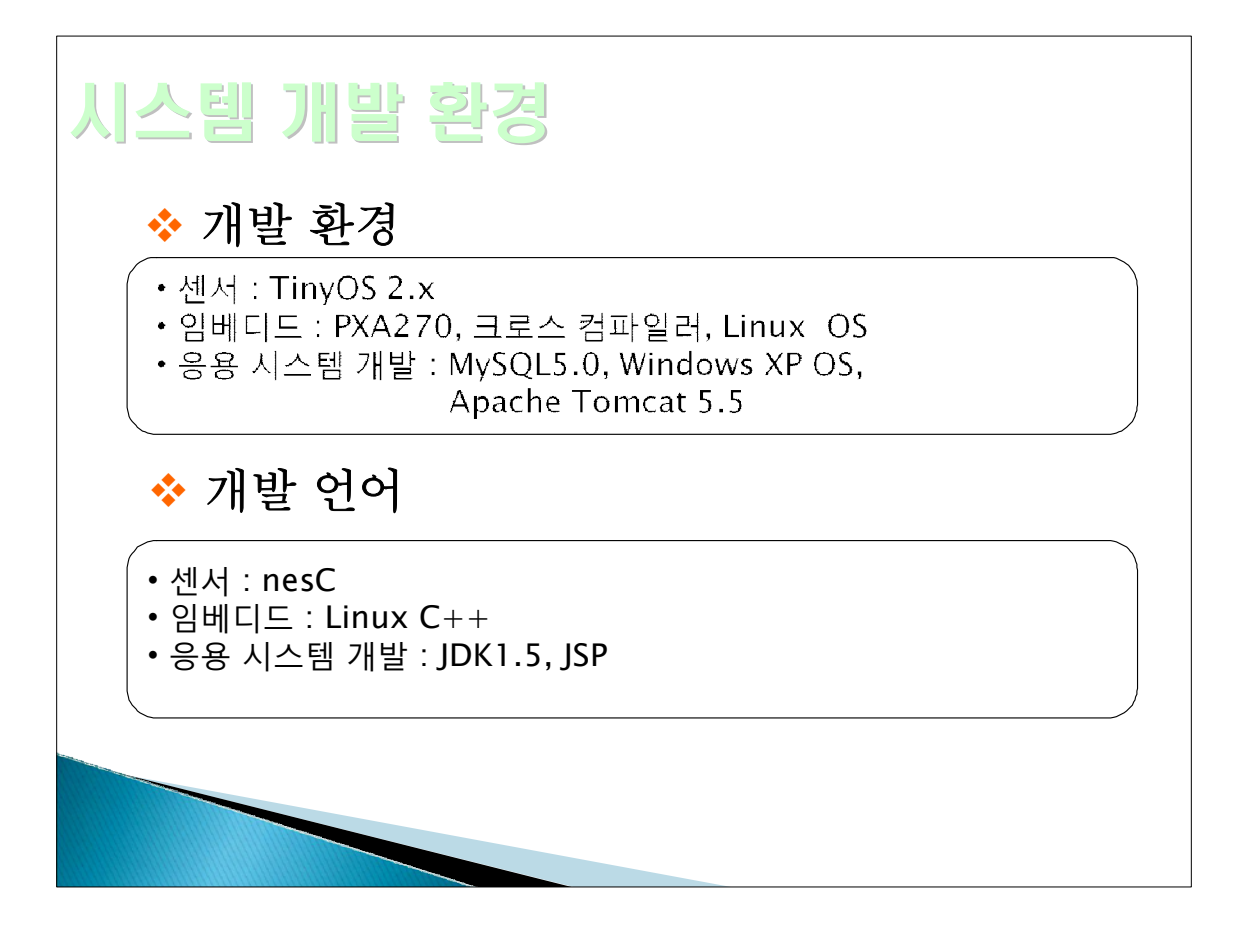

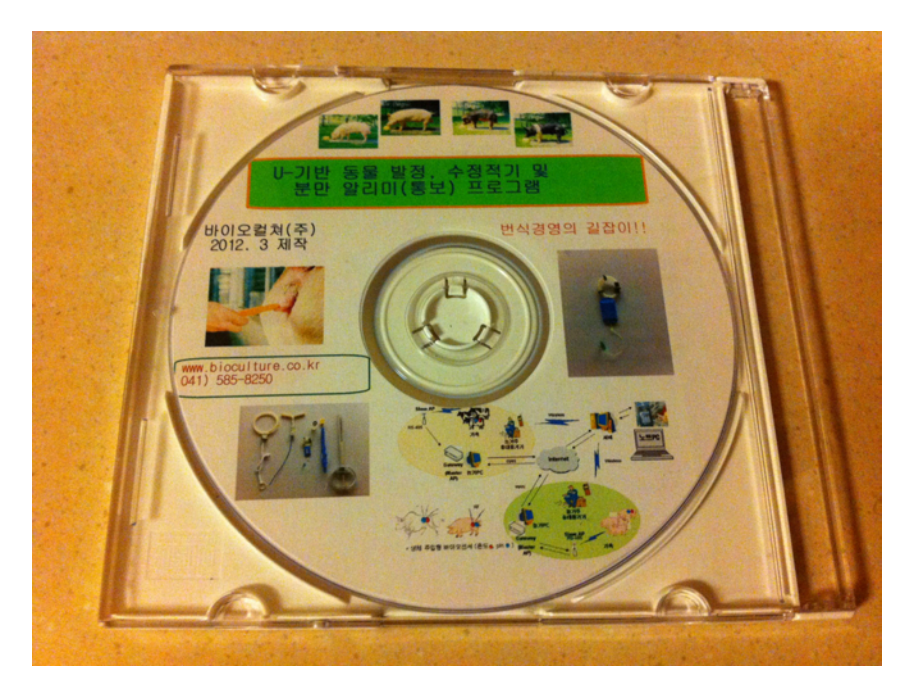

<유비쿼터스 동물 번식관리 시스템 매뉴얼 및 프로그램>

# 최종 평가 결과

2012. 6. 29

#### 점수 결과

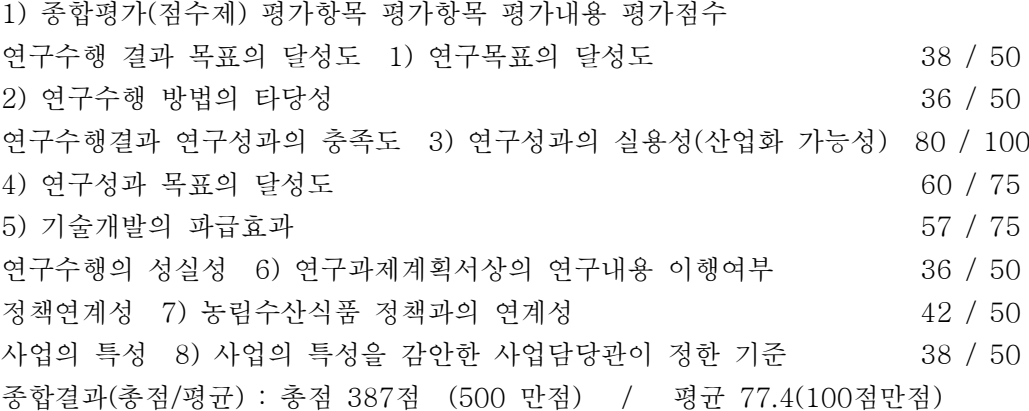

2. 의견 연구과제계획서상의 연구내용 이행 비교적 성실히 수행한 것으로 사료됨

식약청 동물 의료기기 허가를 위한 시험 결여가 있습니다. 앞으로 보완 연구가 향후에 필요할것 같습니 다.

생체삽입형 바이오센서 개발은 본 연구과제를 성실히 수행하였으나 센서상용화를 위한 크기 감소화에 의한 제품화 노력이 필요할 것 같다. 또한 가축 생체정보 수집과 분류를 위한 기초 데이터를 표준화를 위한 좀더 정확한 데이터를 도출해야 할 필요성이 있다.

본 연구과제의 목표에 따라 수행되었음

충분한 수의 동물에서 수행되지 않고 4-5마리에 수행되어 데이터의 유의성에서 문제가 있다고 사료됨 산업적 성과 우수한 것으로 판단되나 발명품을 평가할 수 있는 기초적 data가 부족함 - 유비쿼터스 바이오센싱 번식관리시스템의 개발로 축사농가에 적용시 직접적인 경제효과 뿐만 아니라 번식관리의 효율성이 높아져

파급되는 경제효과가 5배 정도로 높아 현재 개발된 제품을 실용화, 산업화에 추가적인 지원이 있게 되 면 더욱 많은 산업적 효과를 얻을 것으로 사료됨.

센서 모둘내장 생체 삽입형 바이오 센서 개발로 인한 산업적 성과도 분명히 본입니다.

그러나 이것을 이용한 시제품인 번식 바이오센서 장치까지는 아직까지는 연구가 필요한것 같습니다. 본 사업은 추가적 노력을 통해 센서가 개발된다면 매우 높은 산업적 제품이 될 수 있을 것이다. 산업동물에서 발정이 온 개체를 발견하는 게 중요한데 이 연구의 센서를 이용하여 detection 하였을 경 우 산업적으로 많은 이득을 줄 것으로 사료됨.

발정발견율의 정확성 증가와 센서 자체의 동물에의 부작용이 없어야 산업화 가능하다고 사료됨 과학기술적 성과 실제 동물에 적용해을 때 효과를 증명할 data의 제시가 필요하다고 생각됨.

산업적 성과(it)분야는 인정되지만 이를 뒷받침 할 수 있는 과학적인 데이터(bt분야)는 조금더 연구해야 할 필요성이 있다.

센서의 정확성을 계속적으로 높여서 동물분야에서 효과적인 과학 성과로 볼 수 있음 본 과제 성과활용에 대한 건의 안전성에 대한 검정이 차후 연구에서 수행할 필요가 있다고 판단됨. - 현재 일반적인 유비쿼터 시스템의 상용화가 개인 스마트폰으로 구연되고 있고 본 과제에서 개발된 유 비쿼트 시스템도 스마트폰에 적용가능한 앱 개발을 추가적으로 할 필요가 있음 바이오센서에 대한 안전성 안정성 바이오센서 기구에 대한 캘리브레이션 에 대한 실질적인 Date 가 필 요합니다. 그래야 제품으로써 가치자 있을것 같습니다.

계속적인 연구로 산업화가 가능한 센서의 개발이 필요함 불량 및 매우불량으로 평가된 과제에 대한 이유

최종보고서의 수정, 보완 사항 없음

- 돼지 발정, 수정적기 센서의 기초 자료로 활용된 온도와 pH 적용된 개체수가 적어서 유의성 얻지 못 하였는데 자료가 추가되어 정확도를 높여할 것으로 사료됨 - 번식관리시스템의 시험축에 대한 적용하여 번식효율과 번식관련 발정확인, 임신여부, 분만시각에 대 한 실제 자료가 추가되어야 할 것으로 사료됨

온도와 PH 를 통한 번식 지표를 내는 결과의 신뢰성을 위해 실험군에 대한

마리수가 더있다면 추가해서 데이타를 보완했으면 합니다.

해당사항 없음